# **PHILIPS**

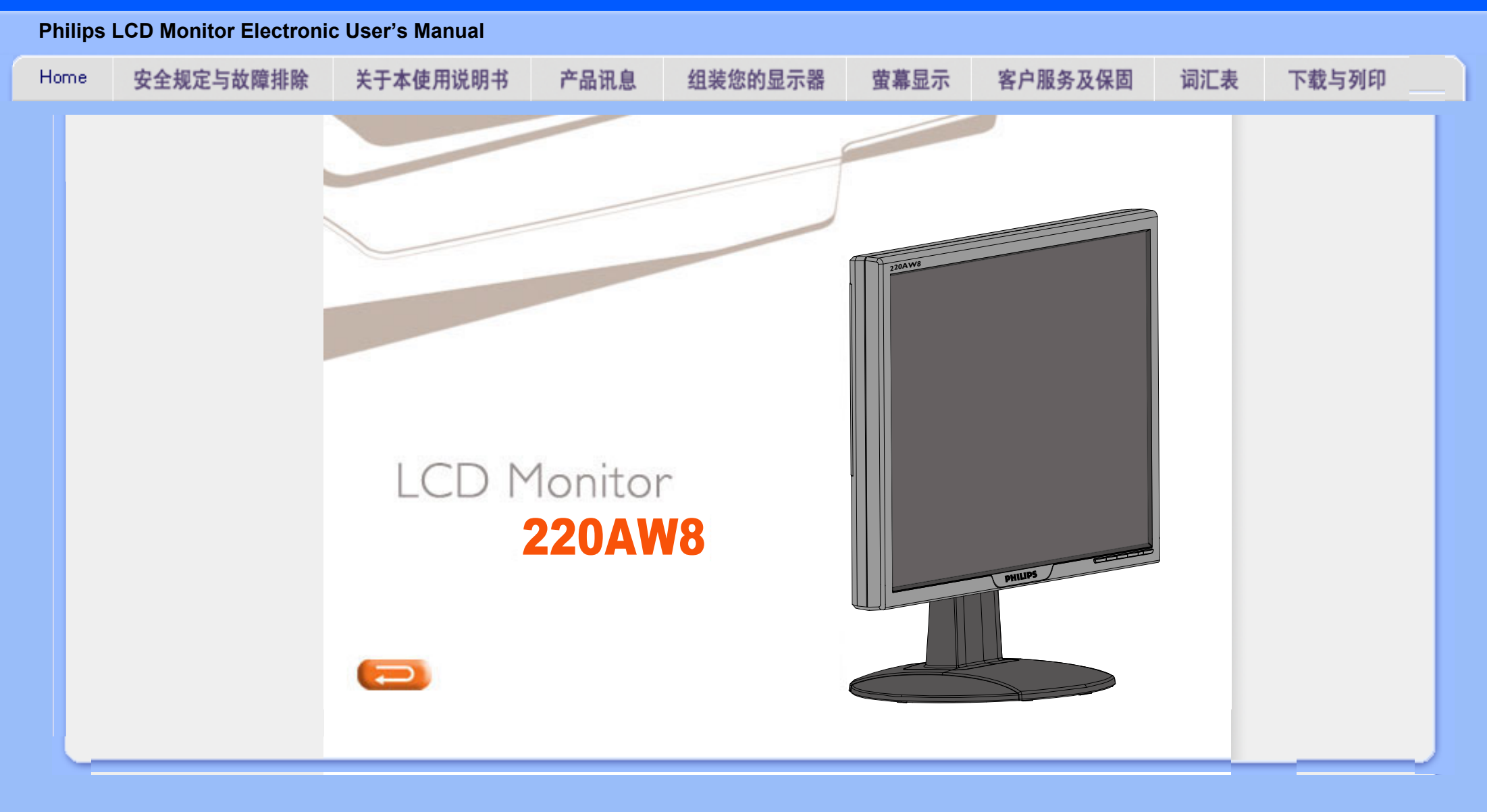

<span id="page-1-1"></span><span id="page-1-0"></span>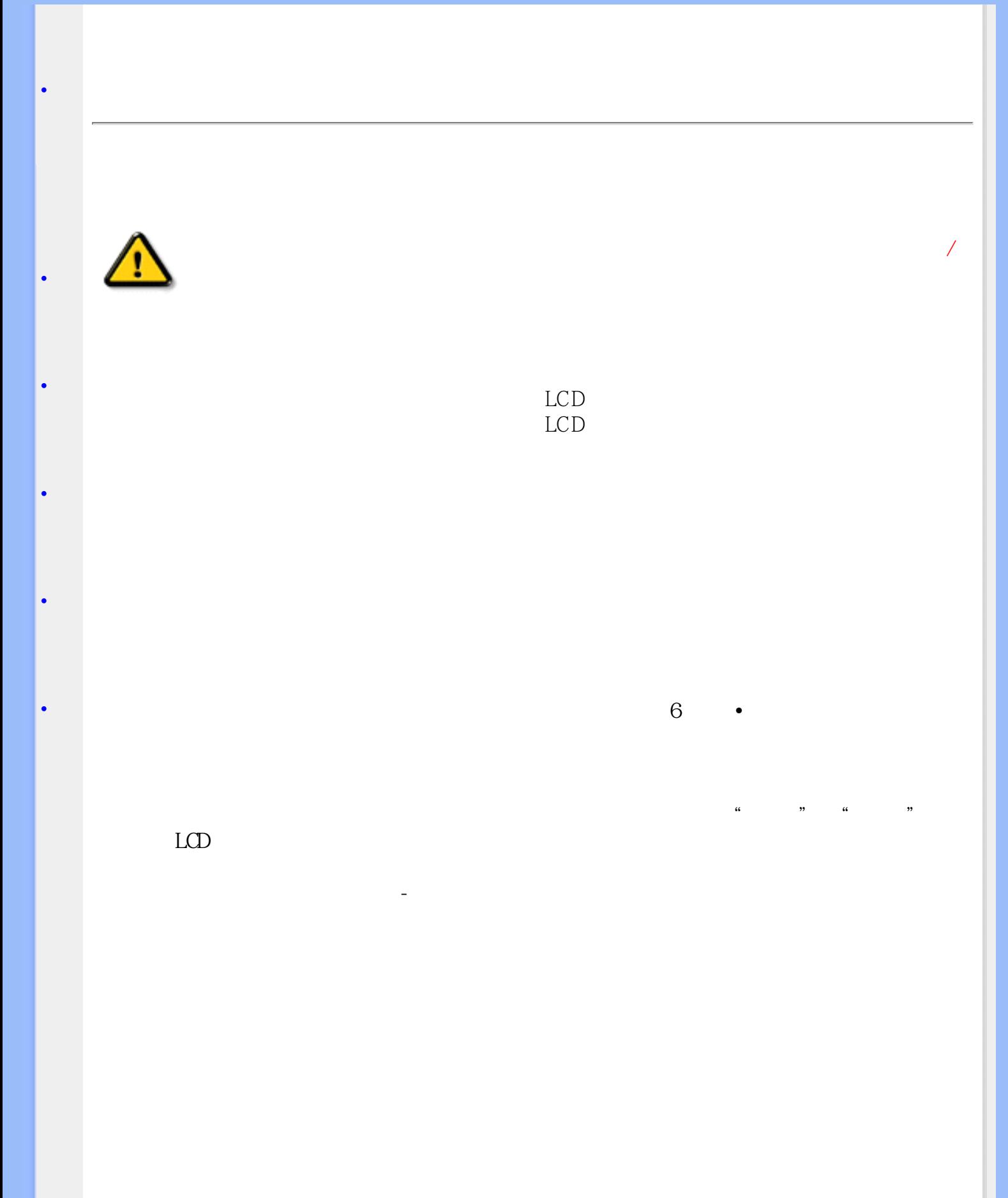

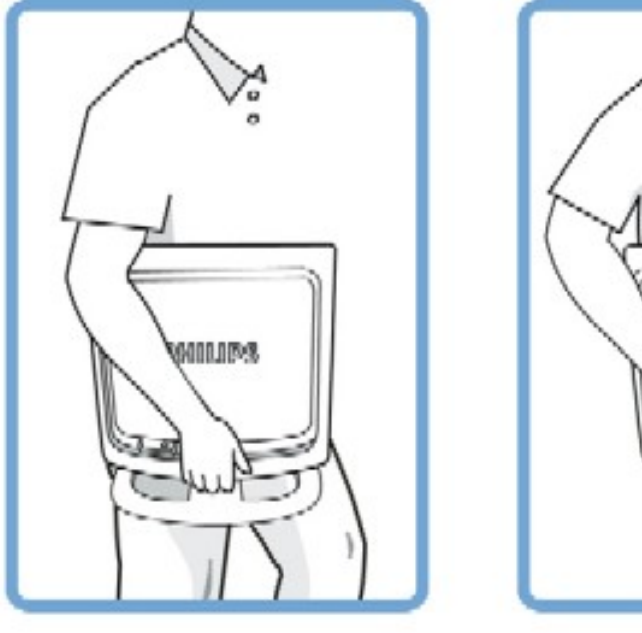

 $ODo$ 

֦

 $\times$  Don't

PHILIPS

0-35 / 32-95 湿度:相对湿度(RH) 20-80%

<span id="page-3-0"></span>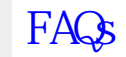

<span id="page-3-2"></span>[•](#page-3-0)

<span id="page-3-1"></span>[•](#page-3-0)

[•](#page-3-0)

[•](#page-3-0) [LCD](#page-7-0)

[•](#page-3-0)

 $\bullet$ 

[•](#page-3-0) [有关](#page-13-0)

[•](#page-3-0)

[•](#page-3-0) [屏幕](#page-5-0)

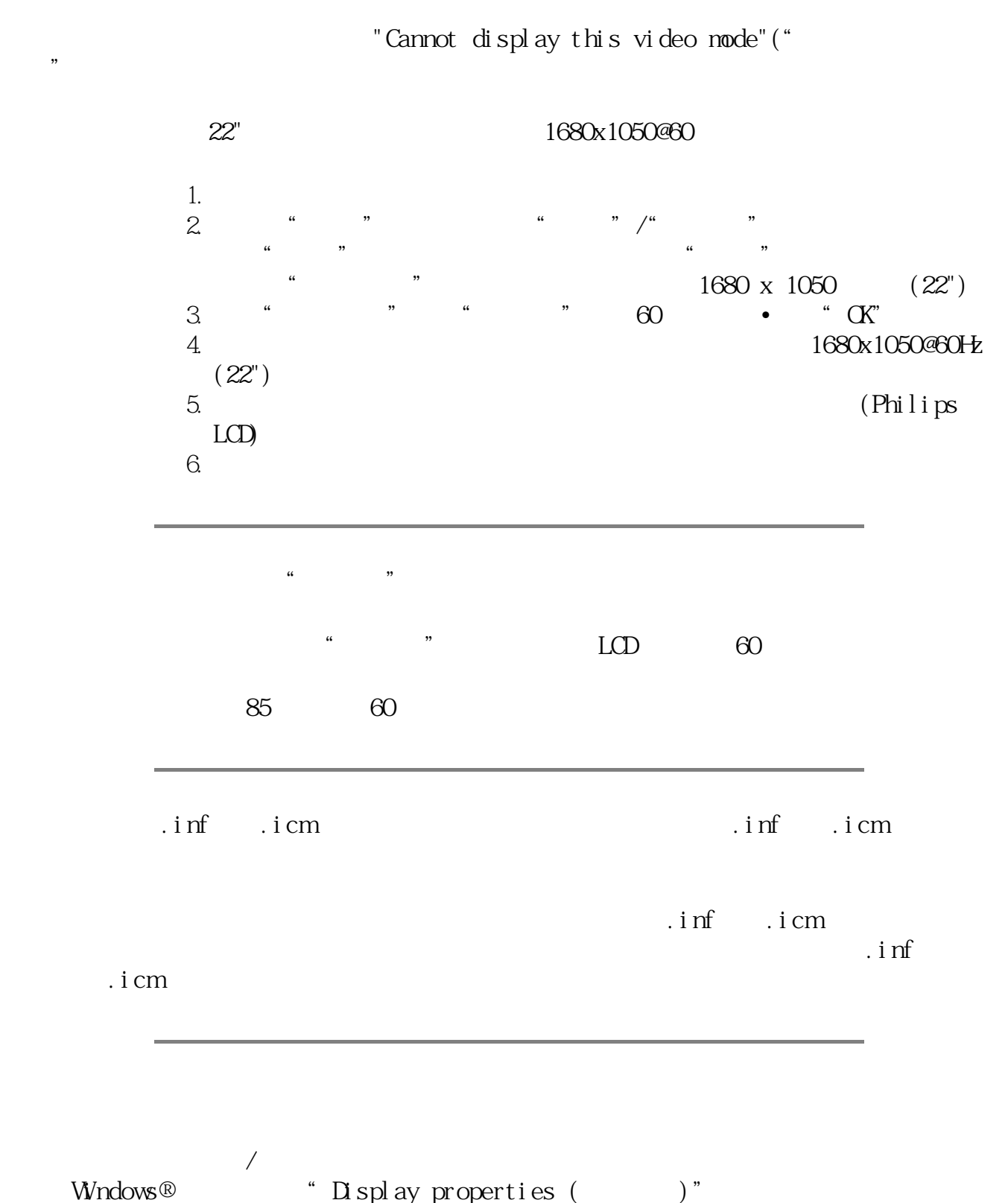

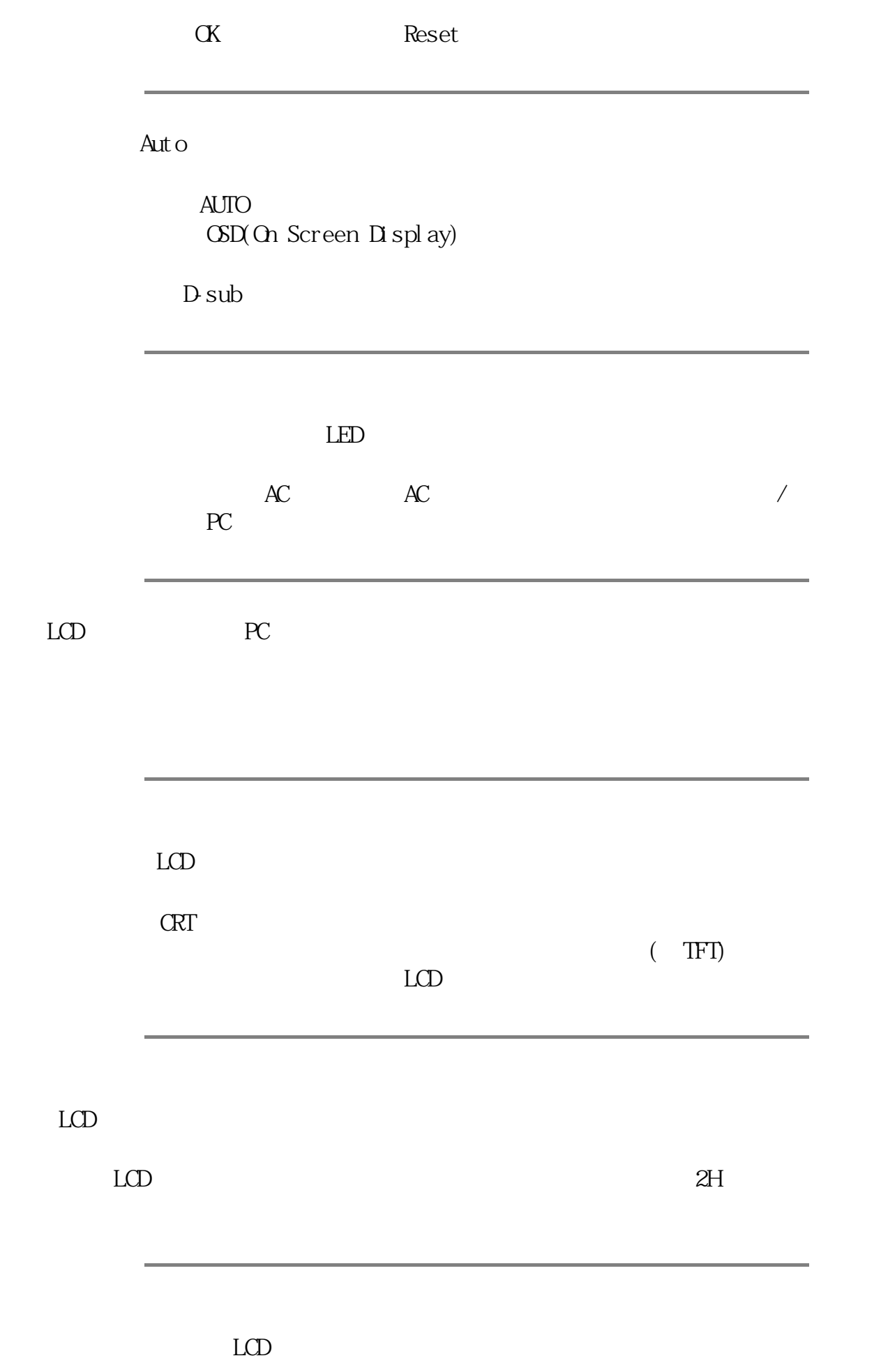

<span id="page-5-0"></span>问:我可以更改监视器的颜色设置吗?  $\bigcirc$  OSD 1. " OK" OSD On Screen Display 2. " " " color" ( ) " OK"  $5\,$ a. Original (and )  $\star$ b. 9300K c. 6500K d. sRGB e.User Define(help of the User of the User of the User of the User of the User of the User of the User of the U  $/$  $*$  $2004K$ ,  $9300K$ 6504K Philips LCD Philips D<br>4 VESA  $V$ ESA CD FPadjust FPadjust

<span id="page-6-0"></span>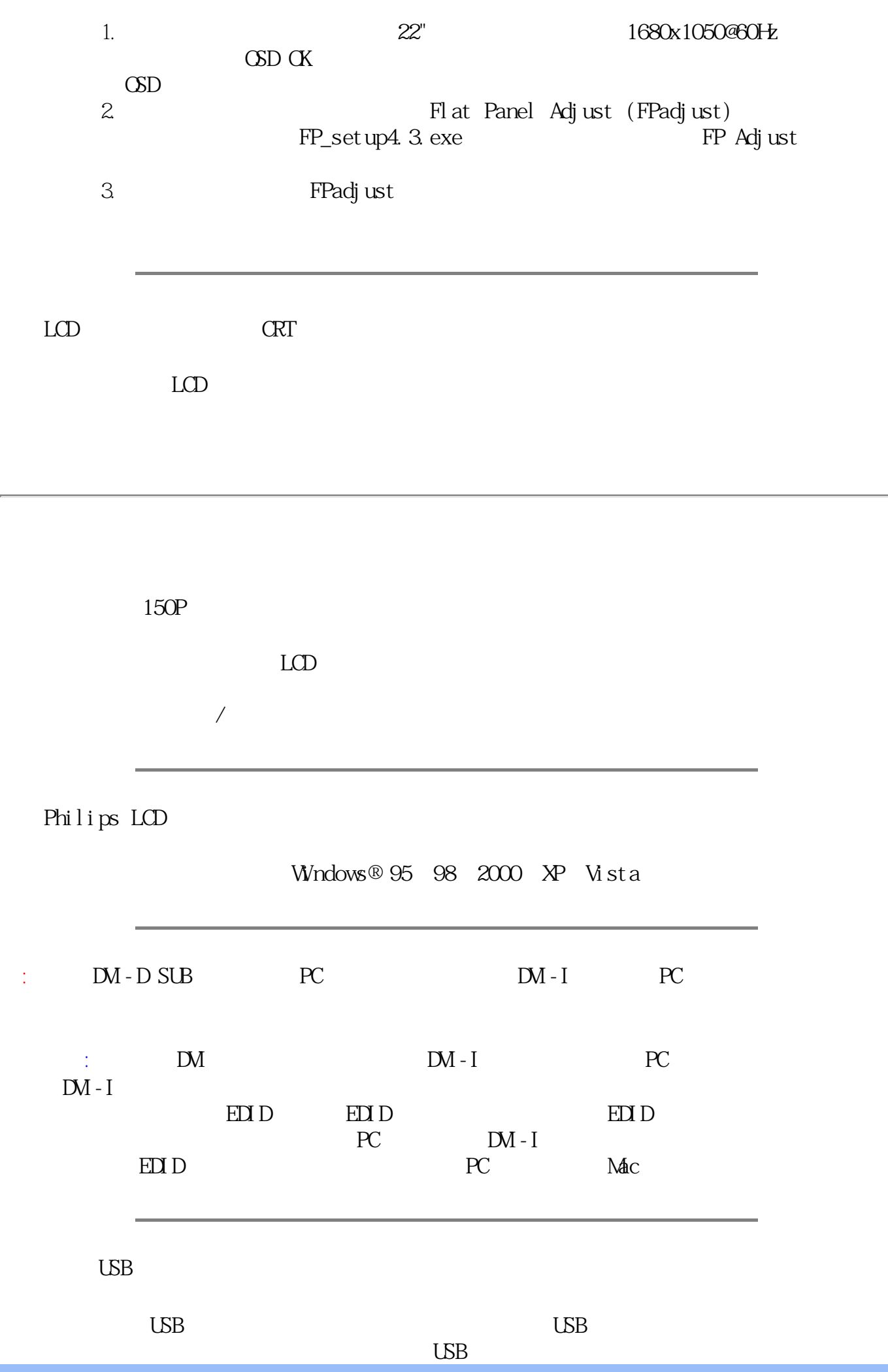

<span id="page-7-0"></span>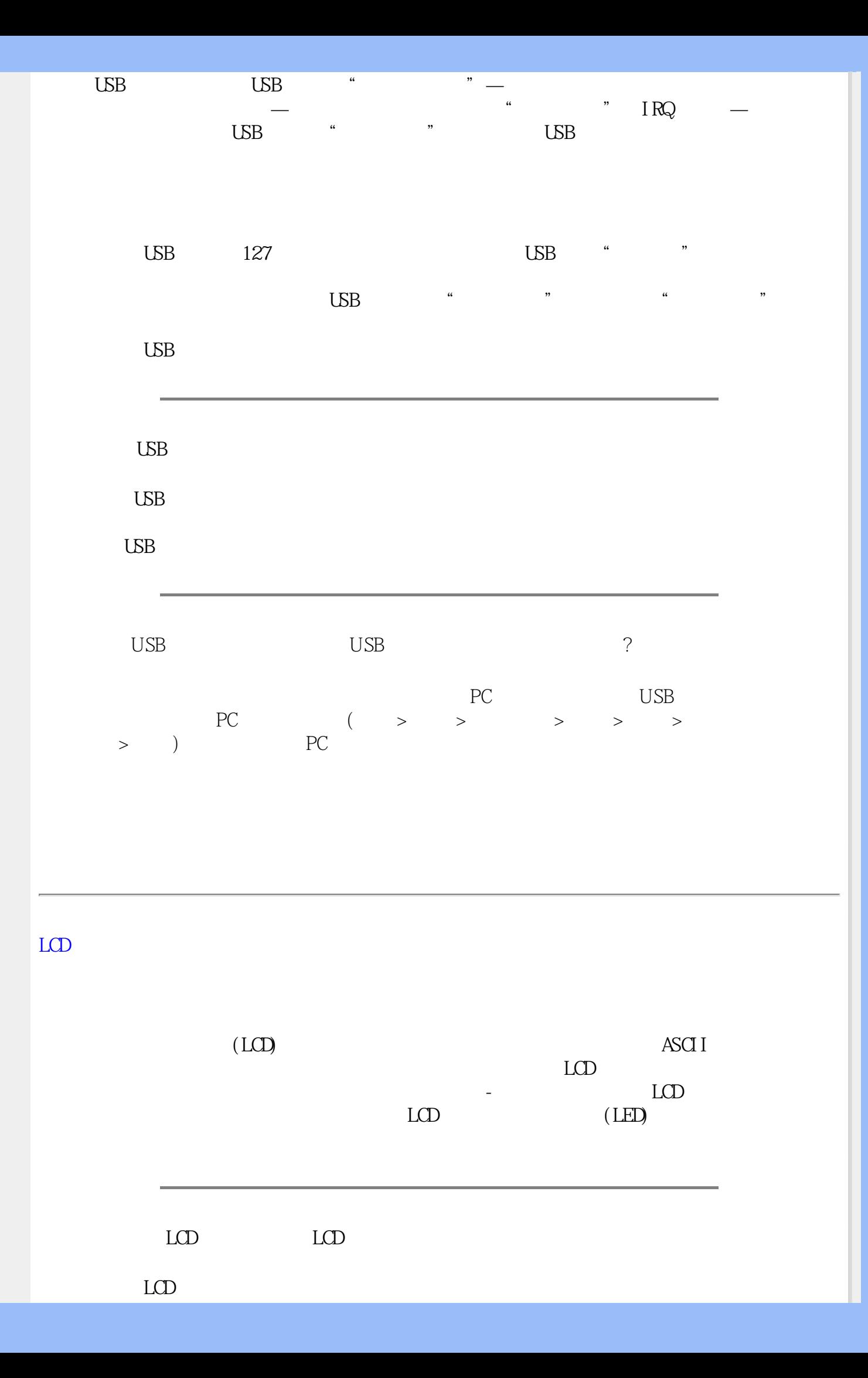

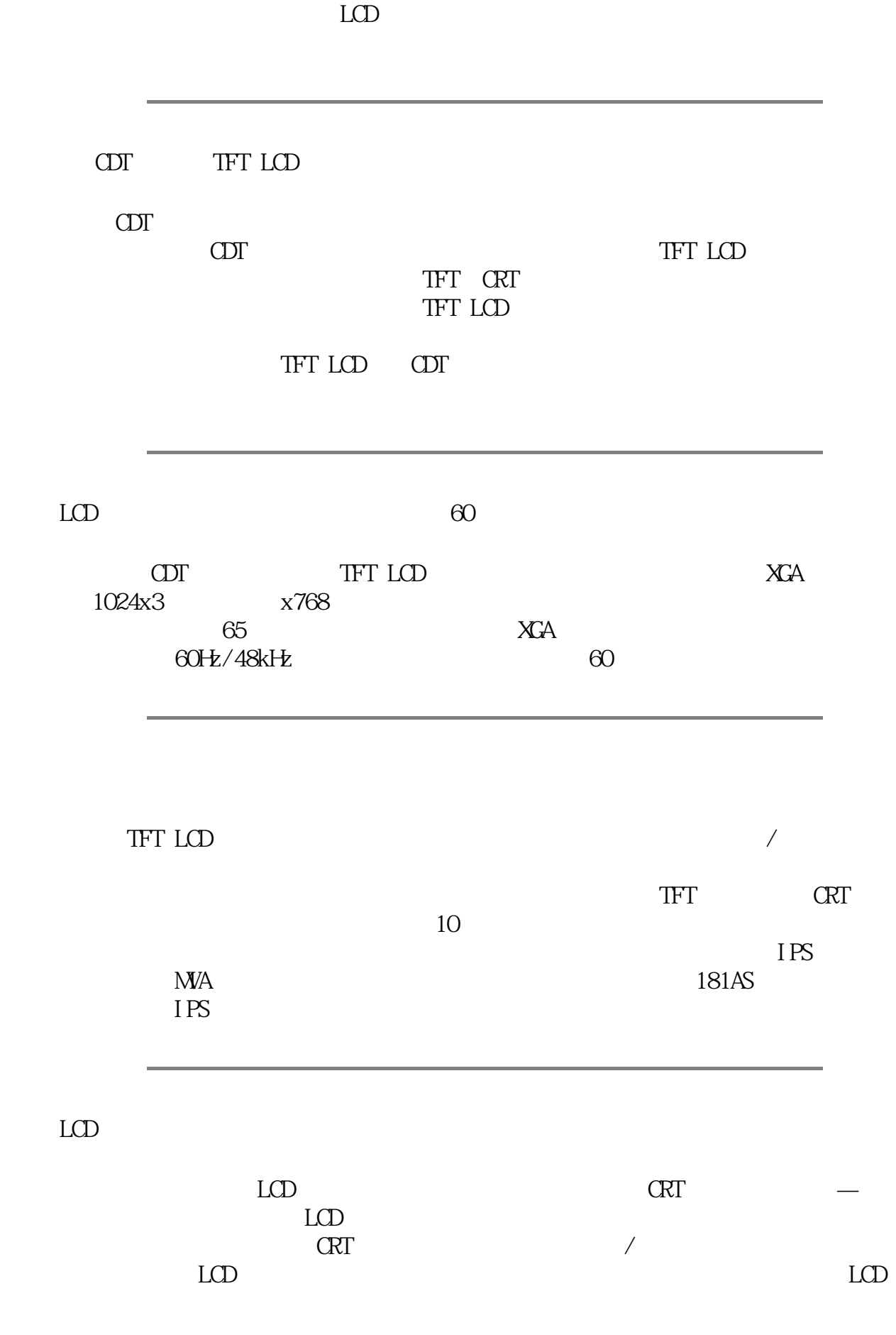

<span id="page-9-0"></span>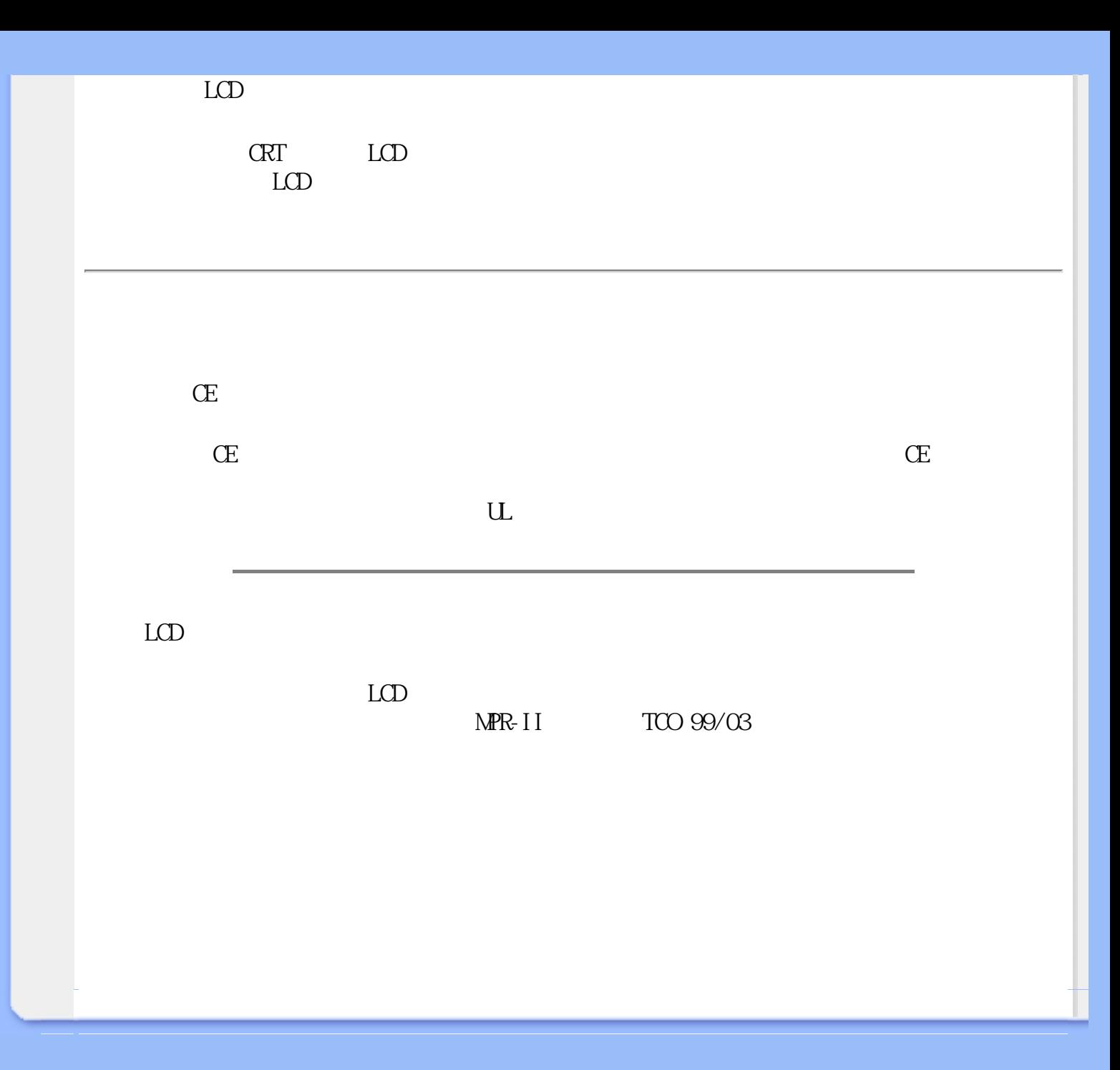

<span id="page-10-0"></span>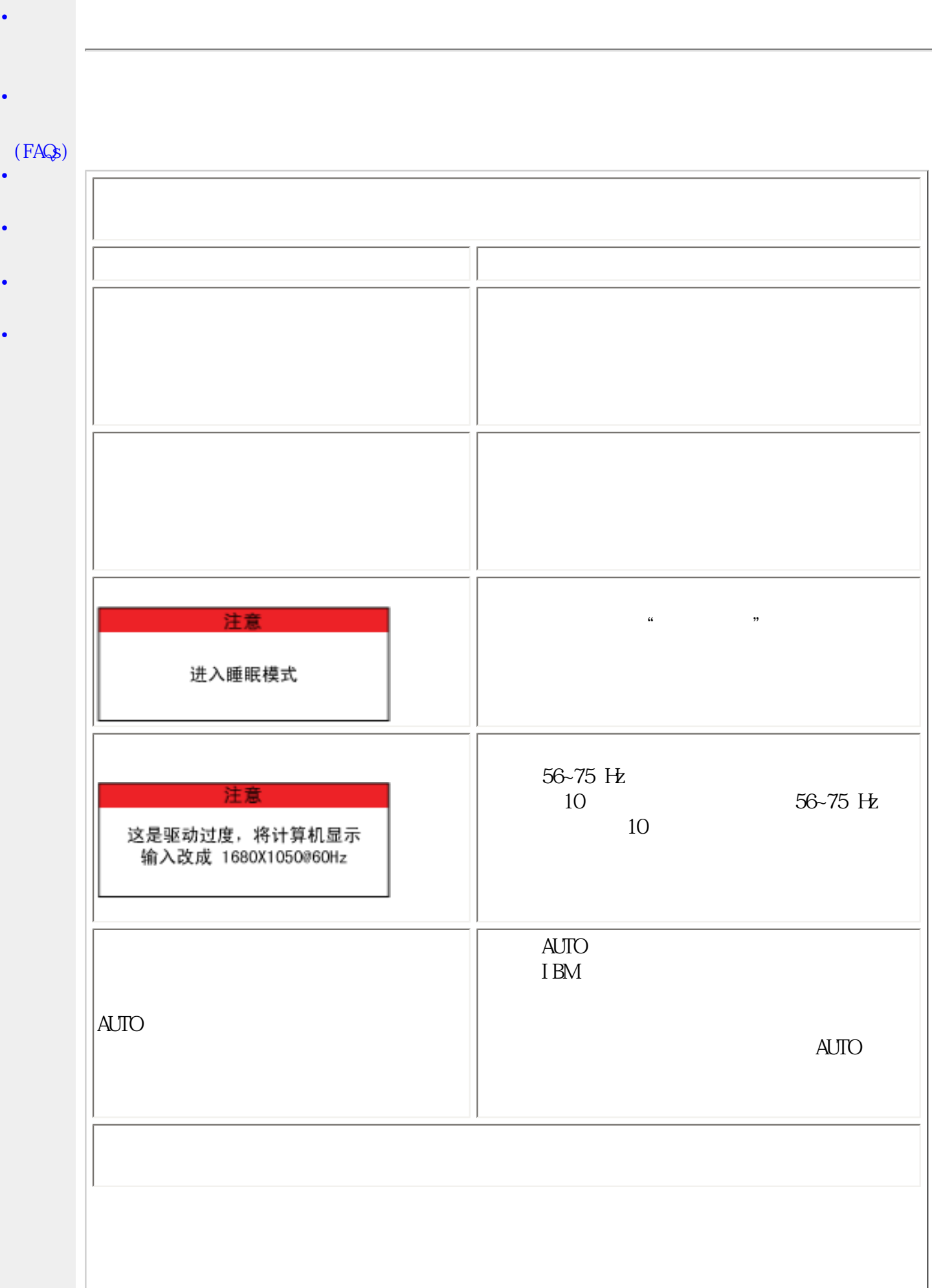

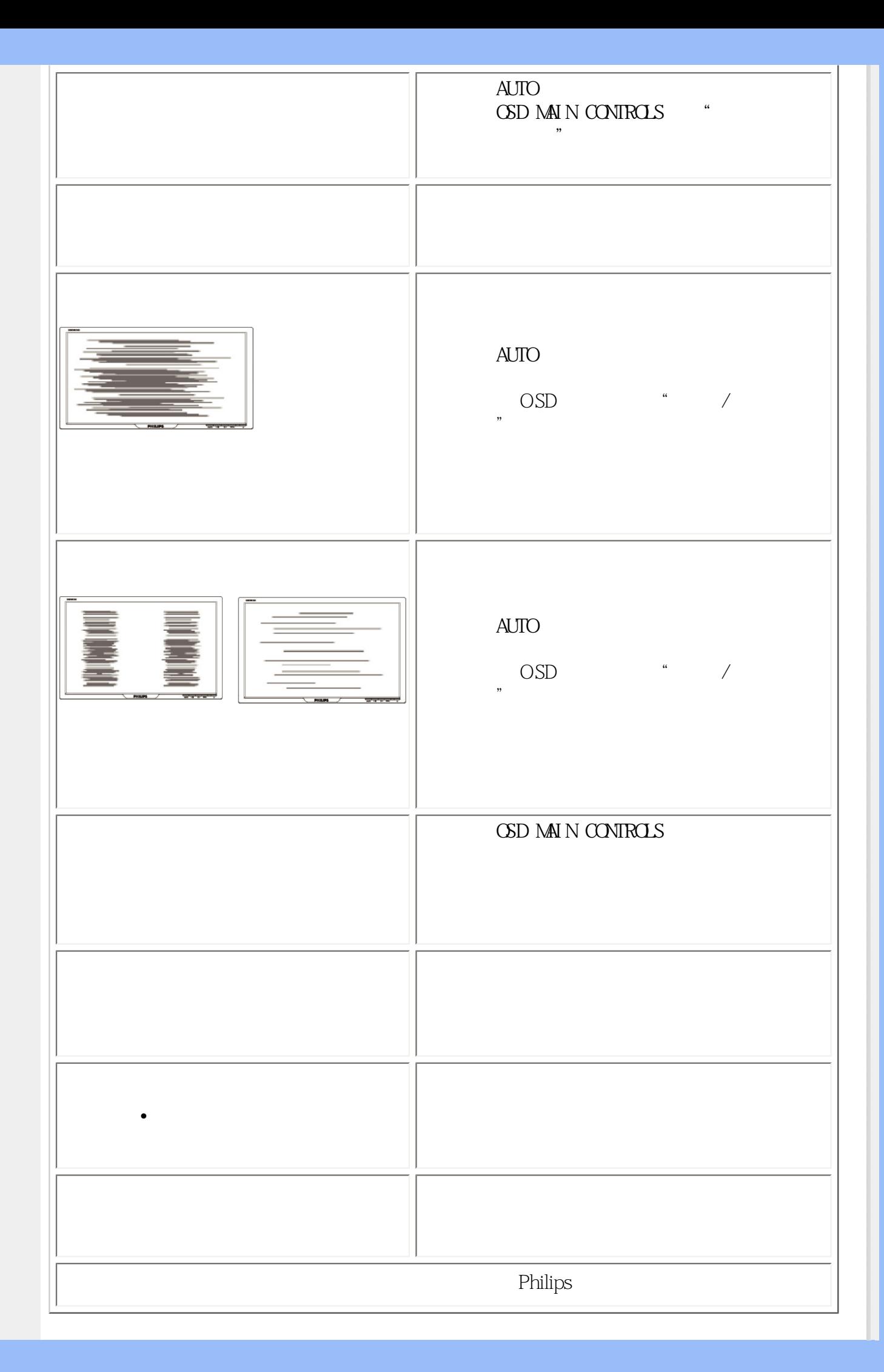

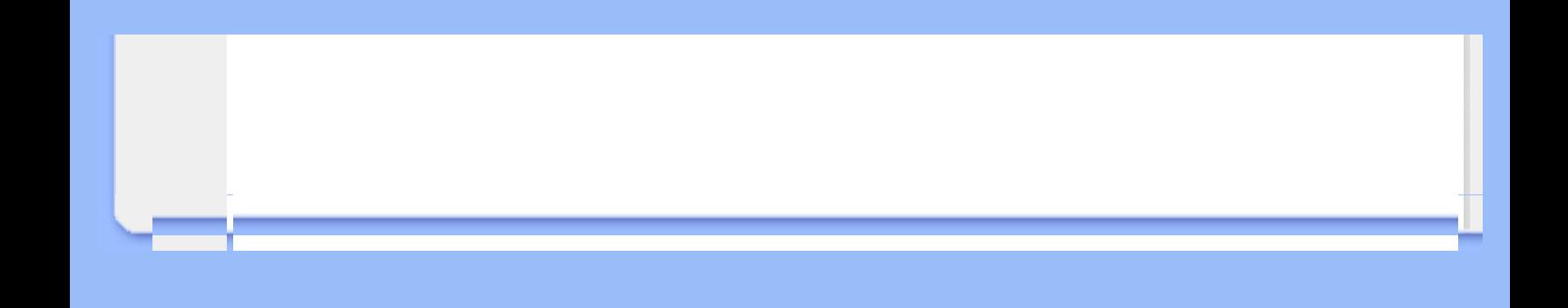

#### <span id="page-13-3"></span><span id="page-13-2"></span><span id="page-13-1"></span><span id="page-13-0"></span>[of Conformity](#page-13-1) [CE Declaration](#page-13-1) **[Energy Star](#page-13-2)**<br> **Paskration [Declaration](#page-13-2)** [•](#page-13-0)[Federal](#page-14-0)  **Communications Commission** [\(FCC\) Notice \(U.](#page-14-0) [S. Only\)](#page-14-0) [•](#page-13-0)[FCC Declaration](#page-14-1)  [of Conformity](#page-14-1) [•](#page-13-0)[Commission](#page-15-0)  [Federale de la](#page-15-0)  **[Communication](#page-15-0)** [\(FCC](#page-15-0)  [Declaration\)](#page-15-0) [•](#page-13-0)[EN 55022](#page-15-1)  **[Compliance](#page-15-1)** [\(Czech Republic](#page-15-1) [Only\)](#page-15-1) [•](#page-13-0)[VCCI Class 2](#page-16-0)  [Notice \(Japan](#page-16-0) [Only\)](#page-16-0) [•](#page-13-0)[MIC Notice](#page-16-1)  [\(South Korea](#page-16-1)  [Only\)](#page-16-1) [•](#page-13-0)[Polish Center](#page-16-2)  [for Testing and](#page-16-2)  **[Certification](#page-16-2) [Notice](#page-16-2)** [•](#page-13-0)[North Europe](#page-17-0) [\(Nordic](#page-17-0) [Countries\)](#page-17-0) **[Information](#page-17-0)** [•](#page-13-0)[BSMI Notice](#page-18-0) [\(Taiwan Only\)](#page-18-0) [•](#page-13-0)[Ergonomie](#page-18-1)  [Hinweis \(nur](#page-18-1) [Deutschland\)](#page-18-1) [•](#page-13-0)[Philips End-of-](#page-19-0)[Life Disposal](#page-19-0) [•](#page-13-0) [UK only](#page-19-1) [Information for](#page-19-1) [•](#page-13-0) Equipment-Waste Electrical and Electronic **WEEE** [•](#page-13-0)[China RoHS](#page-21-0) [•](#page-13-0)[Troubleshooting](#page-10-0) [•](#page-13-0) [Information](#page-22-0) [Other Related](#page-22-0)  **Regulatory Information Model ID: 220AW8 Model No: HWS8220Q CE Declaration of Conformity** Philips Consumer Electronics declare under our responsibility that the product is in conformity with the following standards - EN60950-1:2001 (Safety requirement of Information Technology Equipment) - EN55022:1998 (Radio Disturbance requirement of Information Technology Equipment) - EN55024:1998 (Immunity requirement of Information Technology Equipment) - EN61000-3-2:2000 (Limits for Harmonic Current Emission) - EN61000-3-3:1995 (Limitation of Voltage Fluctuation and Flicker) following provisions of directives applicable - 73/23/EEC (Low Voltage Directive) - 89/336/EEC (EMC Directive) - 93/68/EEC (Amendment of EMC and Low Voltage Directive) and is produced by a manufacturing organization on ISO9000 level. The product also comply with the following standards - ISO9241-3, ISO9241-7, ISO9241-8 (Ergonomic requirement for CRT Monitor) - ISO13406-2 (Ergonomic requirement for Flat Panel Display) - GS EK1-2000 (GS specification) - prEN50279:1998 (Low Frequency Electric and Magnetic fields for Visual Display) - MPR-II (MPR:1990:8/1990:10 Low Frequency Electric and Magnetic fields) - TCO'99, TCO'03 (Requirement for Environment Labelling of Ergonomics, Energy, Ecology and Emission, TCO: Swedish Confederation of Professional Employees) for TCO versions [RETURN TO TOP OF THE PAGE](#page-13-3) **Energy Star Declaration** This monitor is equipped with a function for saving energy which supports the VESA Display Power Management Signaling (DPMS) standard. This means that the monitor must be connected to a computer which supports VESA DPMS. Time settings are adjusted from the system unit by software. NUTEK VESA State LED Indicator Power Consumption Normal operation ON (Active) Green <49W (TYP) Power Saving Alternative 2 One step OFF (Sleep) Amber < 1 W Switch Off **OFF** < 1 W

[•](#page-13-0)[Frequently](#page-3-0)  [Asked](#page-3-0)  **[Questions](#page-3-0)** [\(FAQs\)](#page-3-0)

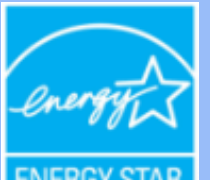

As an ENERGY STAR<sup>®</sup> Partner, PHILIPS has determined that this product meets the ENERGY STAR® guidelines for energy efficiency.

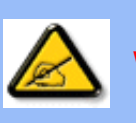

We recommend you switch off the monitor when it is not in use for a long time.

[RETURN TO TOP OF THE PAGE](#page-13-3)

# <span id="page-14-0"></span>**Federal Communications Commission (FCC) Notice (U.S. Only)**

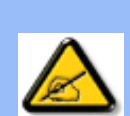

This equipment has been tested and found to comply with the limits for a Class B digital device, pursuant to Part 15 of the FCC Rules. These limits are designed to provide reasonable protection against harmful interference in a residential installation. This equipment generates, uses and can radiate radio frequency energy and, if not installed and used in accordance with the instructions, may cause harmful interference to radio communications. However, there is no guarantee that interference will not occur in a particular installation. If this equipment does cause harmful interference to radio or television reception, which can be determined by turning the equipment off and on, the user is encouraged to try to correct the interference by one or more of the following measures:

- Reorient or relocate the receiving antenna.
- Increase the separation between the equipment and receiver.
- Connect the equipment into an outlet on a circuit different from that to which the receiver is connected.
- Consult the dealer or an experienced radio/TV technician for help.

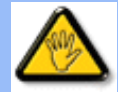

Changes or modifications not expressly approved by the party responsible for compliance could void the user's authority to operate the equipment.

Use only RF shielded cable that was supplied with the monitor when connecting this monitor to a computer device.

To prevent damage which may result in fire or shock hazard, do not expose this appliance to rain or excessive moisture.

THIS CLASS B DIGITAL APPARATUS MEETS ALL REQUIREMENTS OF THE CANADIAN INTERFERENCE-CAUSING EQUIPMENT REGULATIONS.

## [RETURN TO TOP OF THE PAGE](#page-13-3)

# <span id="page-14-1"></span>**FCC Declaration of Conformity**

Trade Name: Philips Responsible Party: Philips Consumer Electronics North America P.O. Box 671539 Marietta , GA 30006-0026 1-888-PHILIPS (744-5477)

Declaration of Conformity for Products Marked with FCC Logo, United States Only

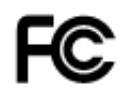

This device complies with Part 15 of the FCC Rules. Operation is subject to the following two conditions: (1) this device may not cause harmful interference, and (2) this device must accept any interference received, including interference that may cause undesired operation.

#### [RETURN TO TOP OF THE PAGE](#page-13-3)

# <span id="page-15-0"></span>**Commission Federale de la Communication (FCC Declaration)**

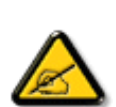

Cet équipement a été testé et déclaré conforme auxlimites des appareils numériques de class B,aux termes de l'article 15 Des règles de la FCC. Ces limites sont conçues de façon à fourir une protection raisonnable contre les interférences nuisibles dans le cadre d'une installation résidentielle. CET appareil produit, utilise et peut émettre des hyperfréquences qui, si l'appareil n'est pas installé et utilisé selon les consignes données, peuvent causer des interférences nuisibles aux communications radio. Cependant, rien ne peut garantir l'absence d'interférences dans le cadre d'une installation particulière. Si cet appareil est la cause d'interférences nuisibles pour la réception des signaux de radio ou de télévision, ce qui peut être décelé en fermant l'équipement, puis en le remettant en fonction, l'utilisateur pourrait essayer de corriger la situation en prenant les mesures suivantes:

- Réorienter ou déplacer l'antenne de réception.
- Augmenter la distance entre l'équipement et le récepteur.
- Brancher l'équipement sur un autre circuit que celui utilisé par le récepteur.
- Demander l'aide du marchand ou d'un technicien chevronné en radio/télévision.

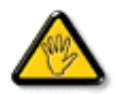

Toutes modifications n'ayant pas reçu l'approbation des services compétents en matière de conformité est susceptible d'interdire à l'utilisateur l'usage du présent équipement.

N'utiliser que des câbles RF armés pour les connections avec des ordinateurs ou périphériques.

CET APPAREIL NUMERIQUE DE LA CLASSE B RESPECTE TOUTES LES EXIGENCES DU REGLEMENT SUR LE MATERIEL BROUILLEUR DU CANADA.

#### [RETURN TO TOP OF THE PAGE](#page-13-3)

# <span id="page-15-1"></span>**EN 55022 Compliance (Czech Republic Only)**

This device belongs to category B devices as described in EN 55022, unless it is specifically stated that it is a Class A device on the specification label. The following applies to devices in Class A of EN 55022 (radius of protection up to 30 meters). The user of the device is obliged to take all steps necessary to remove sources of interference to telecommunication or other devices.

Pokud není na typovém štítku počítače uvedeno, že spadá do do třídy A podle EN 55022, spadá automaticky do třídy B podle EN 55022. Pro zařízení zařazená do třídy A (chranné pásmo 30m) podle EN 55022 platí následující. Dojde-li k rušení telekomunikačních nebo jiných zařízení je uživatel povinnen provést taková opatřgní, aby rušení odstranil.

# <span id="page-16-0"></span>**VCCI Notice (Japan Only)**

This is a Class B product based on the standard of the Voluntary Control Council for Interference (VCCI) for Information technology equipment. If this equipment is used near a radio or television receiver in a domestic environment, it may cause radio Interference. Install and use the equipment according to the instruction manual.

Class B ITE

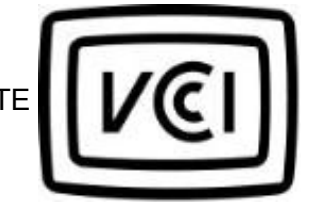

この装置は、情報処理装置等電波障害自主規制協議会 (VCCI) の基準 この装直は、市戦や理波直を電力による展開家庭環境で [VUJ] の名中に基づくクラス B 情報技術装置です。この装置は家庭環境で使用することを目的としていますが、この装置がラジオやテレビジョン受信機に近後して使用されると、受信 障害を引き 起こ すことが あります。<br>を目的としていますが、この装置がラジオやテレビジョン受信機に近後して<br>使 用 さ れ る と 、 受 信 障 害 を 引 き 起 こ す こ と が あ り ま す 。

#### [RETURN TO TOP OF THE PAGE](#page-13-3)

# <span id="page-16-1"></span>**MIC Notice (South Korea Only)**

Class B Device

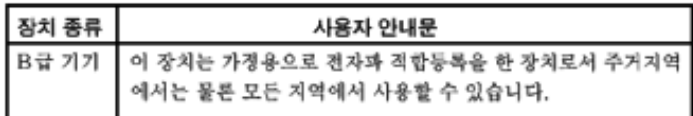

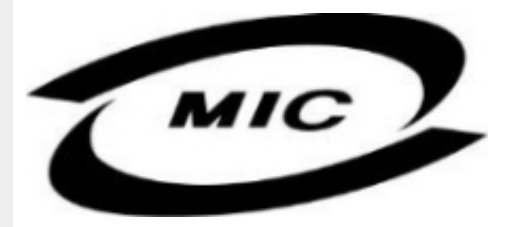

Please note that this device has been approved for non-business purposes and may be used in any environment, including residential areas.

#### [RETURN TO TOP OF THE PAGE](#page-13-3)

# <span id="page-16-2"></span>**Polish Center for Testing and Certification Notice**

The equipment should draw power from a socket with an attached protection circuit (a three-prong socket). All equipment that works together (computer, monitor, printer, and so on) should have the same power supply source.

The phasing conductor of the room's electrical installation should have a reserve short-circuit protection device in the form of a fuse with a nominal value no larger than 16 amperes (A).

To completely switch off the equipment, the power supply cable must be removed from the power

supply socket, which should be located near the equipment and easily accessible.

A protection mark "B" confirms that the equipment is in compliance with the protection usage requirements of standards PN-93/T-42107 and PN-89/E-06251.

# Wymagania Polskiego Centrum Badań i Certyfikacji

Urządzenie powinno być zasilane z gniazda z przyłączonym obwodem ochronnym (gniazdo z kołkiem). Współpracujące ze sobą urządzenia (komputer, monitor, drukarka) powinny być zasilane z tego samego źródła.

Instalacja elektryczna pomieszczenia powinna zawierać w przewodzie fazowym rezerwową ochronę<br>przed zwarciami, w postaci bezpiecznika o wartości znamionowej nie większej niż 16A (amperów).

W celu całkowitego wyłączenia urządzenia z sieci zasilania, należy wyjąć wtyczkę kabla<br>zasilającego z gniazdka, które powinno znajdować się w pobliżu urządzenia i być łatwo dostępne. Znak bezpieczeństwa "B" potwierdza zgodność urządzenia z wymaganiami bezpieczeństwa użytkowania zawartymi w PN-93/T-42107 i PN-89/E-06251.

#### Pozostałe instrukcje bezpieczeństwa

- Nie należy używać wtyczek adapterowych lub usuwać kołka obwodu ochronnego z wtyczki. The same y uzywas with prediction you allow the same dowould velation be<br>Tezeli konseczne jest użycie przedłużacza to należy użyć przedłużacza 3-żyłowego z<br>prawidłowo połączonym przewodem ochronnym.
- System komputerowy należy zabezpieczyć przed nagłymi, chwilowymi wzrostami lub spadkami napięcia, używając eliminatora przepięć, urządzenia dopasowującego lub bezzakłoceniowego źródła zasilania.
- Należy upewnić się, aby nic nie leżało na kabłach systemu komputerowego, oraz aby kable nie były umieszczone w miejscu, gdzie można byłoby na nie nadeptywać lub potykać się o nie.
- Nie należy rozlewać napojów ani innych płynów na system komputerowy.
- Nie należy wpychać żadnych przedmiotów do otworów systemu komputerowego, gdyż może to spowodować pożar lub porażenie prądem, poprzez zwarcie elementów wewnętrznych.
- System komputerowy powinien znajdować się z dala od grzejników i źródeł ciepła. Ponadto,<br>nie należy blokować otworów wentylacyjnych. Należy unikać kładzenia lużnych papierów pod komputer oraz umieszczania komputera w ciasnym miejscu bez możliwości cyrkulacji pow etrza wokół niego.

#### [RETURN TO TOP OF THE PAGE](#page-13-3)

# <span id="page-17-0"></span>**North Europe (Nordic Countries) Information**

Placering/Ventilation

#### **VARNING:**

FÖRSÄKRA DIG OM ATT HUVUDBRYTARE OCH UTTAG ÄR LÄTÅTKOMLIGA, NÄR DU STÄLLER DIN UTRUSTNING PÅPLATS.

Placering/Ventilation

#### **ADVARSEL:**

SØRG VED PLACERINGEN FOR, AT NETLEDNINGENS STIK OG STIKKONTAKT ER NEMT TILGÆNGELIGE.

# Paikka/Ilmankierto

## **VAROITUS:**

SIJOITA LAITE SITEN, ETTÄ VERKKOJOHTO VOIDAAN TARVITTAESSA HELPOSTI IRROTTAA PISTORASIASTA.

Plassering/Ventilasjon

# **ADVARSEL:**

NÅR DETTE UTSTYRET PLASSERES, MÅ DU PASSE PÅ AT KONTAKTENE FOR STØMTILFØRSEL ER LETTE Å NÅ.

#### [RETURN TO TOP OF THE PAGE](#page-13-3)

#### <span id="page-18-0"></span>**BSMI Notice (Taiwan Only)**

符合乙類資訊產品之標準

# [RETURN TO TOP OF THE PAGE](#page-13-3)

# <span id="page-18-1"></span>**Ergonomie Hinweis (nur Deutschland)**

Der von uns gelieferte Farbmonitor entspricht den in der "Verordnung über den Schutz vor Schäden durch Röntgenstrahlen" festgelegten Vorschriften.

Auf der Rückwand des Gerätes befindet sich ein Aufkleber, der auf die Unbedenklichkeit der Inbetriebnahme hinweist, da die Vorschriften über die Bauart von Störstrahlern nach Anlage III ¤ 5 Abs. 4 der Röntgenverordnung erfüllt sind.

Damit Ihr Monitor immer den in der Zulassung geforderten Werten entspricht, ist darauf zu achten, daß

- 1. Reparaturen nur durch Fachpersonal durchgeführt werden.
- 2. nur original-Ersatzteile verwendet werden.
- 3. bei Ersatz der Bildröhre nur eine bauartgleiche eingebaut wird.

Aus ergonomischen Gründen wird empfohlen, die Grundfarben Blau und Rot nicht auf dunklem Untergrund zu verwenden (schlechte Lesbarkeit und erhöhte Augenbelastung bei zu geringem Zeichenkontrast wären die Folge).

Der arbeitsplatzbezogene Schalldruckpegel nach DIN 45 635 beträgt 70dB (A) oder weniger.

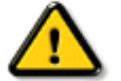

**ACHTUNG:** BEIM AUFSTELLEN DIESES GERÄTES DARAUF ACHTEN, DAß NETZSTECKER UND NETZKABELANSCHLUß LEICHT ZUGÄNGLICH SIND.

# <span id="page-19-0"></span>**End-of-Life Disposal**

Your new monitor contains materials that can be recycled and reused. Specialized companies can recycle your product to increase the amount of reusable materials and to minimize the amount to be disposed of.

Please find out about the local regulations on how to dispose of your old monitor from your local Philips dealer.

#### **(For customers in Canada and U.S.A.)**

This product may contain lead and/or mercury. Dispose of in accordance to local-state and federal regulations.

For additional information on recycling contact [www.eia.org](http://www.eia.org/) (Consumer Education Initiative)

#### [RETURN TO TOP OF THE PAGE](#page-13-3)

#### <span id="page-19-1"></span>**Information for UK only**

# **WARNING - THIS APPLIANCE MUST BE EARTHED.**

#### **Important:**

This apparatus is supplied with an approved moulded 13A plug. To change a fuse in this type of plug proceed as follows:

1. Remove fuse cover and fuse.

2. Fit new fuse which should be a BS 1362 5A,A. S.T.A. or BSI approved type.

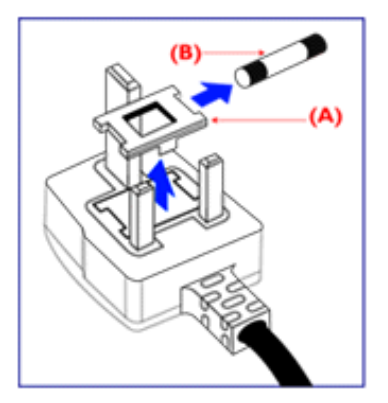

3. Refit the fuse cover.

If the fitted plug is not suitable for your socket outlets, it should be cut off and an appropriate 3 pin plug fitted in its place.

If the mains plug contains a fuse, this should have a value of 5A. If a plug without a fuse is used, the fuse at the distribution board should not be greater than 5A.

Note: The severed plug must be destroyed to avoid a possible shock hazard should it be inserted into a 13A socket elsewhere.

#### **How to connect a plug**

The wires in the mains lead are coloured in

accordance with the following code:

BLUE - "NEUTRAL" ("N")

BROWN - "LIVE" ("L")

GREEN & YELLOW - "EARTH" ("E")

1. The GREEN AND YELLOW wire must be connected to the terminal in the plug which is marked with the letter "E" or by the Earth symbol

 $\frac{1}{\sqrt{2}}$  or coloured GREEN or GREEN AND YELLOW.

2. The BLUE wire must be connected to the terminal which is marked with the letter "N" or coloured BLACK.

3. The BROWN wire must be connected to the terminal which marked with the letter "L" or coloured RED.

Before replacing the plug cover, make certain that the cord grip is clamped over the sheath of the lead - not simply over the three wires.

# [RETURN TO TOP OF THE PAGE](#page-13-3)

# **Waste Electrical and Electronic Equipment-WEEE**

Attention users in European Union private households

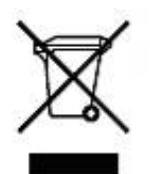

 This marking on the product or on its packaging illustrates that, under European Directive 2002/96/EG governing used electrical and electronic appliances, this product may not be disposed of with normal household waste. You are responsible for disposal of this equipment through a designated waste electrical and electronic equipment collection. To determine the locations for dropping off such waste electrical and electronic, contact your local government office, the waste disposal organization that serves your household or the store at which you purchased the product.

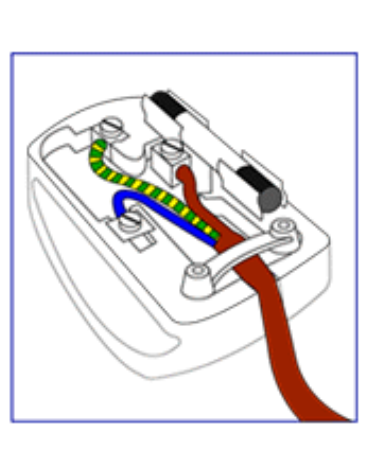

### [RETURN TO TOP OF THE PAGE](#page-13-3)

# <span id="page-21-0"></span>**China RoHS**

#### China RoHS

The People's Republic of China released a regulation called "Management Methods for Controlling Pollution by Electronic Information Products" or commonly referred to as China RoHS. All products including CRT and LCD monitor which are produced and sold for China market have to meet China RoHS request.

中国大陆RoHS

根据中国大陆 《电子信息产品污染控制管理办法》(也称为中国大陆RoHS),以下部分列出了本产品中 可能包含的有毒有害物质或元素的名称和含量

本表示用之产品 显示器(液晶及CRT) 有毒有害物质或元素

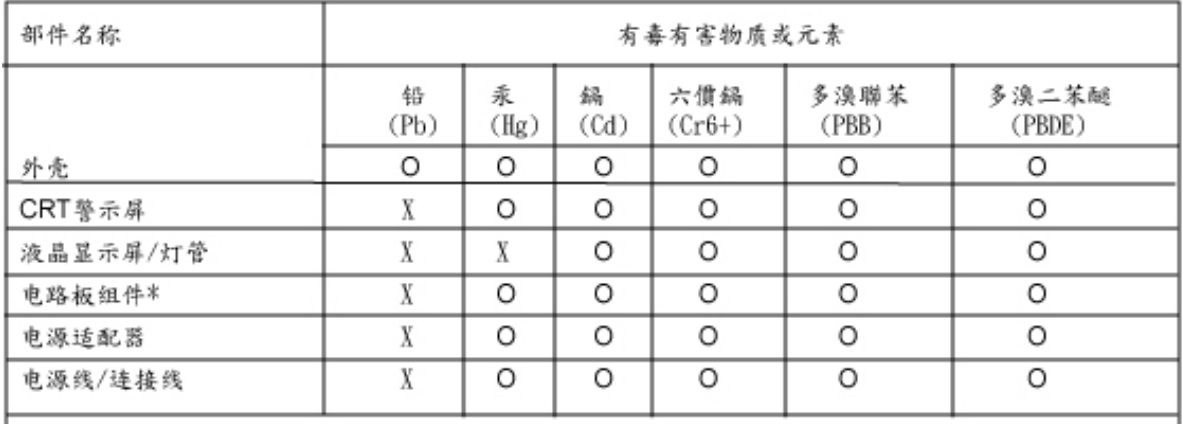

\*: 电路板组件包括印刷电路板及其构成的零部件, 如电阻、电容、集成电路、连接器等

O:表示该有毒有害物质在该部件所有均质材料中的含量均在

《电子信息产品中有毒有害物质的限量要求标准》规定的限量要求以下

X:表示该有毒有害物质至少在该部件的某一均值材料中的含量超出

《电子信息产品中有毒有害物质的限量要求标准》规定的限量要求;但是上表中打"X"的部件, 符合欧盟RoHS法规要求(属于豁免的部份)

# RETURN TO TOP OF THE PAGE

<span id="page-22-3"></span><span id="page-22-1"></span><span id="page-22-0"></span>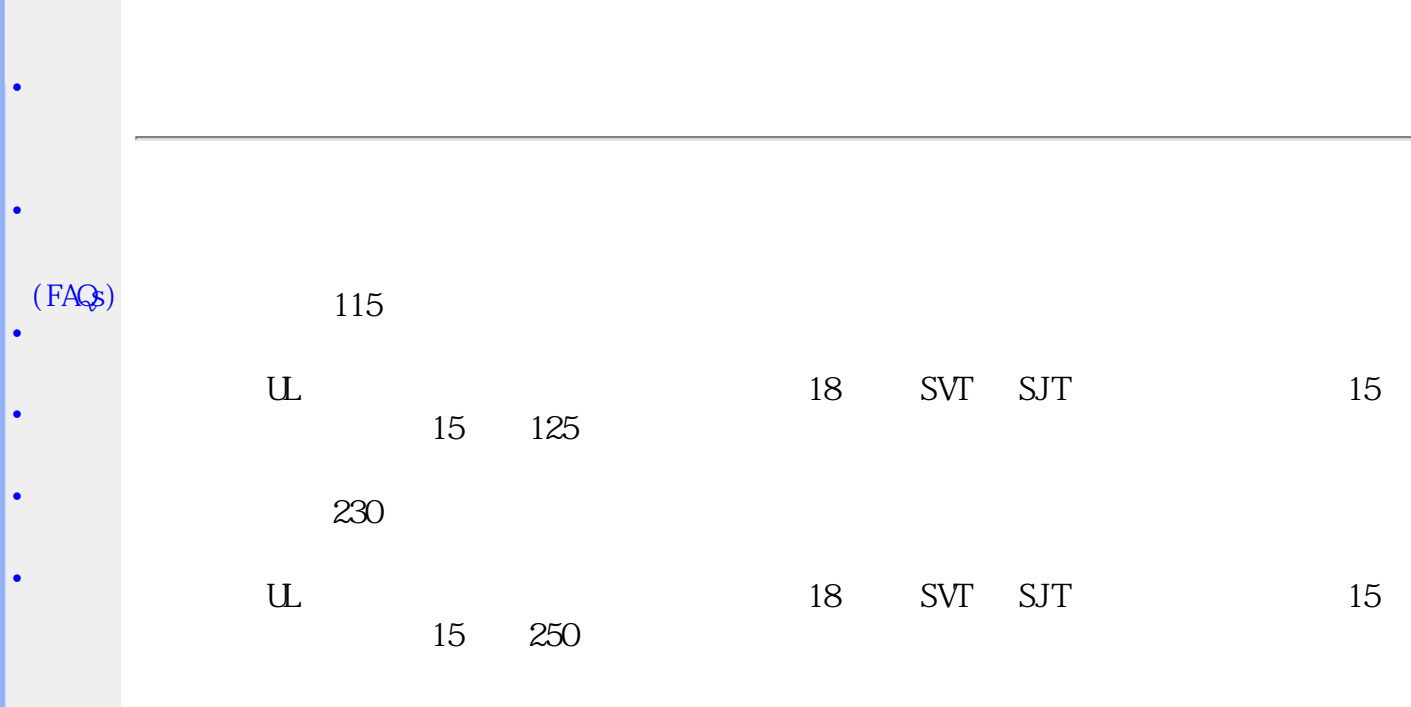

如设备电压为230伏:

֦

<span id="page-22-2"></span>所用电绳应含有美国线规至少18 号导体线(最长15英尺)及15安、250伏接地式  $\angle$  " " (HAR)

<span id="page-23-0"></span>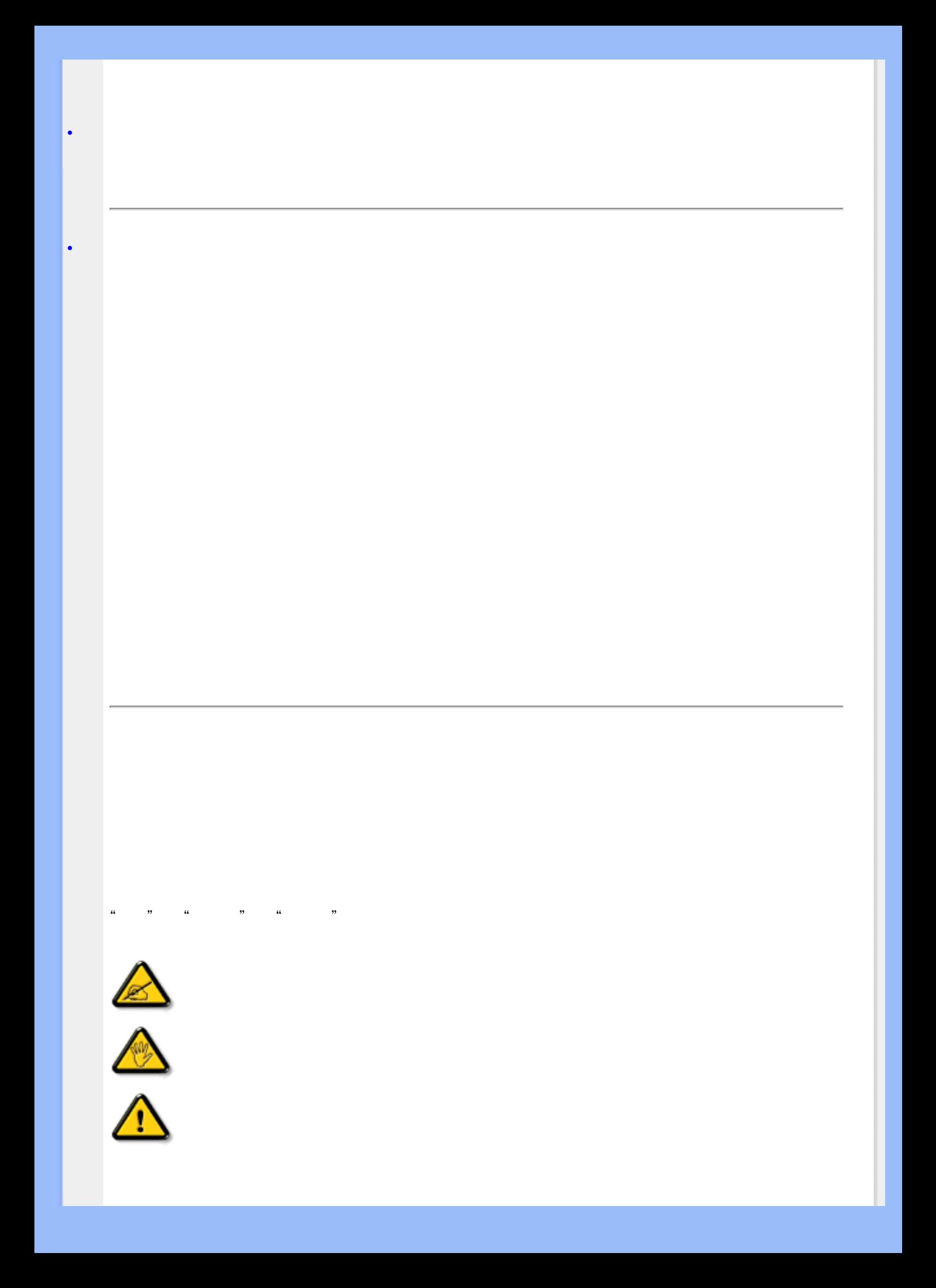

2006 Koninklijke

 $\overline{1}$ 

ė

<span id="page-25-0"></span>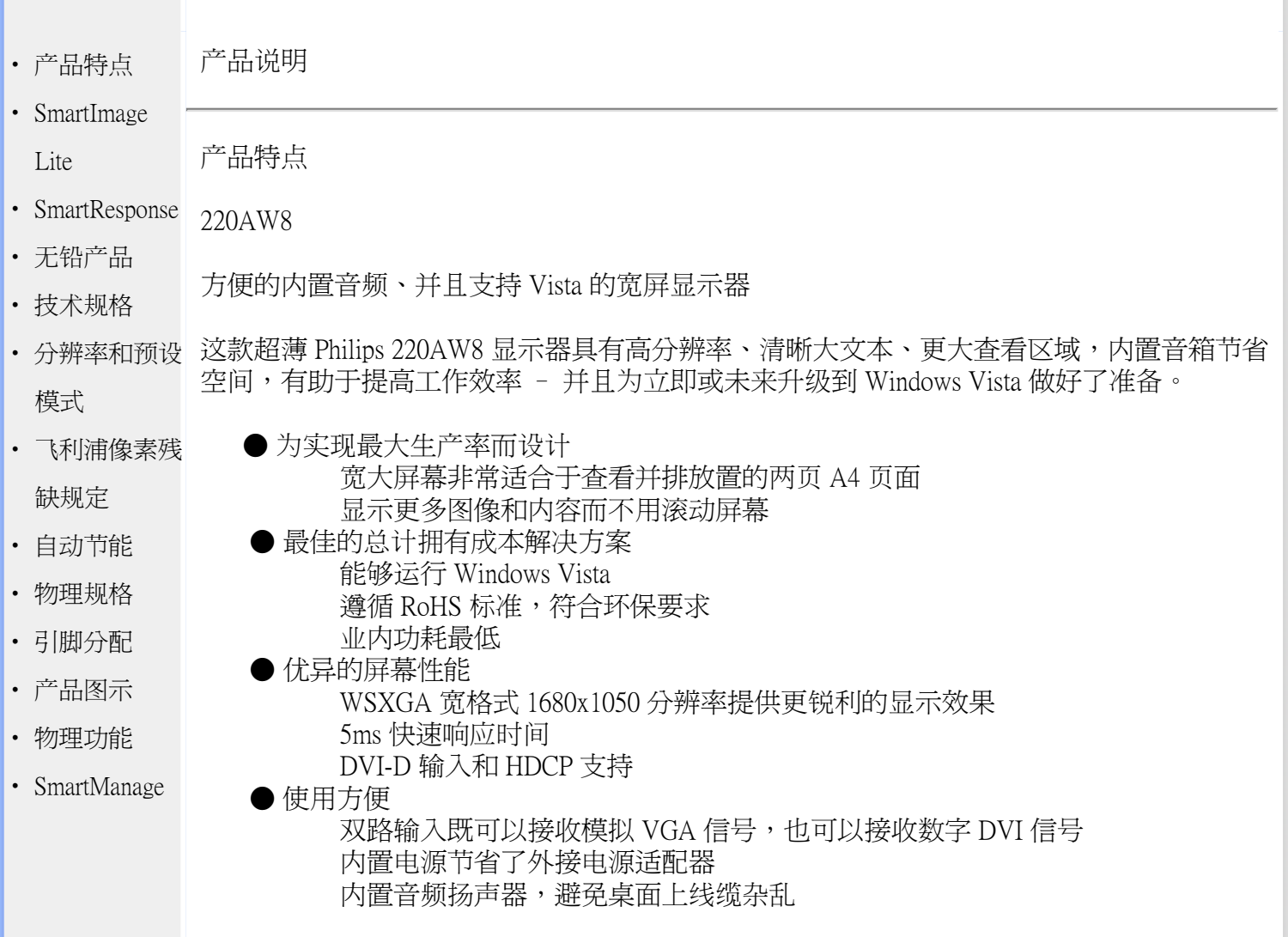

返回页首

SmartImage Lite(可选择的机型)

简介

Philips SmartImage Lite 采用 Philips LightFrame 技术,可以根据内容类型提供优异的 屏幕性能。它改变亮度或对比度配置文件,用以丰富图像的色彩,使文本更清晰。无论您的 应用程序是文字处理还是查看图像或视频,都能通过 Philips SmartImage Lite(可选择的机型) 获得最佳的观看体验。

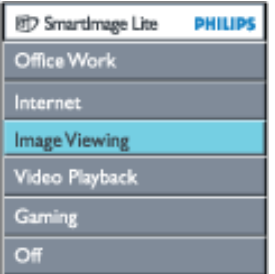

如何启用 SmartImage Lite

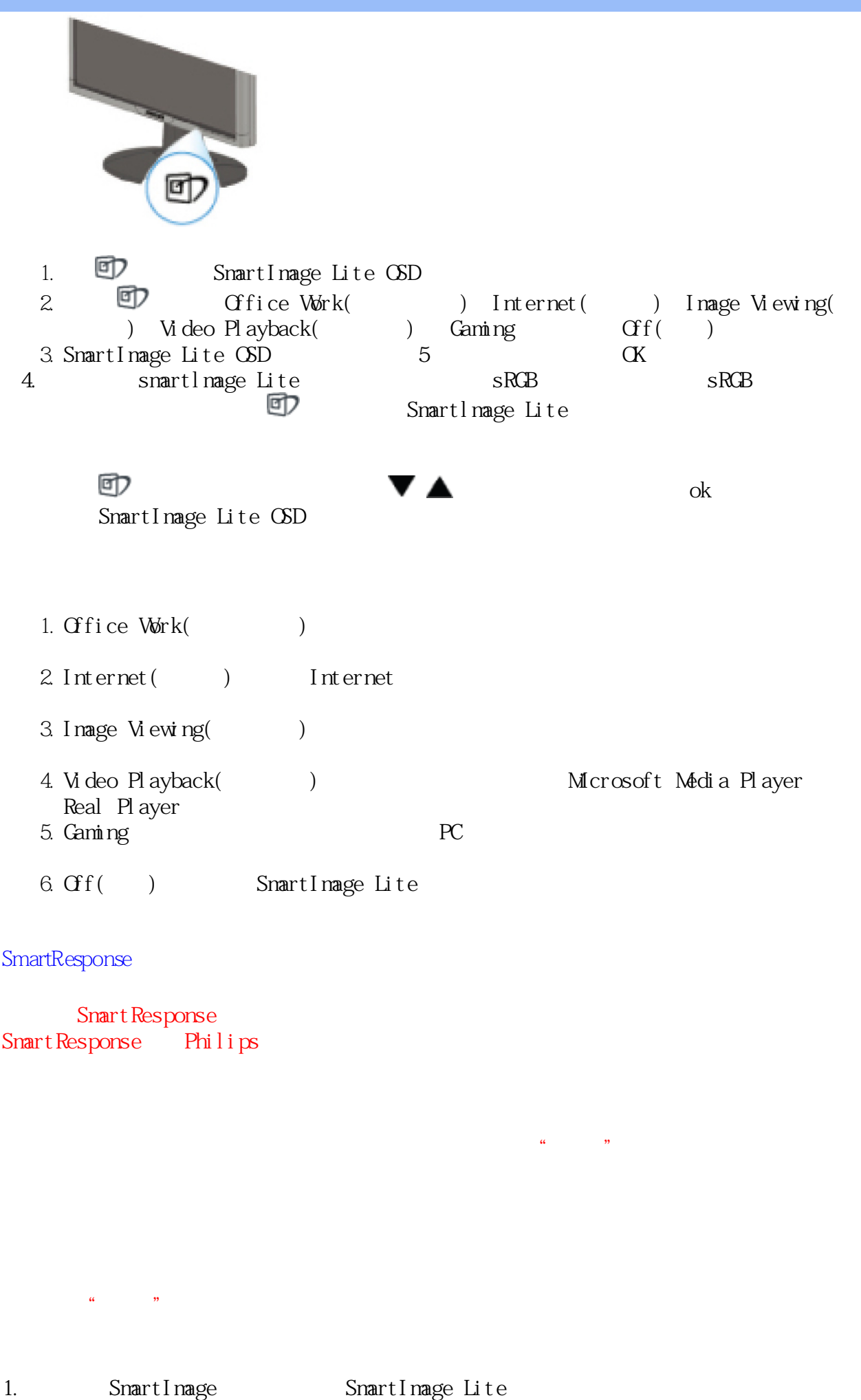

Snart Response a. Internet - SnartResponse

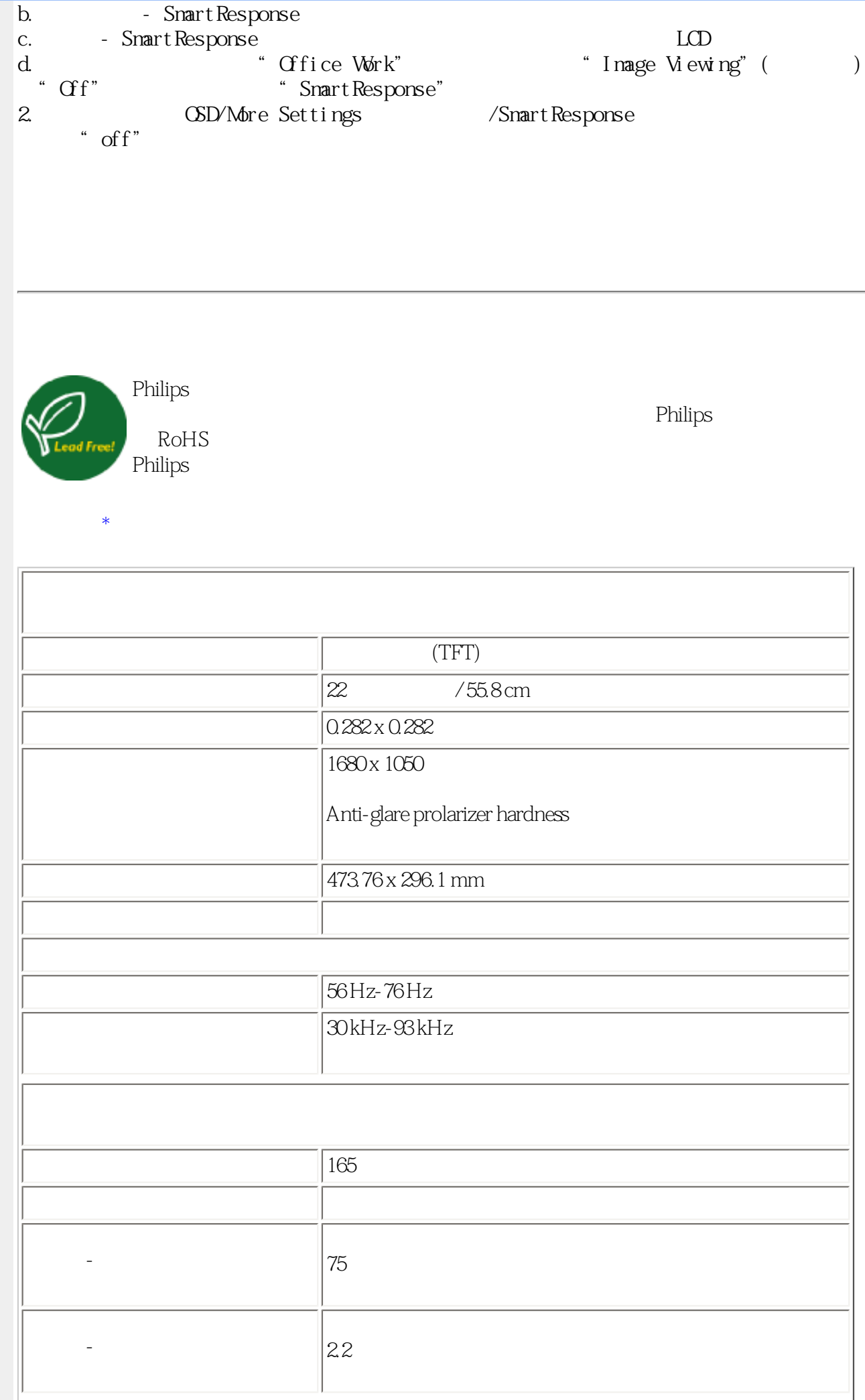

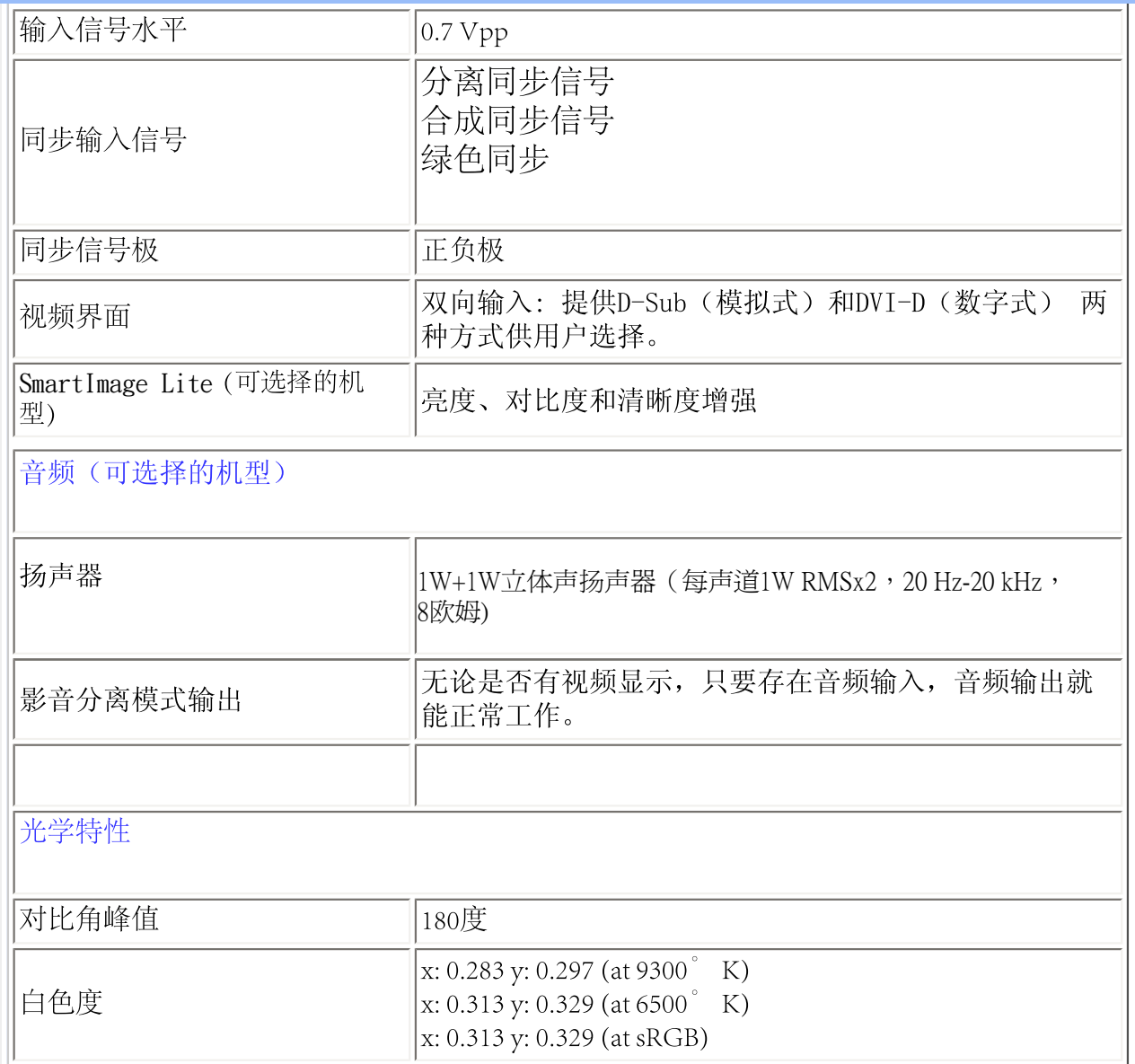

\*本文资料如有变更不再另行通知。

返回页首

分辨率和预设模式

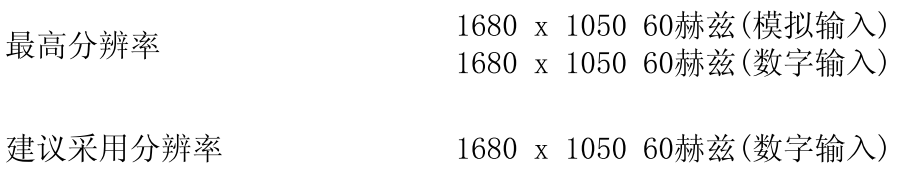

 $16$  :

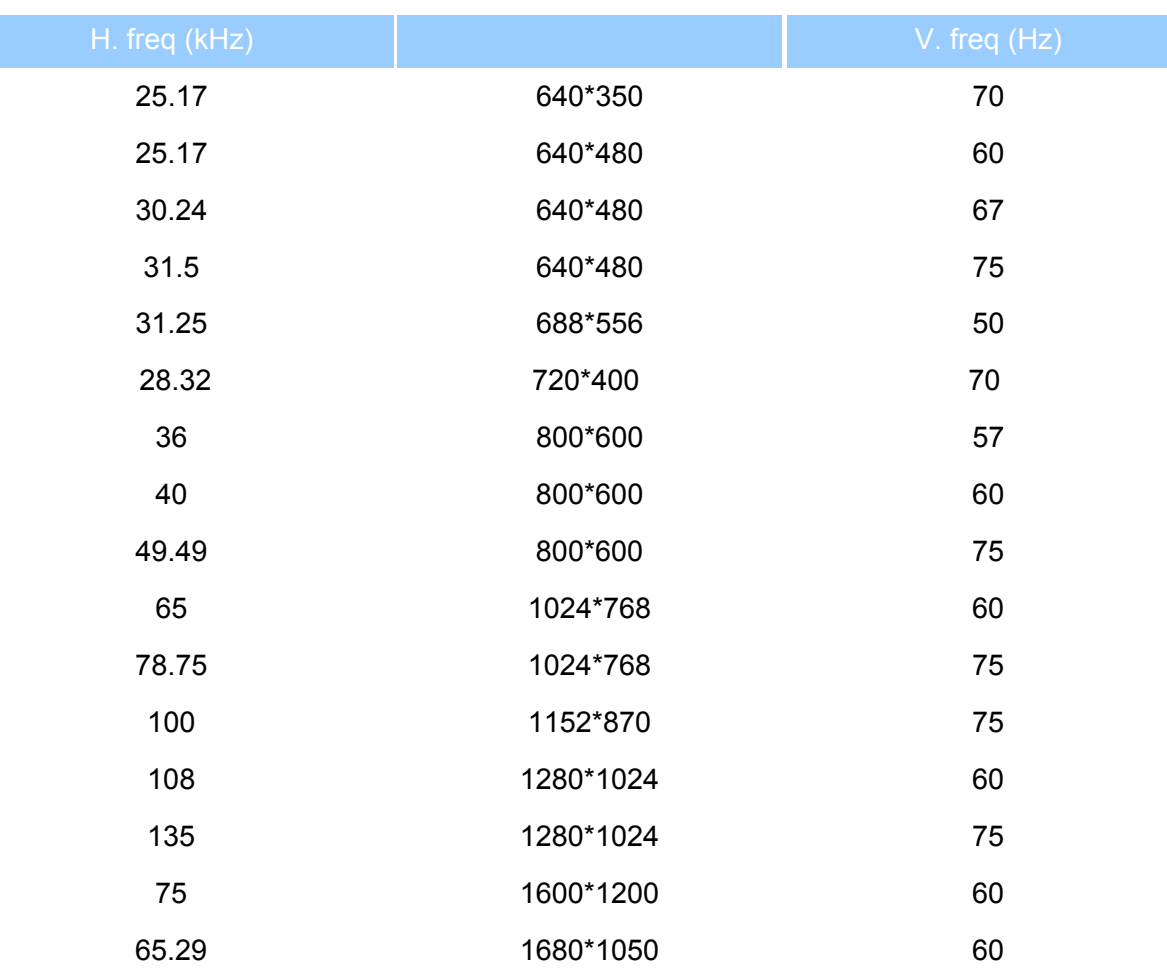

public that the CVESA)  $(VPSSA)$ 

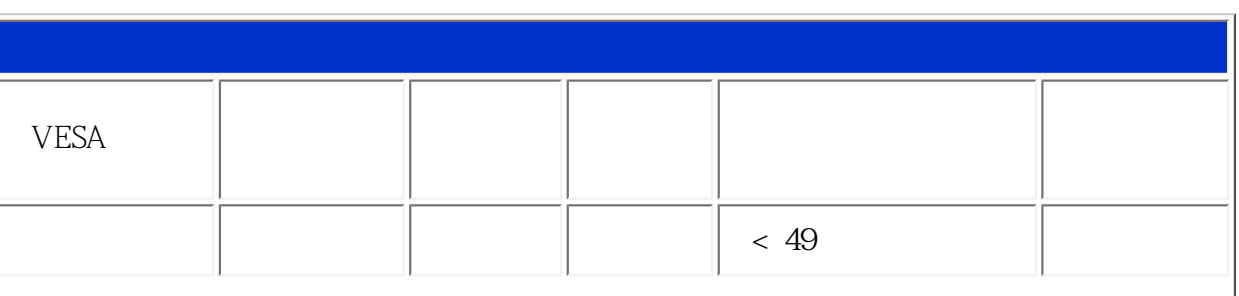

置的输入信号被发现时,显示器会自动"惊醒"。这一节能功能的耗电和信号输入说明可见

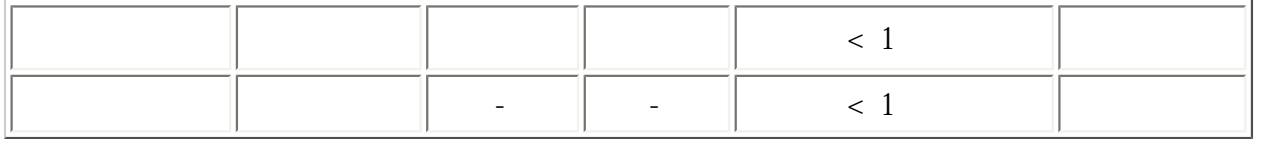

# $ENERGY\,S TAR^{\circledR}$  ENERGY STAR<sup>®</sup>  $ENERGY$ STAR®

 $(X \mid X)$  $($   $x \times 8)$  513.76 x 416.2 x 213.59  $\overline{5.8}$  $/$  -5  $\sim$  25  $100 - 240$  60 - 50  $\overline{49}$  \*  $\begin{vmatrix} 5 & 35 & 0 \\ -20 & 60 & 0 \end{vmatrix}$ 10% 85%  $50K$  (CCFL 40K ) 220AW8: /

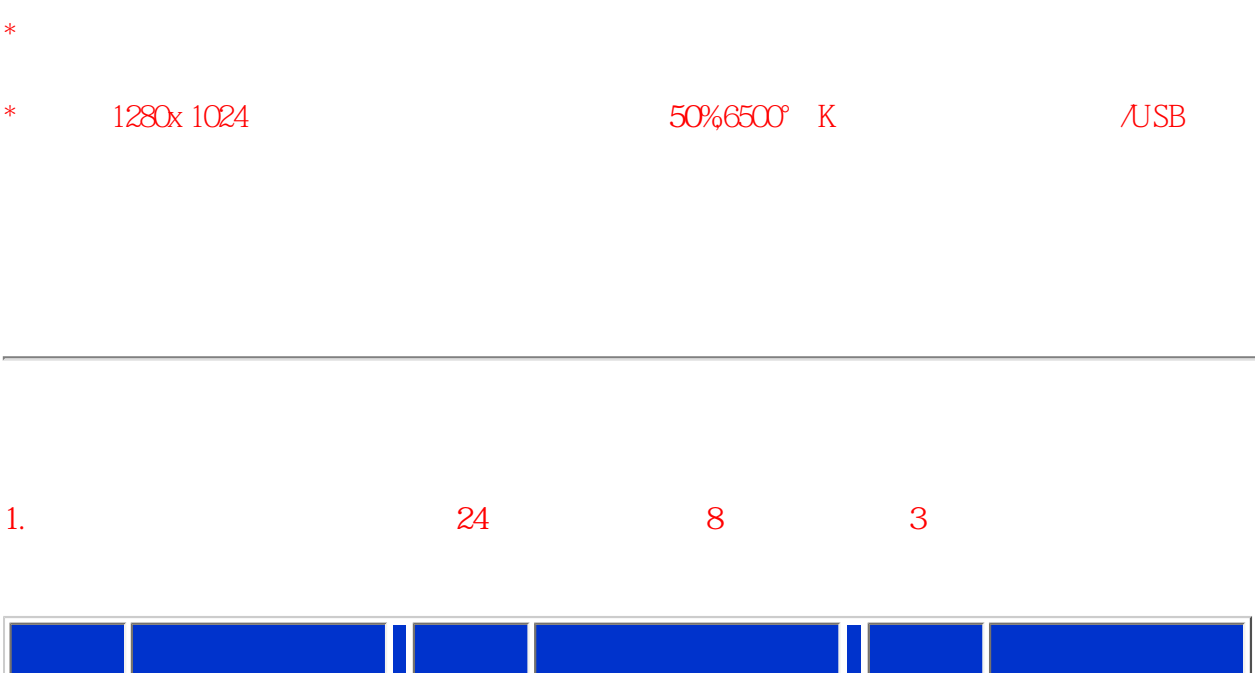

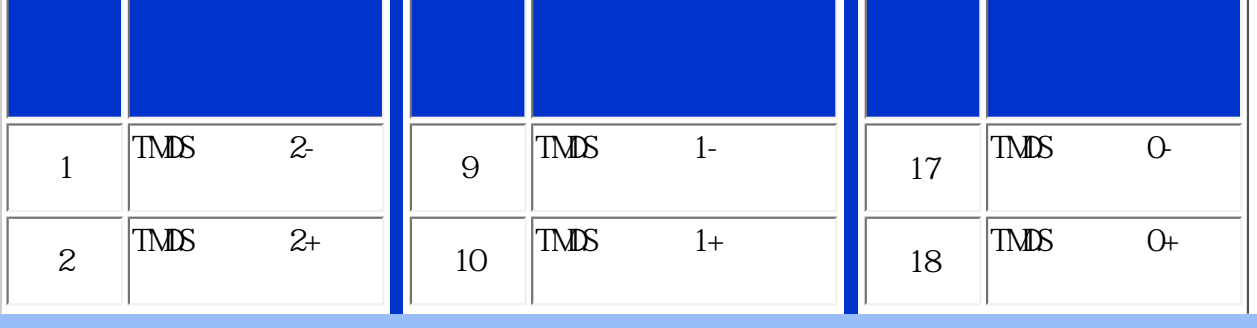

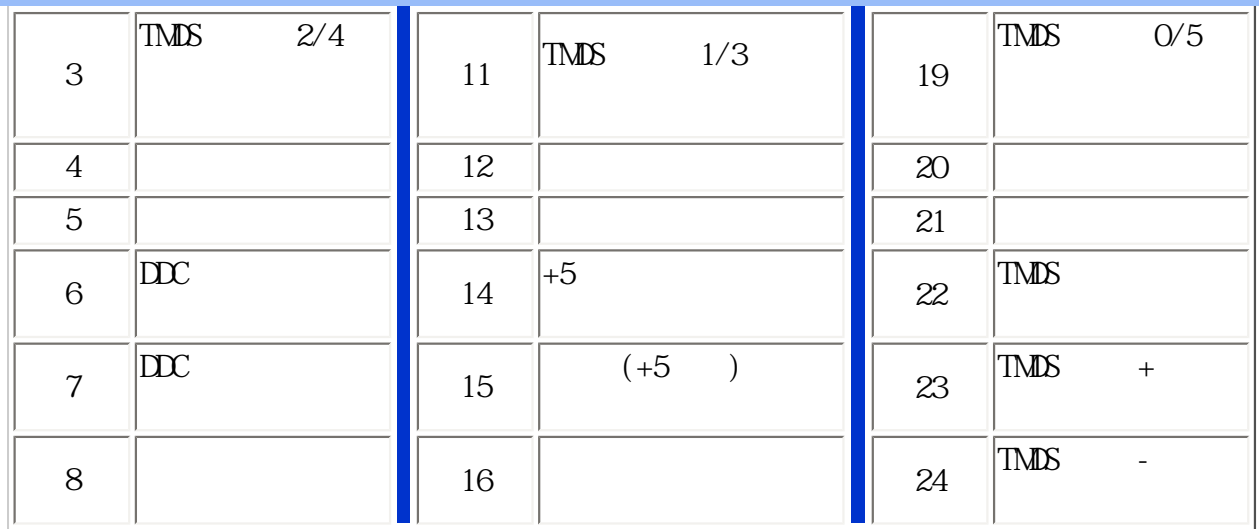

Pin1

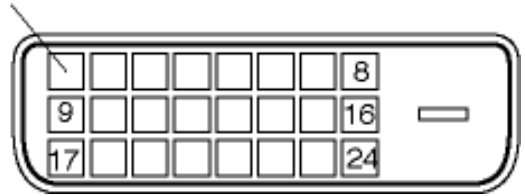

2.

D

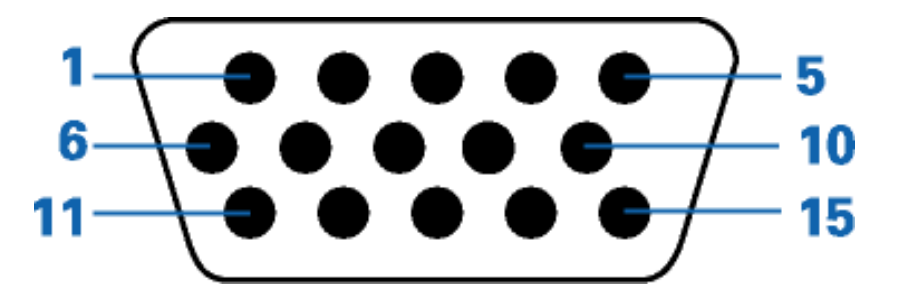

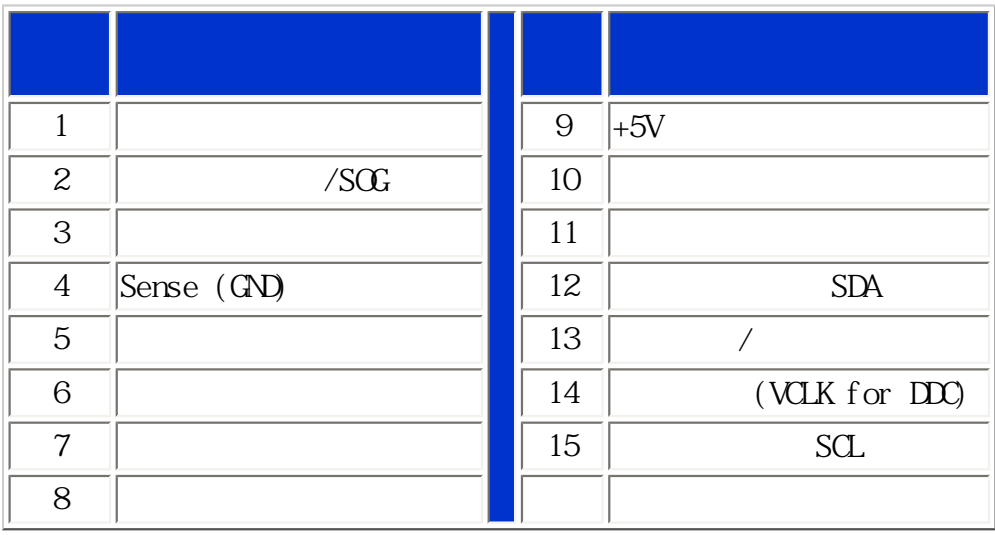

# 产品图片

请循以下链接参看显示器及其配件的各方位图示。

产品正面图示说明

# 返回页首

# 物理功能

1)倾斜

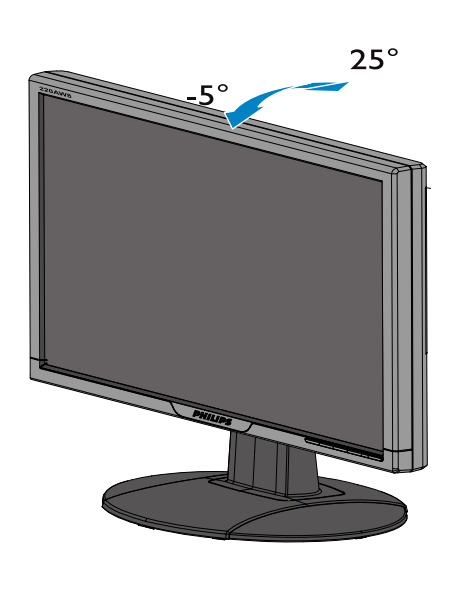

返回页首

<span id="page-33-0"></span>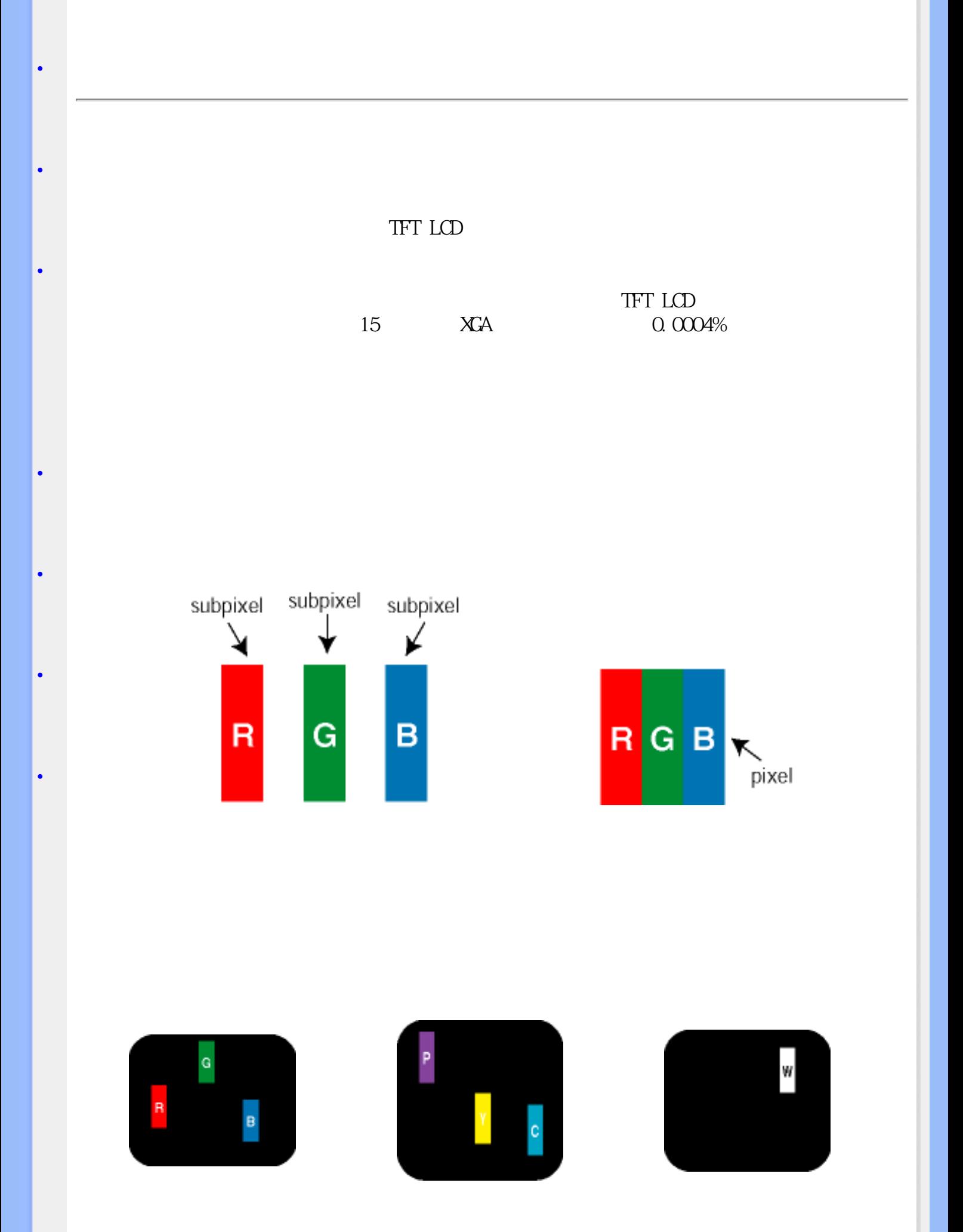

一个发亮的红绿蓝分像素

二个相邻发亮的分像素: -红+蓝= 紫 -红+绿= 黄 -绿+蓝= 氰 (浅蓝)

三个相邻发亮分像素(一个 白色像素)

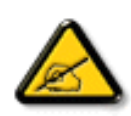

红色或蓝色亮点的亮度超过周围点 50%以上;绿色亮点的亮度超过周围点 30%。

暗点缺陷暗点缺陷是一直不亮的像素或子像素。也就是说,暗点是当显示器屏幕上显示亮图案 时一直发暗的子像素。暗点缺陷有如下类型:

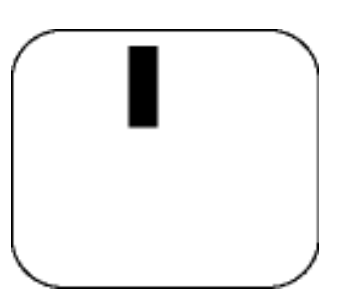

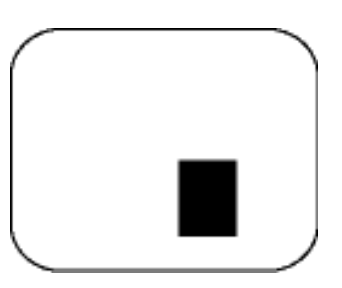

一个暗色分像素

两个或三个相邻暗色分像素

紧凑像素残缺

鉴于靠在一起的同类像素和分像素残缺更引人注意, 飞利浦同样制定紧凑像素残缺的容许规 格。

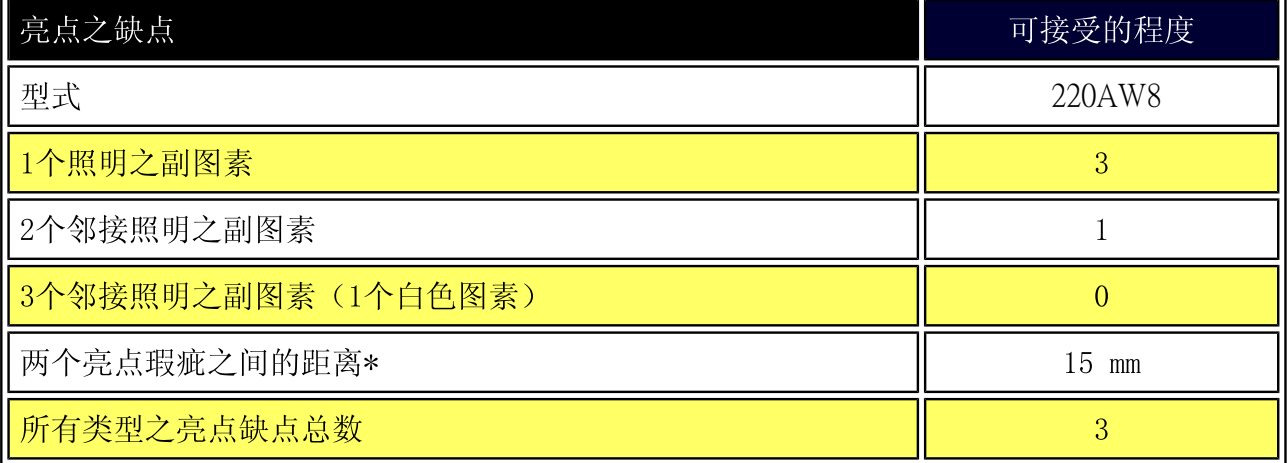

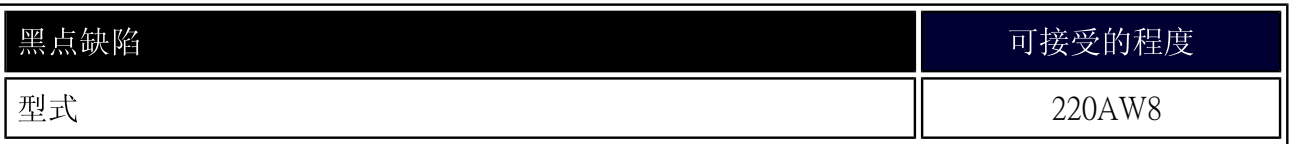

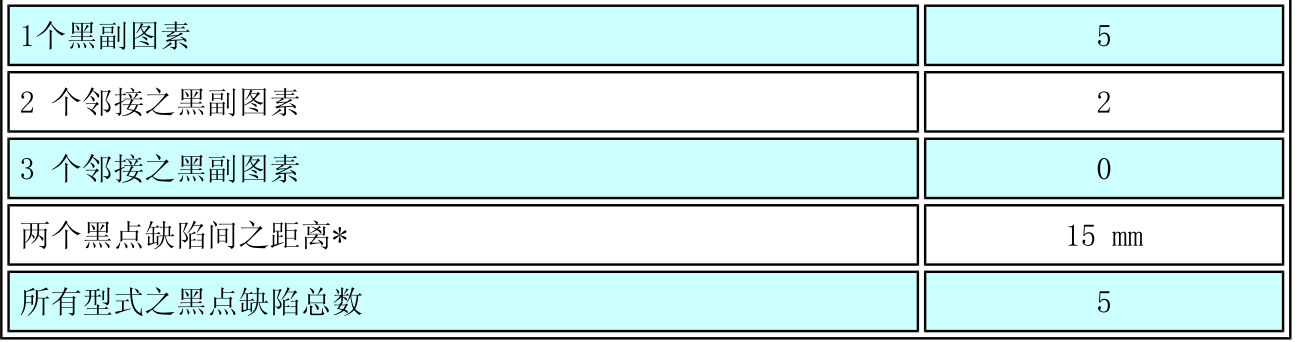

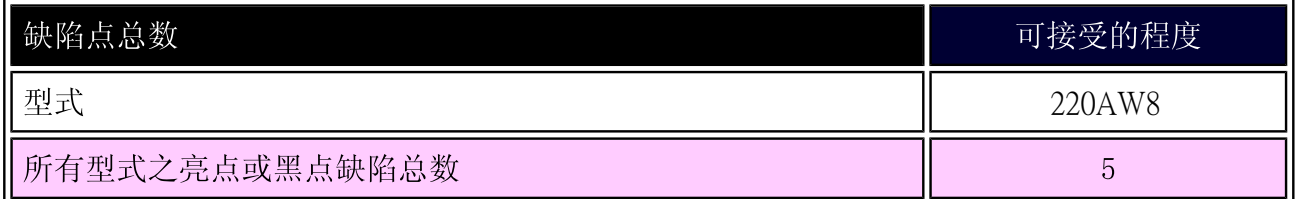

注:

۰

\* 1或2个邻接副图素缺陷 = 1个点之缺陷

您的飞利浦监视器符合IS013406-2标准

返回页首
<span id="page-36-4"></span><span id="page-36-2"></span><span id="page-36-1"></span><span id="page-36-0"></span>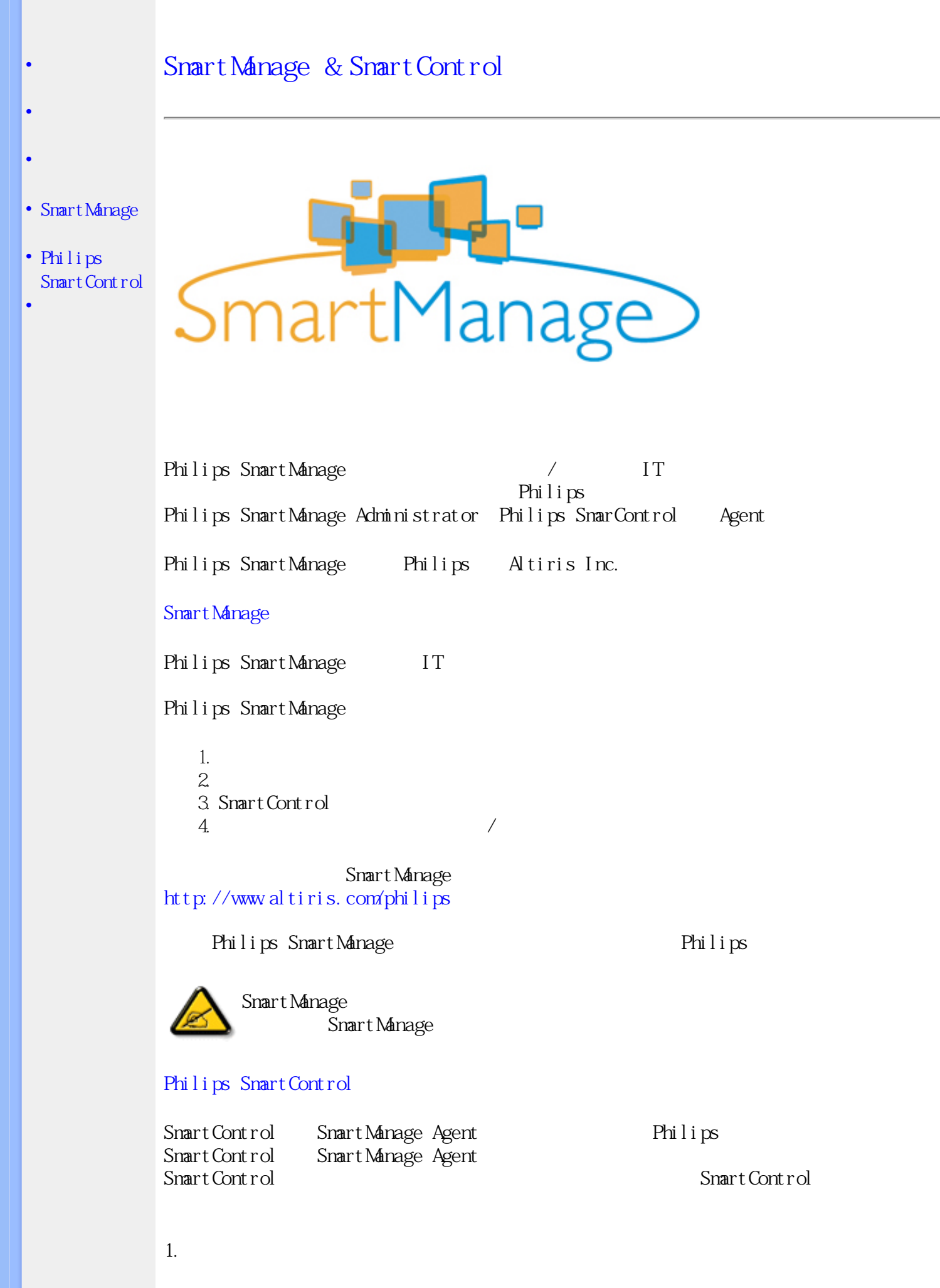

<span id="page-36-3"></span>

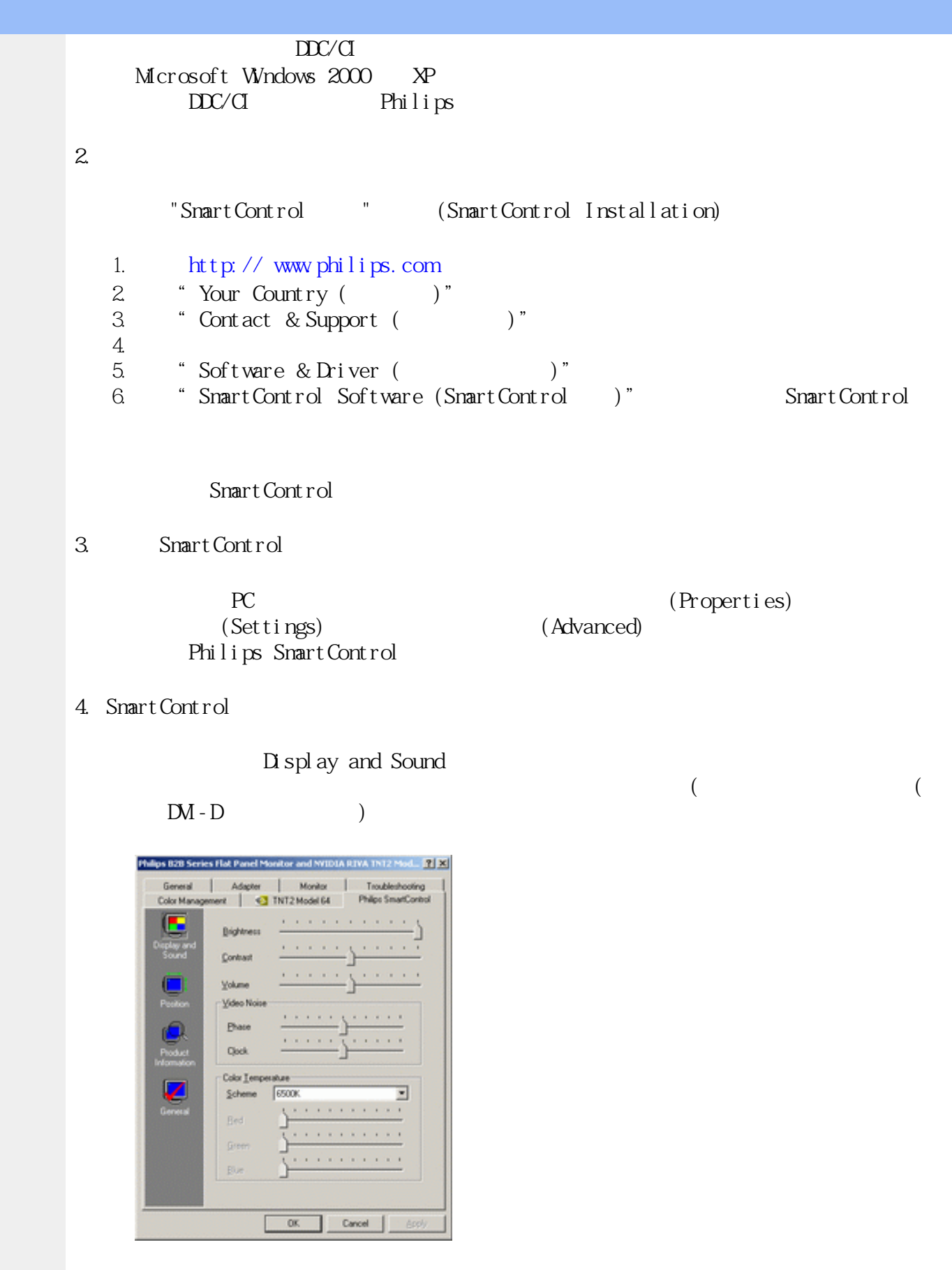

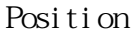

 $DM-D$ 

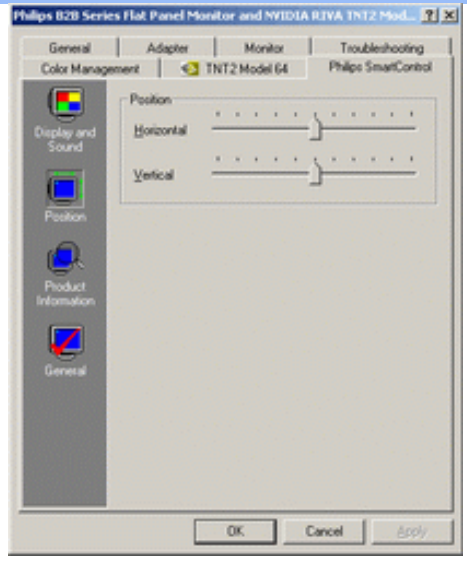

Product Information

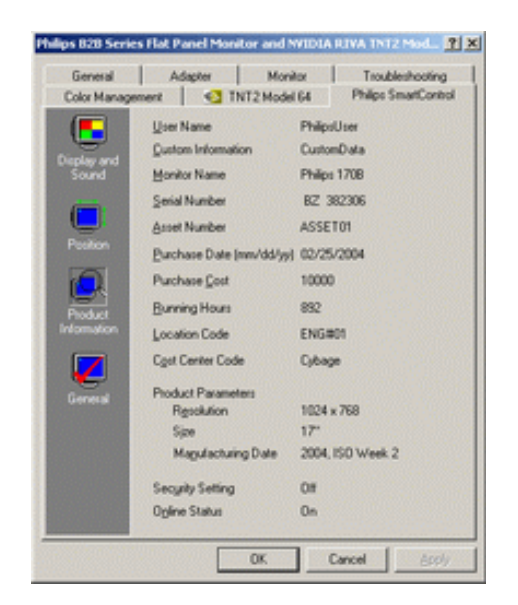

eneral<sub>"</sub>

单击"常规"可以查看一般信息,包括驱动程序信息、设备信息和显示器控制。

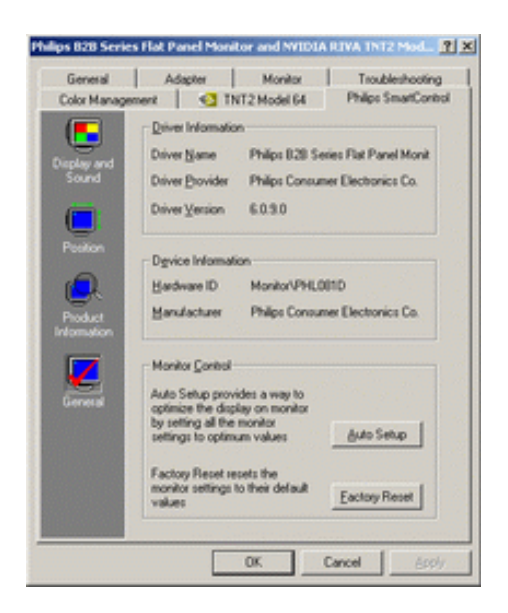

<span id="page-39-0"></span>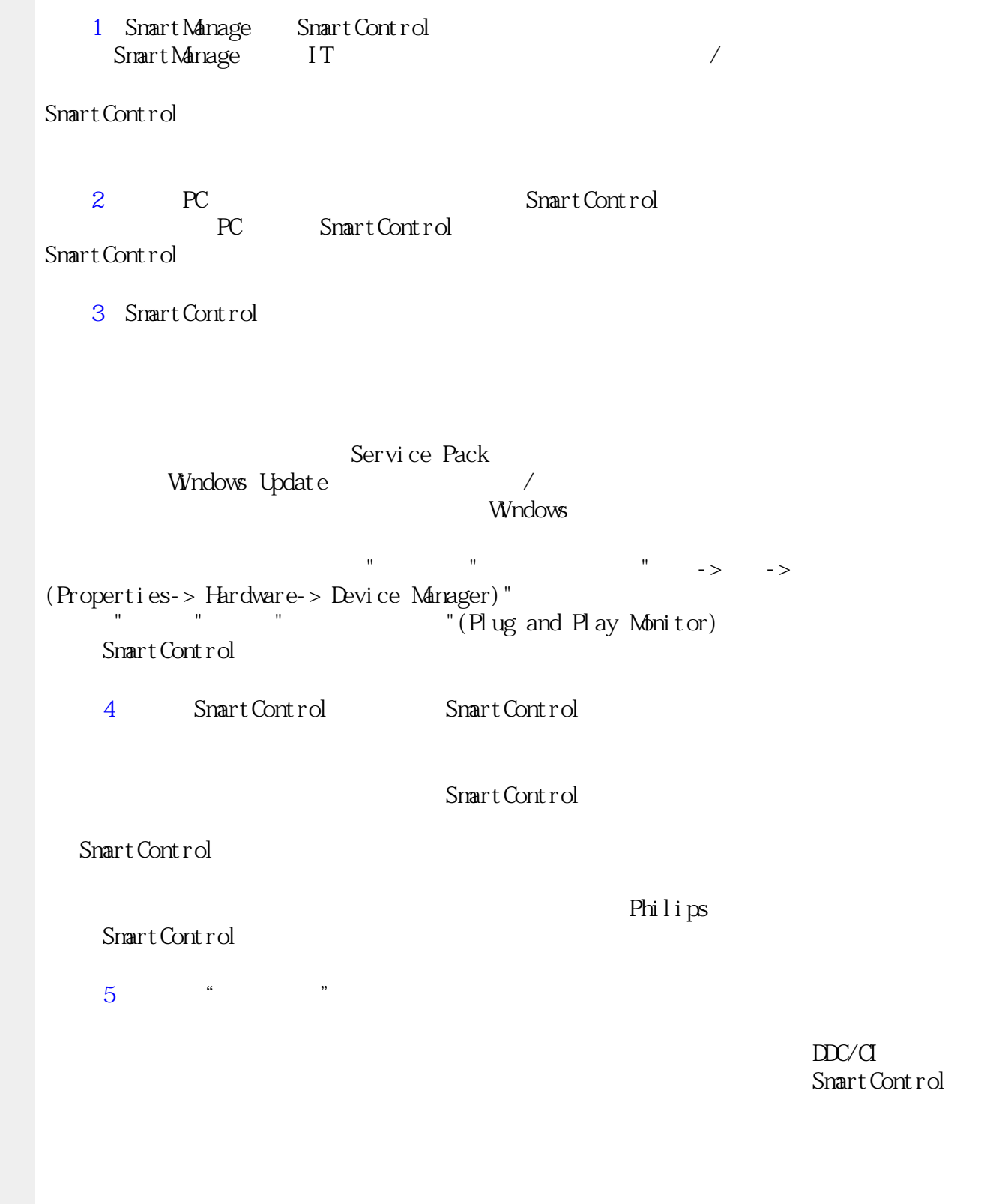

l

<span id="page-40-0"></span>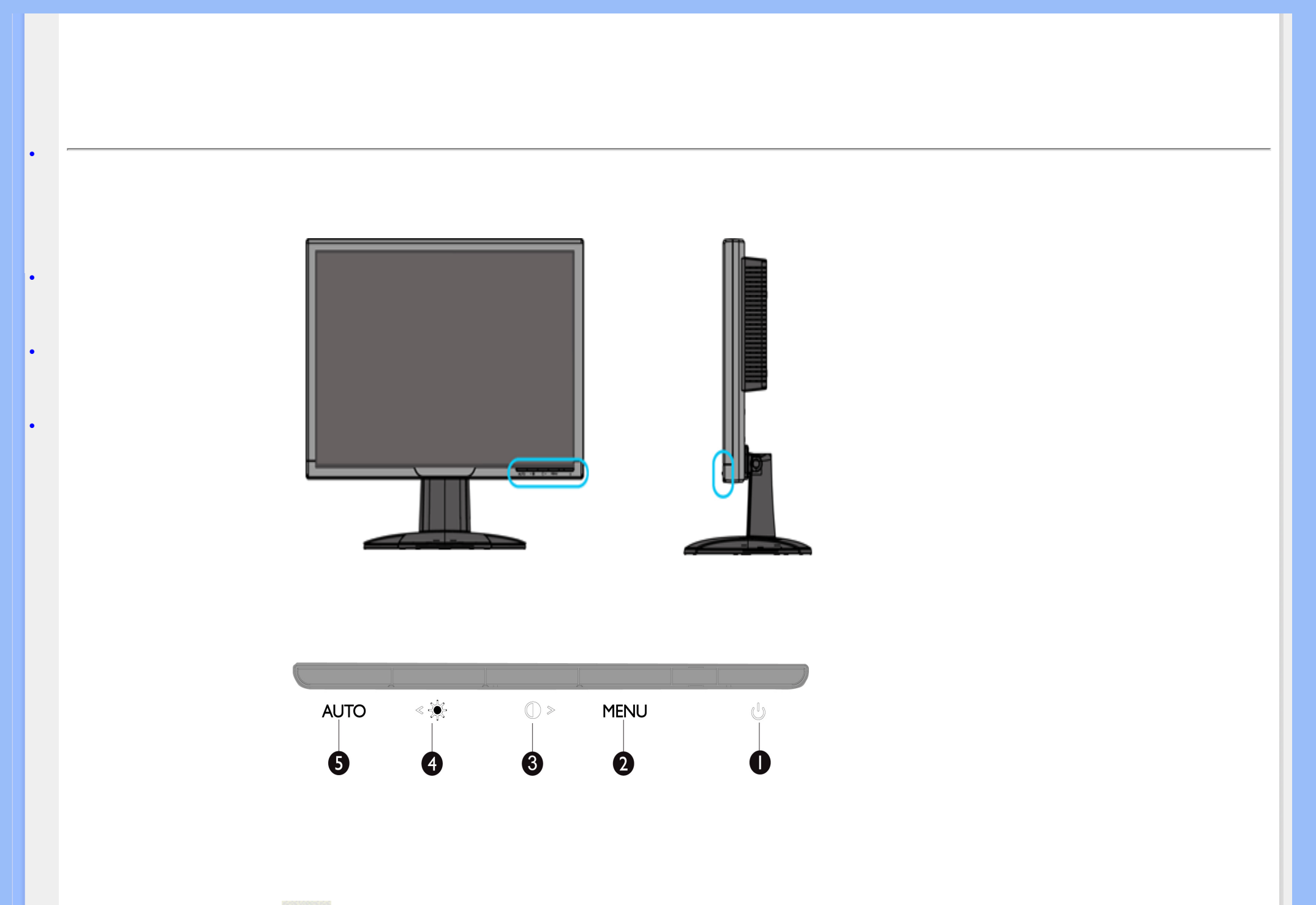

 $1 \quad (1)$ 

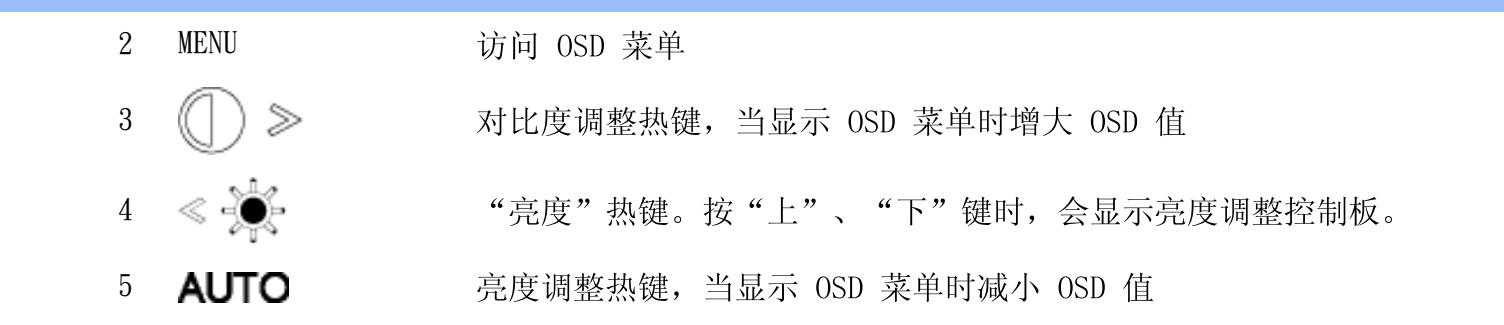

# 返回页首

# 后视图

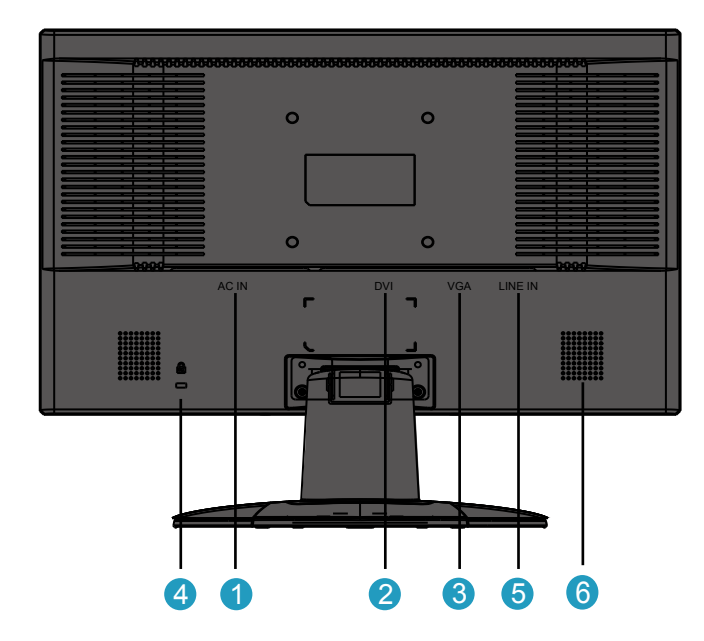

 $\overline{1}$ 1<br>2<br>3<br>4 交流电源输入  $\overline{2}$ DVI-D 输入  $\mathfrak{Z}$ VGA 输入 Kensington 防盗锁  $\overline{4}$  $\overline{5}$ 56PC 音频输入 6 扬声器 返回页首

强化功效

• 欲求最佳功效, 请确定显示器设定为 1680x1050, 60 赫兹 。

<mark>注:</mark> 如需检查当前显示分辨率,可以按一下"确定"按钮。当前显示模式在 OSD 上显示出来。如果显示设置不是最优,OSD 菜单中会显<br>示警告信息"USE 1680X1050 FOR BEST RESULT "(使用 1680X1050 以达到最佳效果)。

● 也可安装平面调整程序(FP Adjustment), 此程序包含在本 CD 光碟中, 用于取得你的显示器的最佳效果。安装过程中为你提供循 序渐进之说明。欲知有关此程序的更多信息,请点击链接。

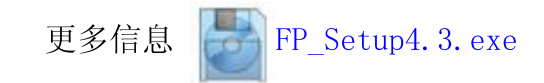

返回页首

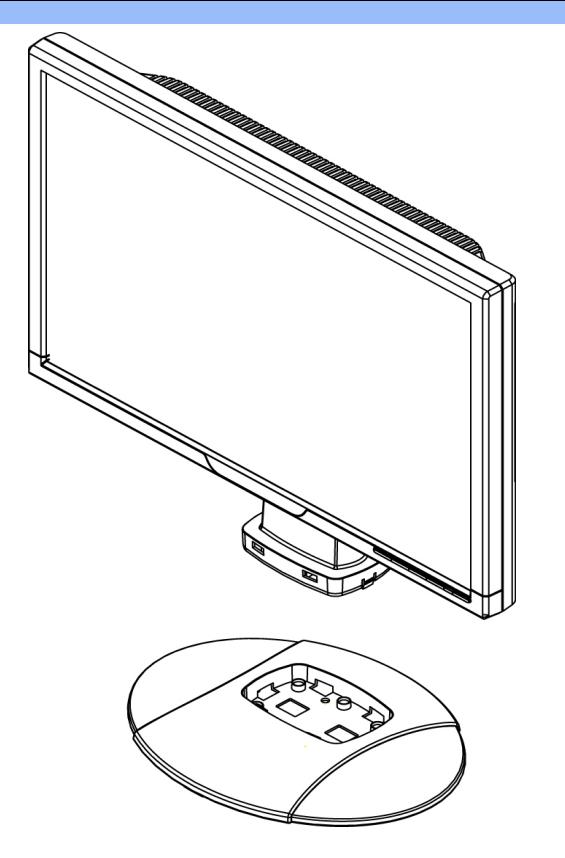

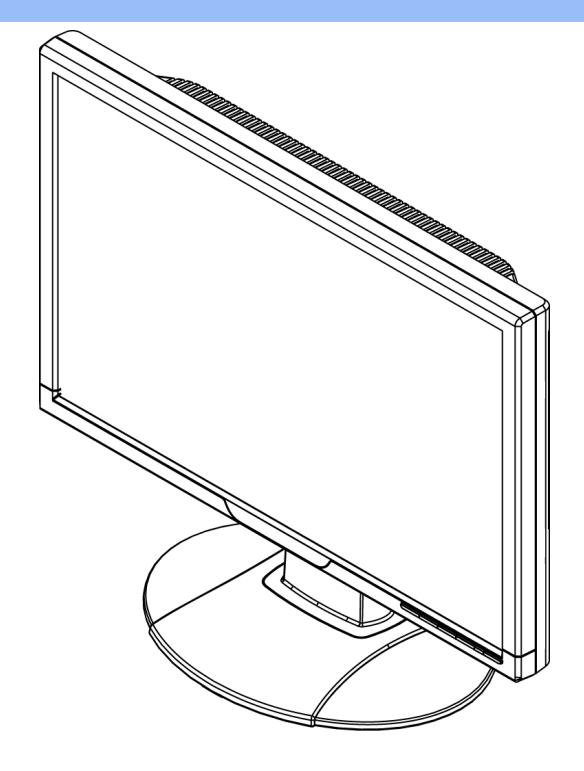

1.

2.检查是否插入良好

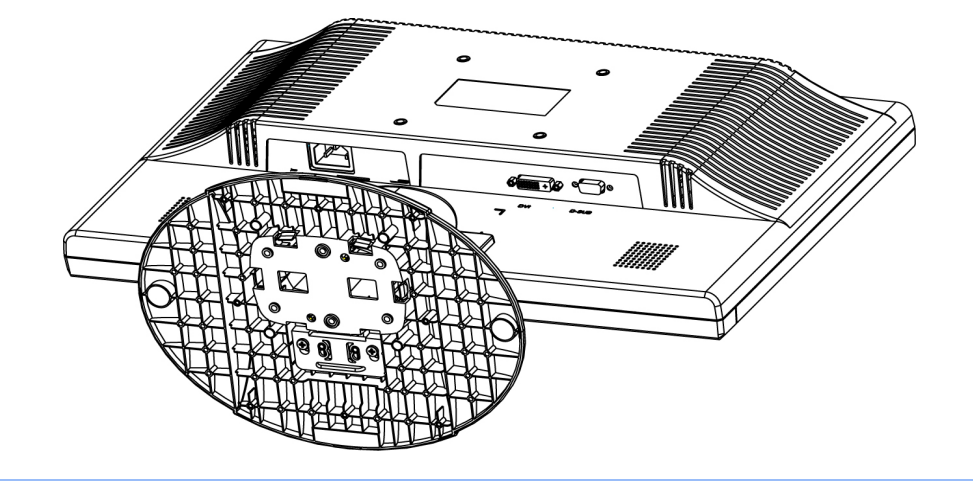

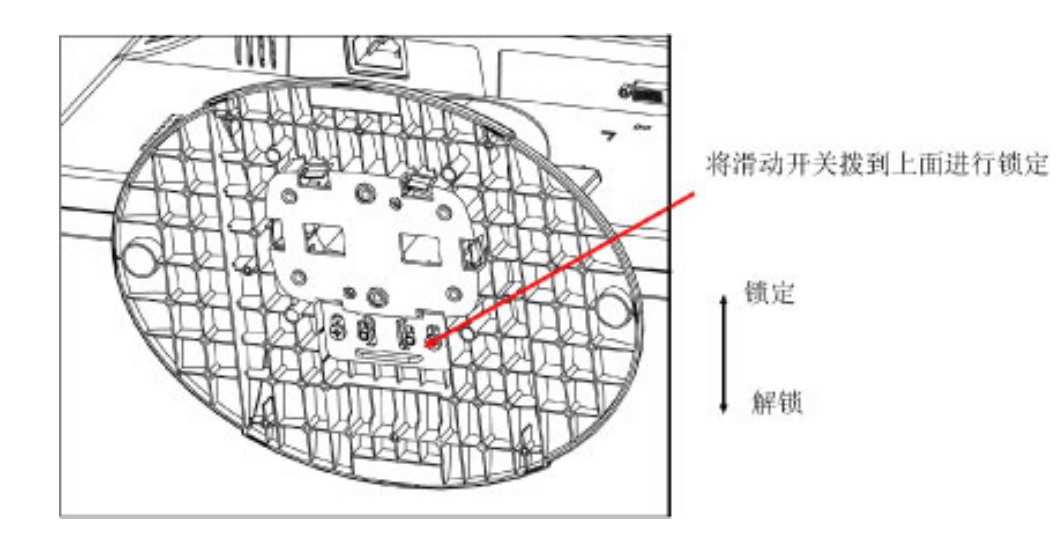

֦

<span id="page-45-0"></span>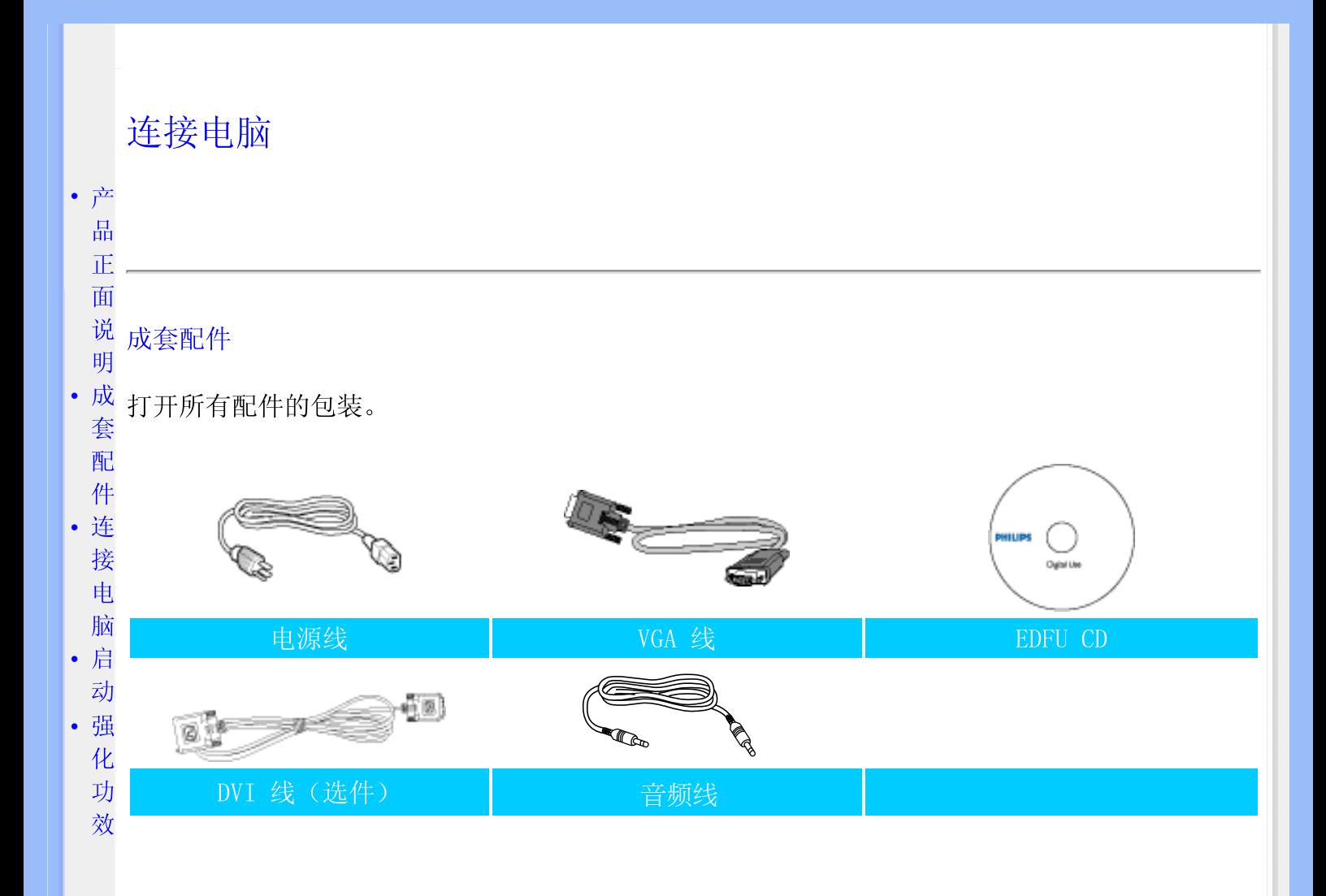

返回页首

# 连接电脑

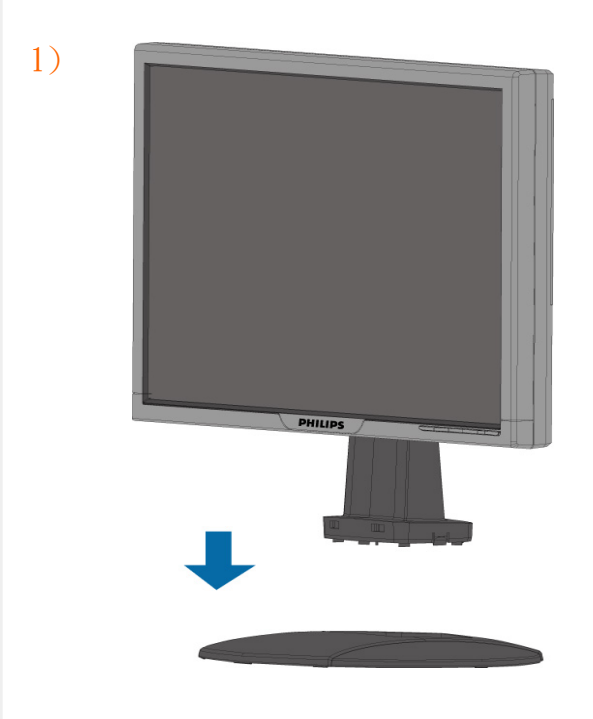

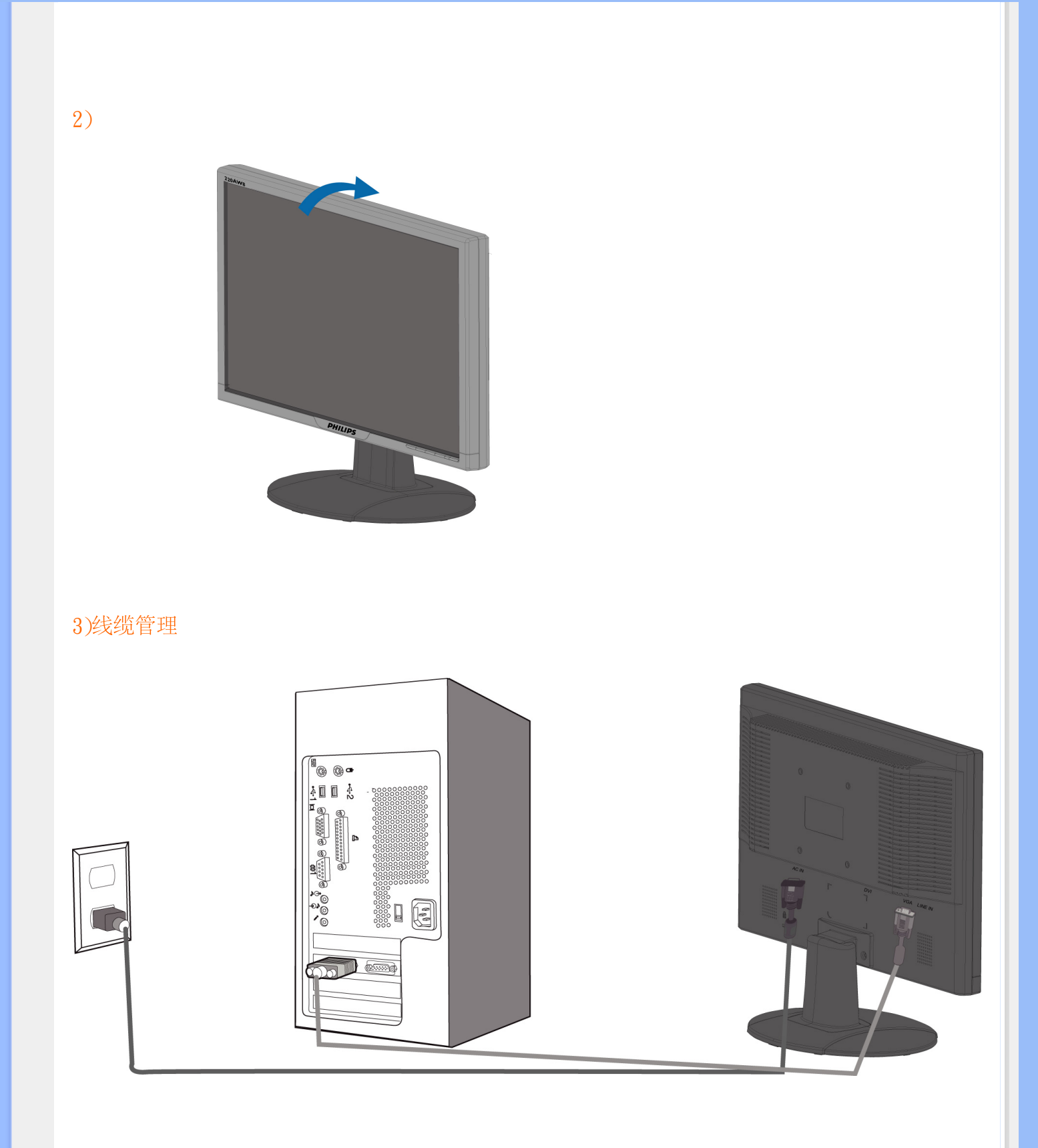

4)线缆管理

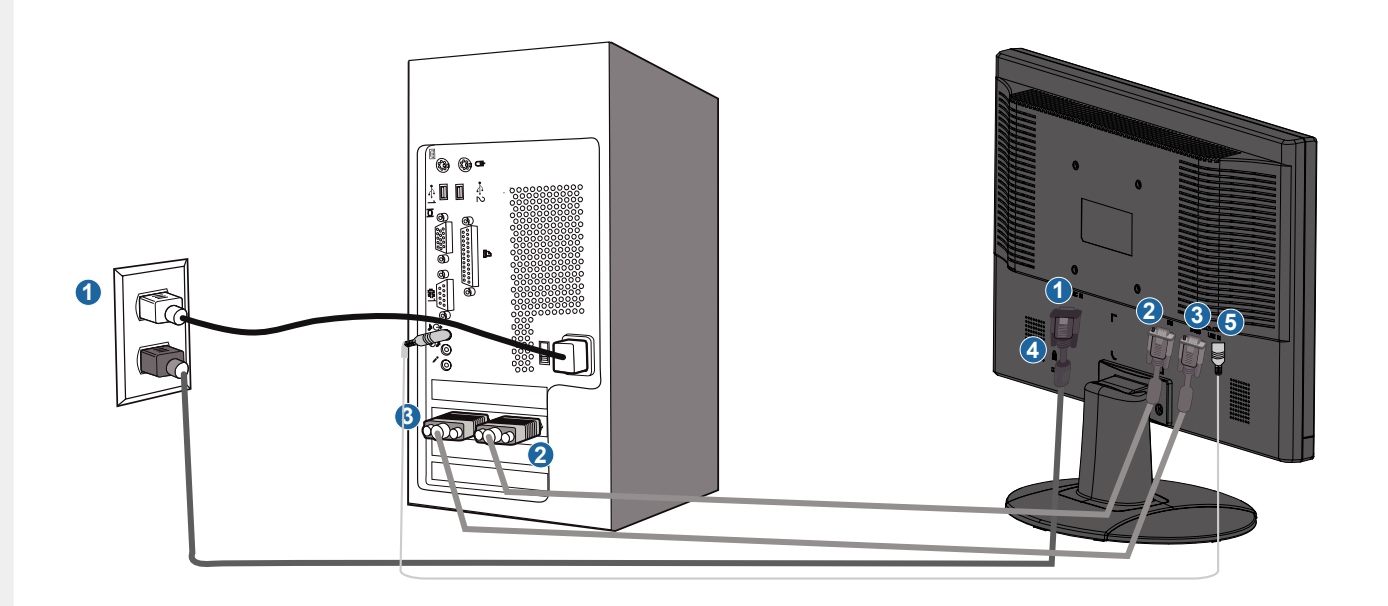

- $(1)$ 交流电源输入
- $(2)$ DVI-D 输入
- VGA 输入  $(3)$
- Kensington 防盗锁  $(4)$
- (5) PC 音频输入

L. æ

为取得最佳性能, 将显示器设在 1680x1050@60Hz 。此外, 为了享受真正的数字体 (6)验, 强烈建议您使用 DVI 输入(可能需要 DVI 线选件)。

返回页首

# . inf  $Wndows@ 95/98/2000/Ma/XP/W$  sta

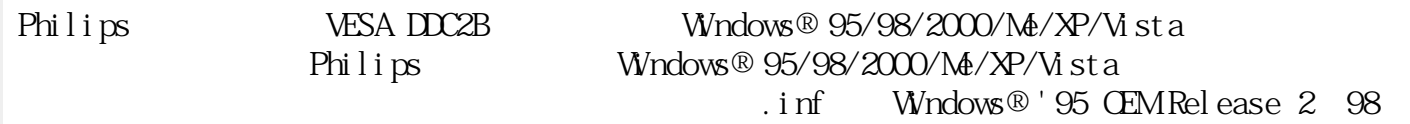

Me, XP, 2000 Vista

# Wndows<sup>®</sup> 95

<span id="page-48-1"></span><span id="page-48-0"></span>器: [•](#page-48-0)

[•](#page-48-0) 

[•](#page-48-0) 

[•](#page-48-0) 

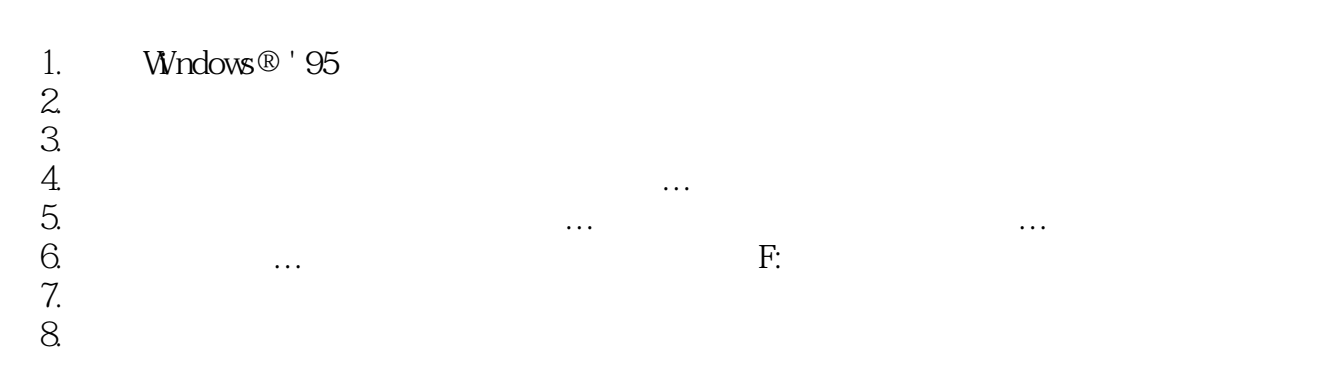

# Wndows<sup>®</sup> 98

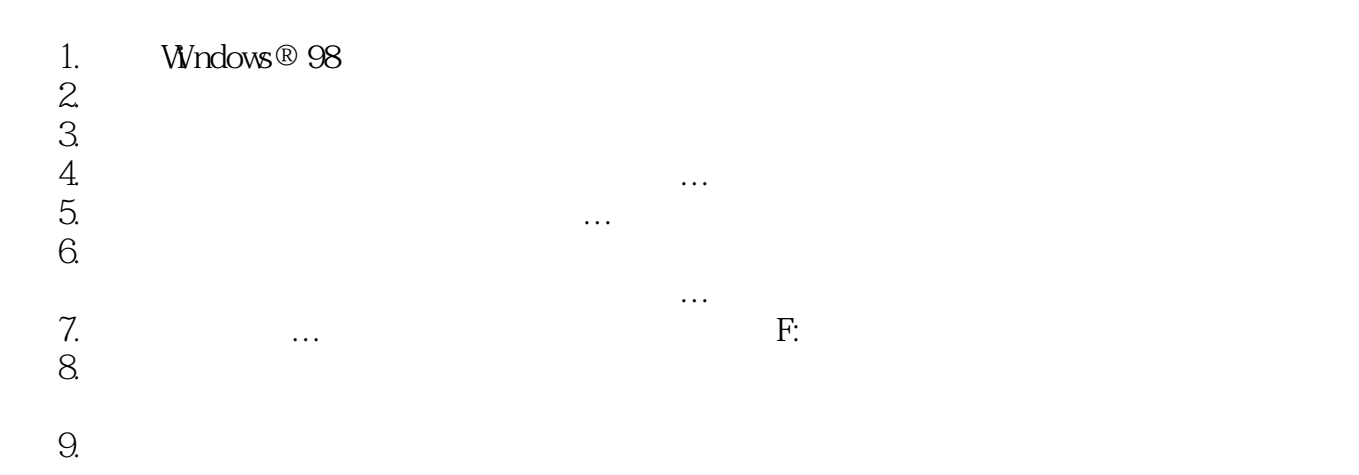

# For Wndows<sup>®</sup> 2000

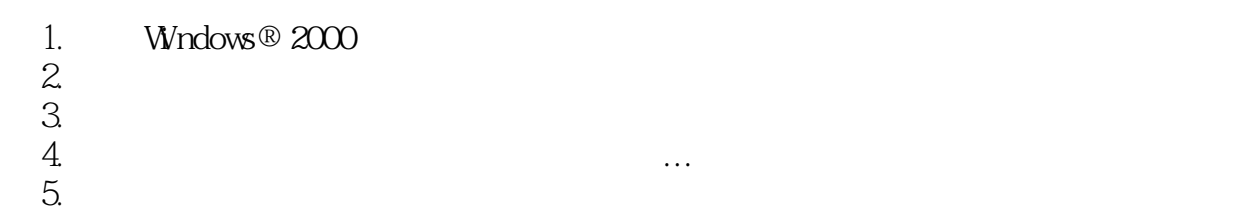

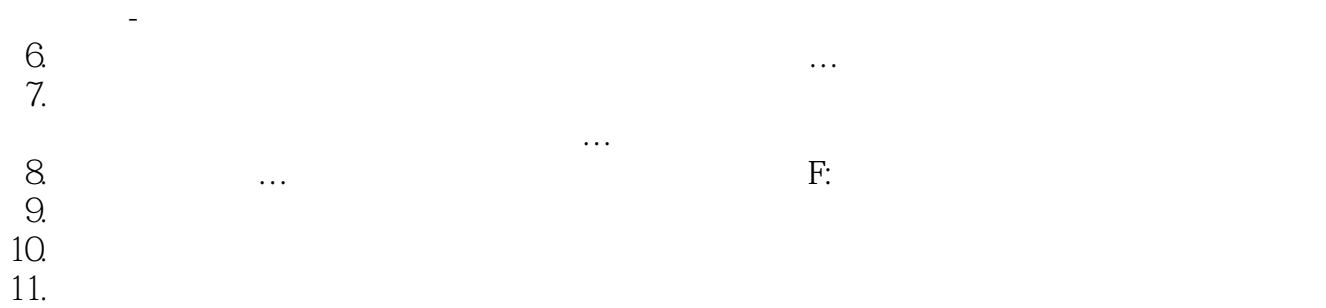

- 如果无法选择「内容」按钮,则表示您的显示器设定正常。请停止安装。

# Windows<sup>®</sup> Me

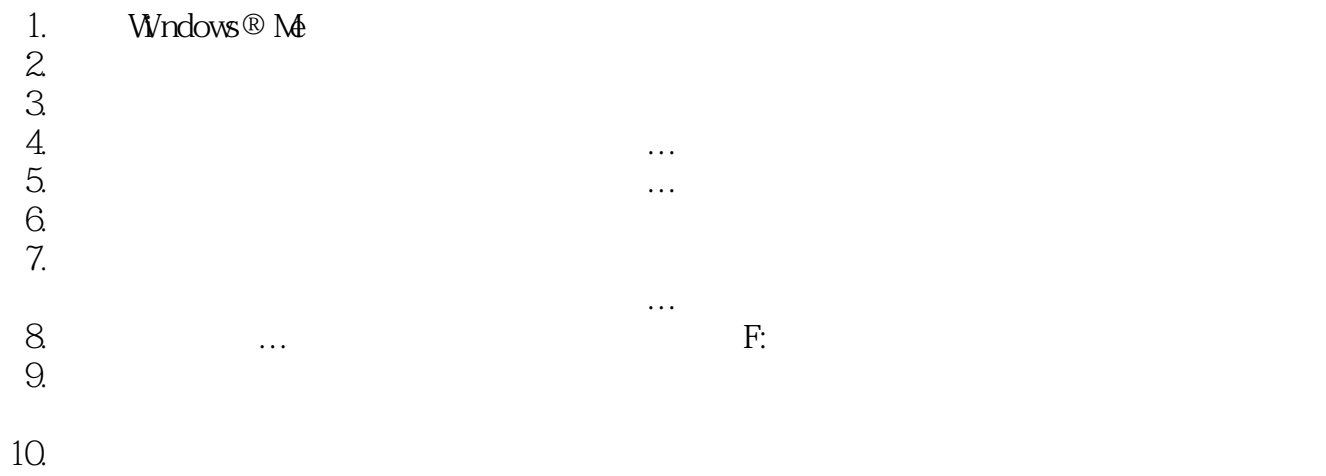

# Windows<sup>®</sup> XP

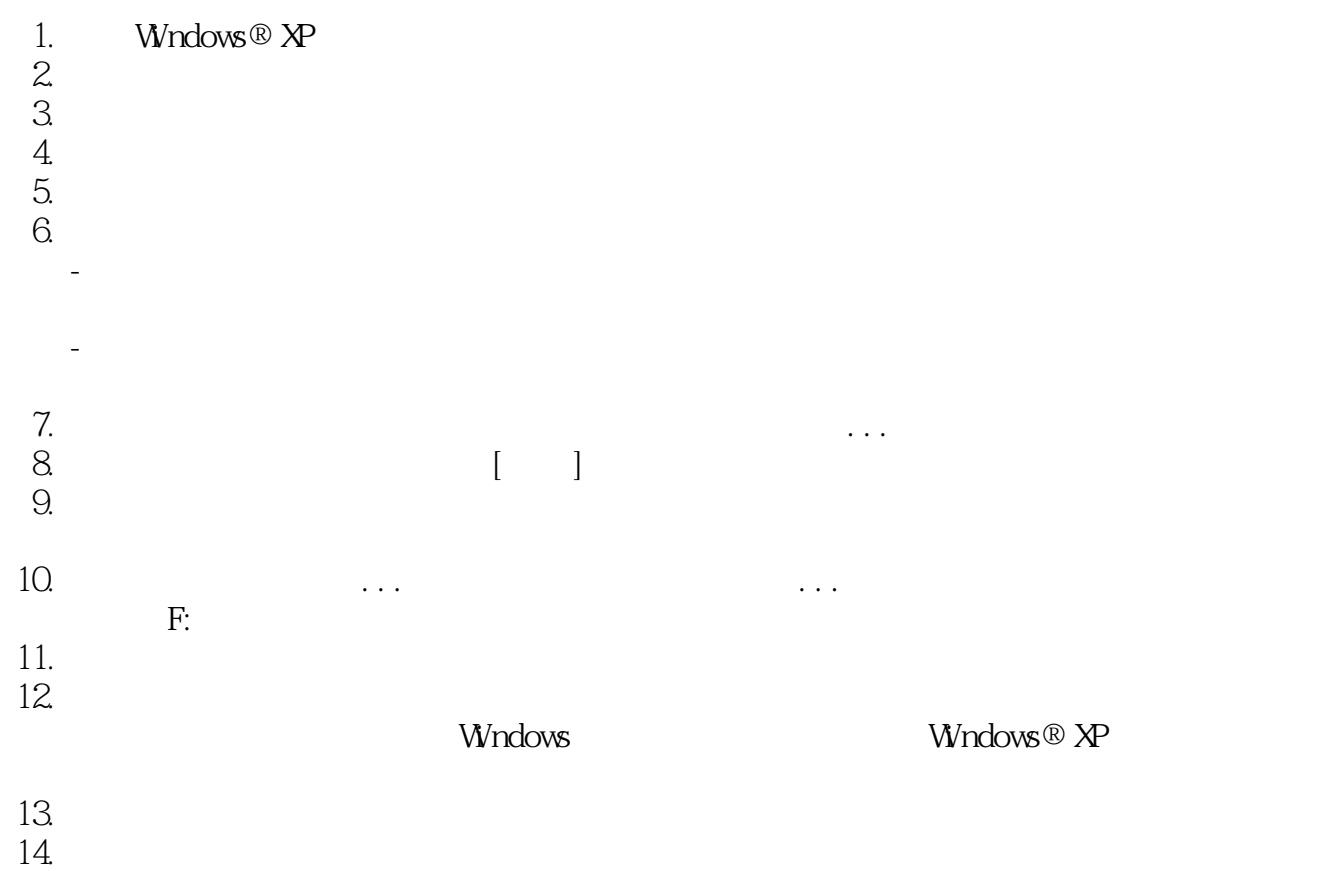

#### Windows® Vista

- 1. 启动 Windows®Vista
- 2. 单击"开始"按钮,然后选择并单击"控制面板"。
- 3. 选择并单击"硬件和声音"
- 4. 选择"设备管理器",然后单击"更新设备驱动程序"。
- 5. 选择"监视器",然后右击"Generic PnP Monitor"。
- 6. 单击"更新驱动程序软件"。
- 7. 选择"浏览我的计算机寻找驱动程序软件"。
- 8. 单击"浏览"按钮,选择您已放入磁盘的驱动器。例如: (光驱:\\Lcd\PC\drivers\)。
- 9. 单击"下一步"按钮。
- 10. 等几分钟时间安装驱动程序,然后单击"关闭"按钮。

如果您的Windows 95/98/2000/Me/XP/Vista版本不同,或者您需要更详细的信息,请参考Windows 95/98/2000/Me/XP/Vista的使用者手册。

#### [返回页首](#page-48-1)

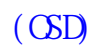

<span id="page-51-0"></span>[•](#page-51-0)

[•](#page-51-0) 

On-Screen Display, OSD, Philips LCD

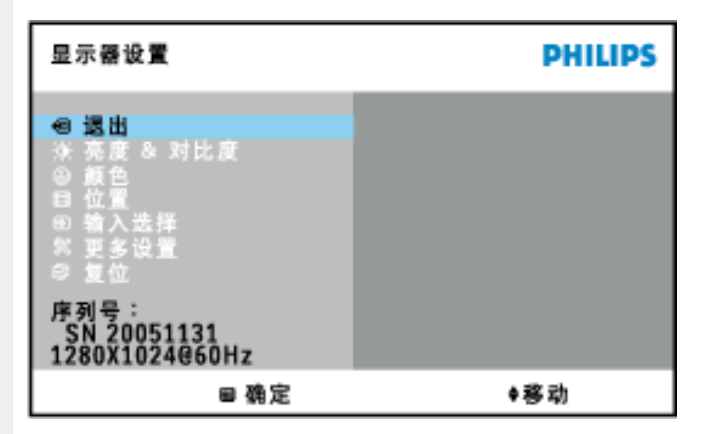

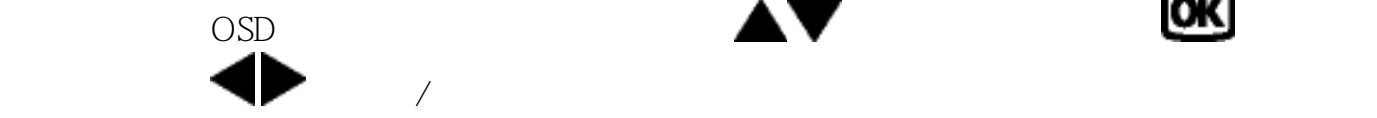

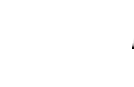

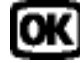

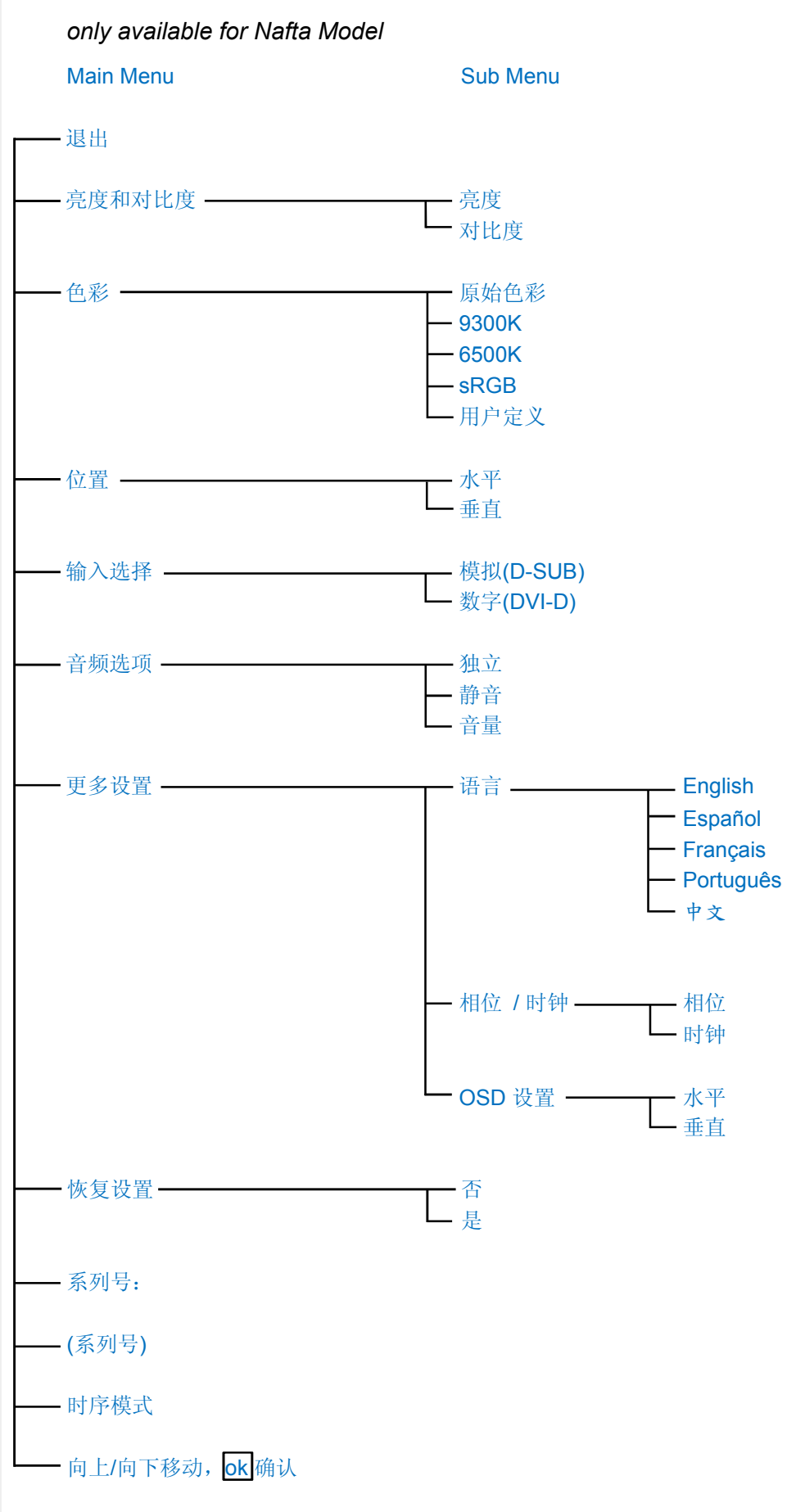

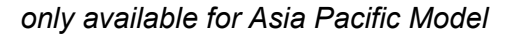

Main Menu **Main Menu** Sub Menu

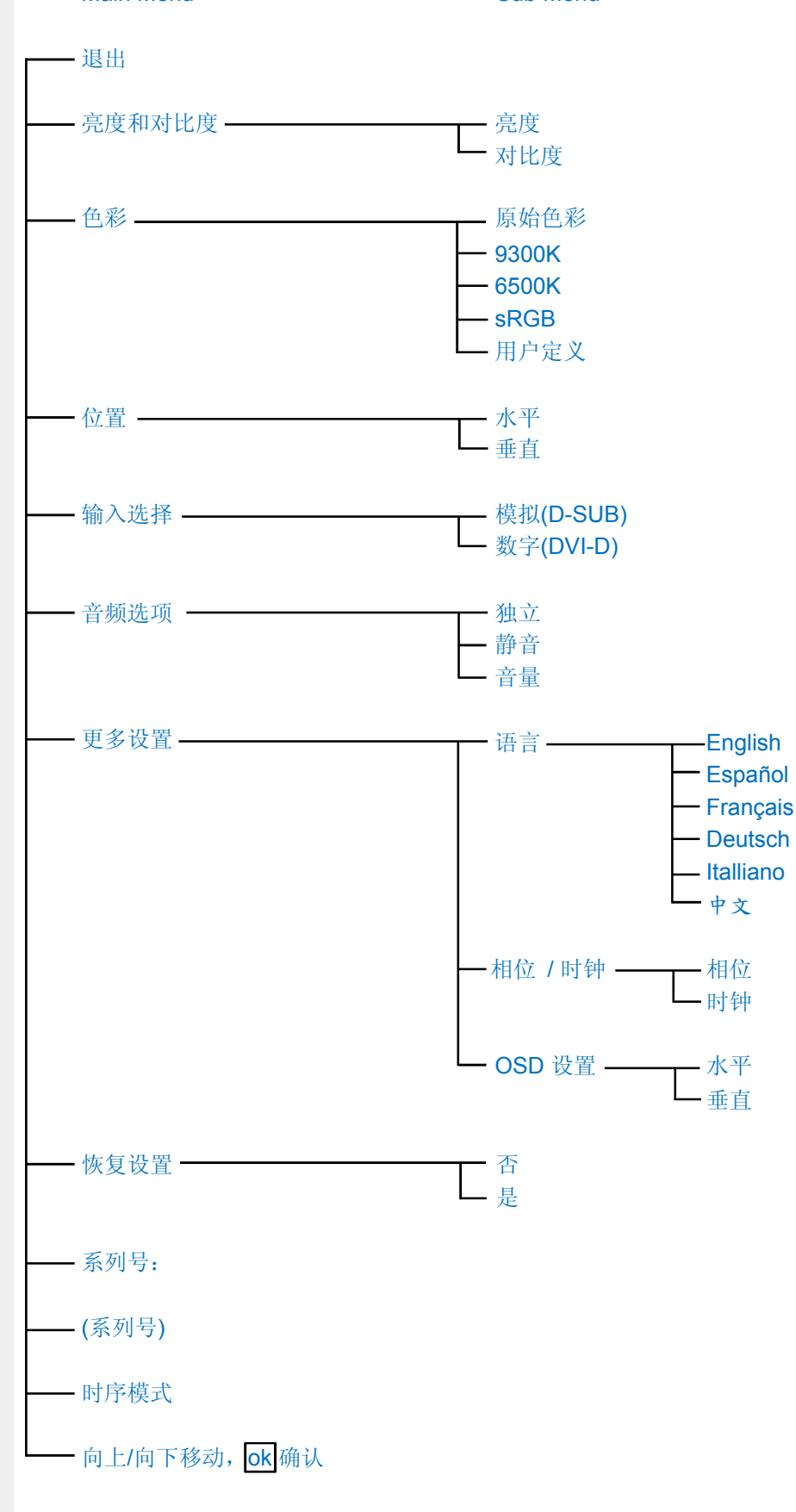

注意: sRGB 是确保在不同设备 (如数码相机、显示器、打印机、扫描仪等) 之间正确交换颜 色的一种标准。

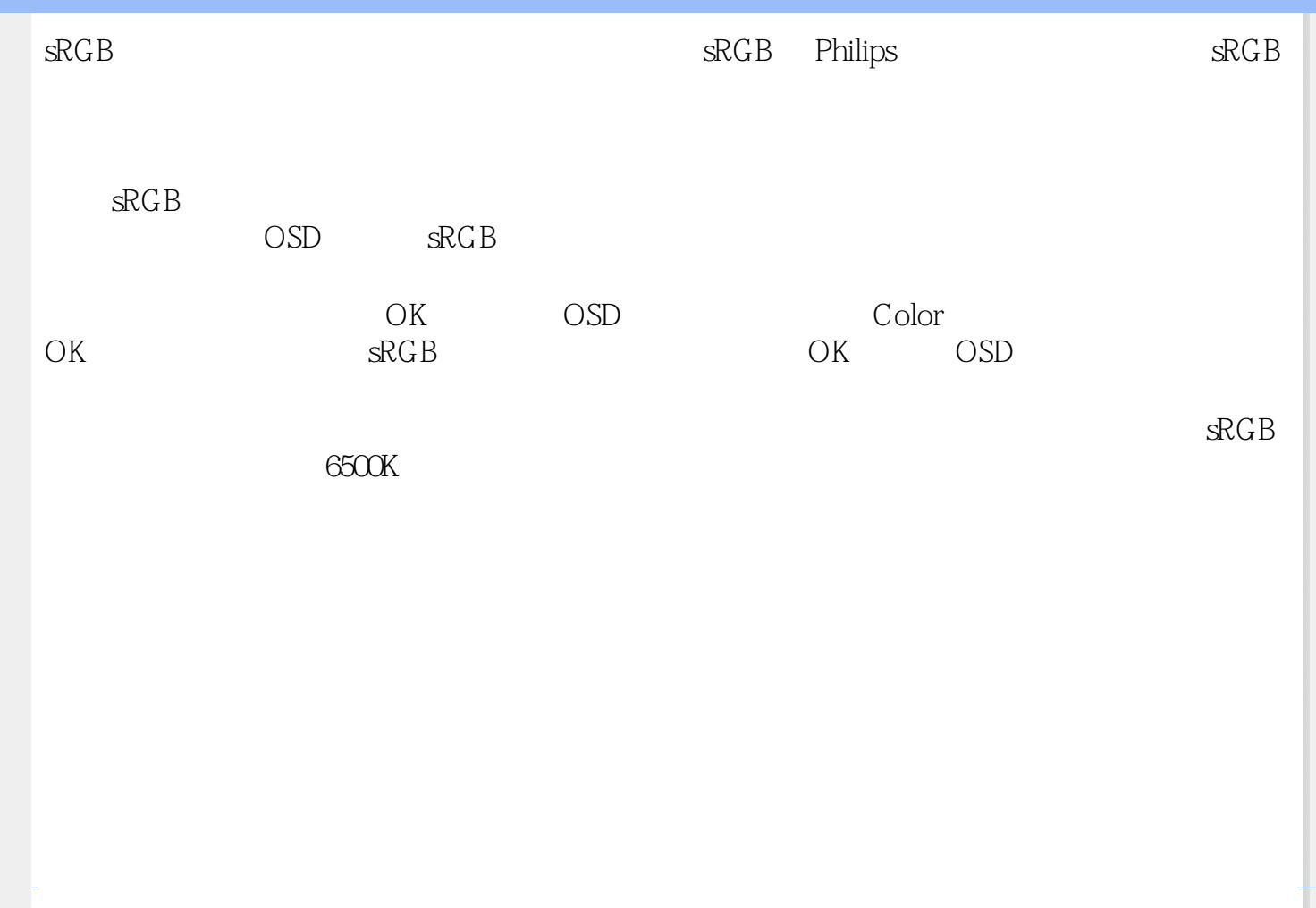

a.

# 请选择您所在的国家/地區,以便阅读保修内容:

西欧: [奥地利](#page-56-0) · [比利时](#page-56-0) · [塞浦路斯](#page-56-0) · [丹麦](#page-56-0) · [法国](#page-56-0) · [德国](#page-56-0) · [希腊·](#page-56-0) [芬兰](#page-56-0) · [爱尔兰](#page-56-0) · [意大利](#page-56-0) · [卢森堡](#page-56-0) · [荷兰](#page-56-0) · [挪威](#page-56-0) · [葡萄牙](#page-56-0) · [瑞典](#page-56-0) · [瑞士](#page-56-0) · [西班牙](#page-56-0) · [英国](#page-56-0)  $\mathcal{A}(\mathcal{A})$  ·  $\mathcal{A}(\mathcal{A})$  ·  $\mathcal{A}(\mathcal{A})$  ·  $\mathcal{A}(\mathcal{A})$  ·  $\mathcal{A}(\mathcal{A})$  ·  $\mathcal{A}(\mathcal{A})$  ·  $\mathcal{A}(\mathcal{A})$  ·  $\mathcal{A}(\mathcal{A})$  ·  $\mathcal{A}(\mathcal{A})$  ·  $\mathcal{A}(\mathcal{A})$  ·  $\mathcal{A}(\mathcal{A})$  ·  $\mathcal{A}(\mathcal{A})$  ·  $\mathcal{A}(\mathcal{A})$  ·

拉丁美洲: [安的列斯群岛·](#page-71-0) [阿根廷](#page-71-0) · [巴西](#page-71-0) · [智利](#page-71-0) · [哥伦比亚](#page-71-0) · [墨西哥](#page-71-0) · [巴拉圭](#page-71-0) · [秘鲁](#page-71-0) · [乌拉圭](#page-71-0) · [委内瑞拉](#page-71-0)

北美洲: [加拿大](#page-72-0) · [美国](#page-72-0)

太平洋: [澳大利亚](#page-71-0)· [新西兰](#page-71-0)

亚洲: [孟加拉国](#page-71-0) · [中国](#page-71-0) · [香港](#page-71-0) · [印度](#page-71-0) · [印度尼西亚](#page-71-0) · [日本](#page-71-0) · [韩国](#page-71-0) · [马来西亚](#page-71-0) · [巴基斯坦](#page-71-0) · [菲律宾](#page-71-0) · [新加坡](#page-71-0) · [台湾](#page-71-0) · [泰国](#page-71-0)

 $\Phi$  -  $\Phi$  -  $\Phi$  -  $\Phi$  -  $\Phi$ 

中东: [都拜](#page-71-0) · [埃及](#page-71-0)

ļ

<span id="page-56-0"></span>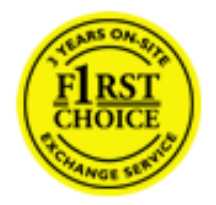

48

 $/$  $\sim$  36

 $\sqrt{a}$  $\overline{z}$ ,  $\overline{z}$ ,

 $\mathcal{A}$ 

[www.philips.com/support](http://www.philips.com/support)

# [www.philips.com/support](http://www.philips.com/support)

 $PC$ 

286/386/486/Pentium Pro/ Windows DOS OS/2 Apple Macintosh 传真/调制解调器/互联网程序?

网站:<http://www.philips.com/support>

ļ

<span id="page-58-0"></span>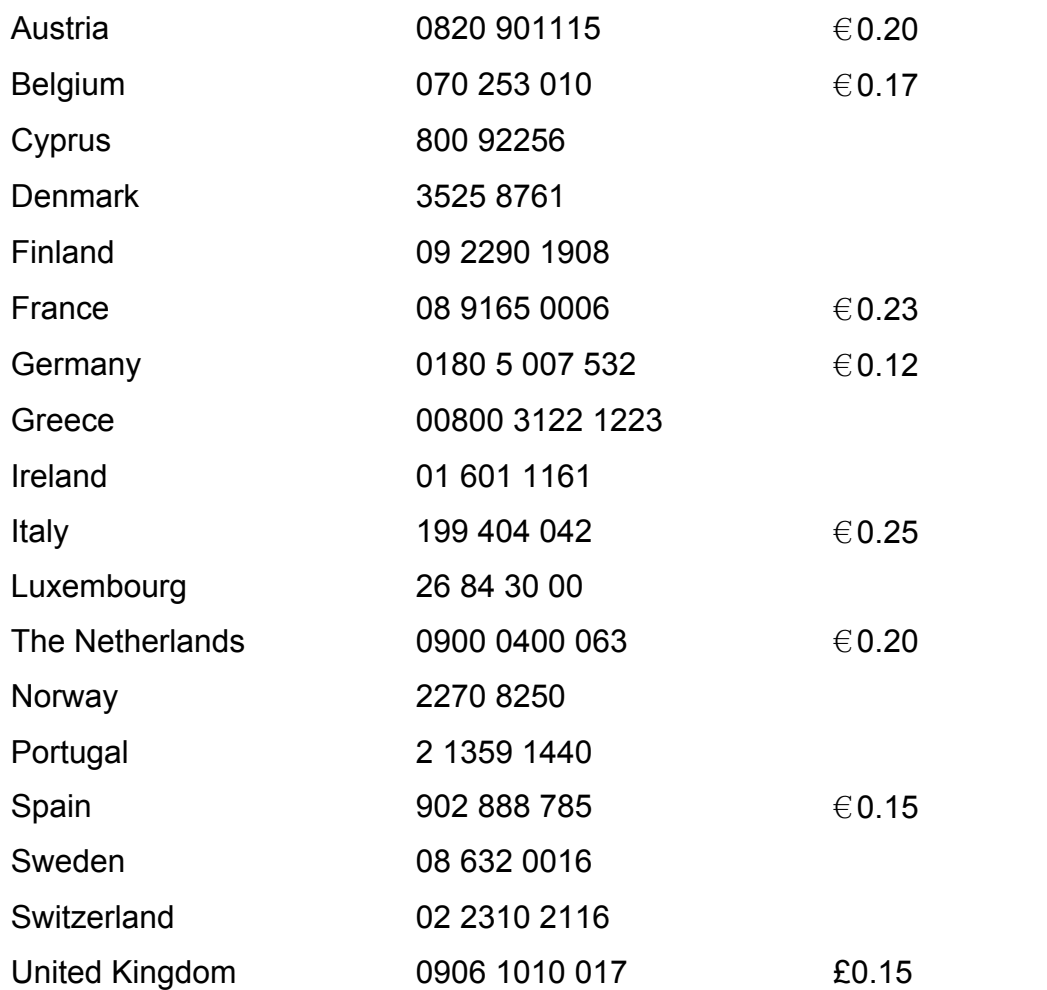

ļ

<span id="page-59-0"></span>Philips entity product a philips of the philips of the state  $\frac{1}{n}$  $\frac{1}{2}$  Philips 36

Philips the contract  $\frac{1}{\sqrt{2\pi}}$ 

 $3$ 

 $\sqrt{a}$ 

, and the contract  $\mathcal{A}$ 

 $\sqrt{ }$ 

Philips extended the Philips  $\frac{1}{2}$ 

[www.philips.com/support](http://www.philips.com/support)

ļ

网站[:http://www.philips.com/support](http://www.philips.com/support)

# <span id="page-61-0"></span>**Consumer Information Centers**

[Antilles](#page-64-0) • [Argentina](#page-64-1) • [Astline](#page-61-1) • [Australia](#page-66-0) • [Bangladesh](#page-67-0) • [Bosnia & Herzegovina](#page-62-0)• [Brasil](#page-64-2) • [Canada](#page-66-1) • [Chile](#page-65-0) • [China](#page-67-1) • [Colombia](#page-65-1) • [Belarus](#page-61-2) • [Bulgaria](#page-61-3) • [Croatia](#page-62-1) • [Czech Republic](#page-61-4) • [Estonia](#page-62-2) • [Dubai](#page-70-0) • [Hong Kong](#page-67-2) • [Hungary](#page-62-3) • [India](#page-67-3) • [Indonesia](#page-68-0) • [Korea](#page-68-1) • [Latvia](#page-62-4) • [Lithuania](#page-63-0) [• Macedonia](#page-62-5) • [Malaysia](#page-68-2) • [Mexico](#page-65-2) • [Morocco](#page-70-1) • [New Zealand](#page-66-2) • [Pakistan](#page-69-0) • [Paraguay](#page-65-3) • [Peru](#page-65-4) • [Philippines](#page-69-1) • [Poland](#page-61-0) • [Romania](#page-63-1) • [Russia](#page-64-3) • [Serbia & Montenegro](#page-63-2) • [Singapore](#page-69-2) • [Slovakia](#page-63-3) • [Slovenia](#page-63-4) • [South Africa](#page-70-2) • [Taiwan](#page-69-3) • [Thailand](#page-70-3) • [Turkey](#page-64-4) • [Ukraine](#page-64-5) • [Uruguay](#page-66-3) • [Venezuela](#page-66-4)

# Eastern Europe

#### <span id="page-61-2"></span>BELARUS

Technical Center of JV IBA M. Bogdanovich str. 155 BY - 220040 Minsk Tel: +375 17 217 33 86

#### <span id="page-61-1"></span>ASTLINE

Petrus Brovky str. 17-101 BY - 220072 Minsk Tel: +375 17 284 02 03

#### <span id="page-61-3"></span>BULGARIA

LAN Service 140, Mimi Balkanska Str. Office center Translog 1540 Sofia, Bulgaria Tel: +359 2 960 2360 Email: office@lan-service.bg www.lan-service.bg

#### <span id="page-61-4"></span>CZECH REPUBLIC

Xpectrum Lužná 591/4 CZ - 160 00 Praha 6 Tel: 800 100 697 Email:info@xpectrum.cz www.xpectrum.cz

# <span id="page-62-0"></span>BOSNIA & HERZEGOVINA

Megatrend d.o.o. Bosnia & Herzegovina Džemala Bijedica 2/11 BA - 7100 Sarajevo Tel: +387 33 613 166 Email: info@megatrend.ba www.megatrend.ba

#### <span id="page-62-1"></span>**CROATIA**

Renoprom d.o.o. Liublianska 4 HR - 10431 Sv. Nedjelja Tel: +385 1 333 0999 Email: renoprom@renoprom.hr www.renoprom.hr

# <span id="page-62-2"></span>**ESTONIA**

FUJITSU SERVICES OU Akadeemia tee 21G EE-12618 Tallinn Tel: +372 6519900 www.ee.invia.fujitsu.com

#### <span id="page-62-3"></span>**HUNGARY**

Profi Service Hungary Külso-Váci út 123 HU - 1044 Budapest Tel: +36 1 814 8080 Email: ugyfelszolgalat@psc.hu www.psc.hu

# <span id="page-62-4"></span>LATVIA

ServiceNet LV Jelgavas iela 36 LV - 1055 Riga, Tel: +371 7460399 Email: serviss@servicenet.lv

#### <span id="page-62-5"></span>**MACEDONIA**

AMC - Computers kej Dimitar Vlahov bb MK - 1000 Skopje Tel: +389 2 3125097 www.amc.com.mk

## <span id="page-63-0"></span>LITHUANIA

ServiceNet LT Gaiziunu G. 3 LT - 3009 KAUNAS Tel: +370 7400088 Email: servisas@servicenet.lt www.servicenet.lt

# <span id="page-63-1"></span>ROMANIA

Blue Ridge Int'l Computers SRL 115, Mihai Eminescu St., Sector 2 RO - 020074 Bucharest Tel: +40 21 2101969 Email: tehnic@blueridge.ro www.blueridge.ro

# <span id="page-63-2"></span>SERBIA & MONTENEGRO

Tehnicom Service d.o.o. Bulevar Vojvode Misica 37B YU - 11000 Belgrade Tel: +381 11 30 60 881 Email: tehnicom-service@tehnicom.com www.tehnicom-service.com

#### <span id="page-63-3"></span>**SLOVAKIA**

Datalan Servisne Stredisko Puchovska 8 SK - 831 06 Bratislava Tel: +421 2 49207155 Email: servis@datalan.sk

# <span id="page-63-4"></span>**SLOVENIA**

PC HAND Brezovce 10 SI - 1236 Trzin Tel: +386 1 530 08 24 Email: servis@pchand.si

#### POLAND

**Zolter** ul.Zytnia 1 PL - 05-500 Piaseczno Tel: +48 22 7501766 Email: servmonitor@zolter.com.pl www.zolter.com.pl

# <span id="page-64-3"></span>RUSSIA

Tel: +7 095 961-1111 Tel: 8-800-200-0880 Website: www.philips.ru

#### <span id="page-64-4"></span>**TURKEY**

Türk Philips Ticaret A.S. Yukari Dudullu Org.San.Bolgesi 2.Cadde No:22 34776-Umraniye/Istanbul Tel: (0800)-261 33 02

#### <span id="page-64-5"></span>UKRAINE

Comel Shevchenko street 32 UA - 49030 Dnepropetrovsk Tel: +380 562320045 www.csp-comel.com

#### Latin America

#### <span id="page-64-0"></span>ANTILLES

Philips Antillana N.V. Kaminda A.J.E. Kusters 4 Zeelandia, P.O. box 3523-3051 Willemstad, Curacao Phone: (09)-4612799 Fax : (09)-4612772

#### <span id="page-64-1"></span>ARGENTINA

Philips Antillana N.V. Vedia 3892 Capital Federal CP: 1430 Buenos Aires Phone/Fax: (011)-4544 2047

#### <span id="page-64-2"></span>**BRASIL**

Philips da Amazônia Ind. Elet. Ltda. Rua Verbo Divino, 1400-São Paulo-SP CEP-04719-002 Phones: 11 21210203 -São Paulo & 0800-701-0203-Other Regions without São Paulo City

# <span id="page-65-0"></span>**CHILE**

Philips Chilena S.A. Avenida Santa Maria 0760 P.O. box 2687Santiago de Chile Phone: (02)-730 2000 Fax : (02)-777 6730

#### <span id="page-65-1"></span>**COLOMBIA**

Industrias Philips de Colombia S.A.-Division de Servicio CARRERA 15 Nr. 104-33 Bogota, Colombia Phone:(01)-8000 111001 (toll free) Fax : (01)-619-4300/619-4104

#### <span id="page-65-2"></span>**MEXICO**

Consumer Information Centre Norte 45 No.669 Col. Industrial Vallejo C.P.02300, -Mexico, D.F. Phone: (05)-3687788 / 9180050462 Fax : (05)-7284272

#### <span id="page-65-3"></span>PARAGUAY

Av. Rca. Argentina 1780 c/Alfredo Seiferheld P.O. Box 605 Phone: (595 21) 664 333 Fax: (595 21) 664 336 Customer Desk: Phone: 009 800 54 1 0004

#### <span id="page-65-4"></span>PERU

Philips Peruana S.A. Customer Desk Comandante Espinar 719 Casilla 1841 Limab18 Phone: (01)-2136200 Fax : (01)-2136276

### <span id="page-66-3"></span>URUGUAY

Rambla O'Higgins 5303 Montevideo Uruguay Phone: (598) 619 66 66 Fax: (598) 619 77 77 Customer Desk: Phone: 0004054176

#### <span id="page-66-4"></span>VENEZUELA

Industrias Venezolanas Philips S.A. Apartado Postal 1167 Caracas 1010-A Phone: (02) 2377575 Fax : (02) 2376420

#### Canada

#### <span id="page-66-1"></span>**CANADA**

Philips Electronics Ltd. 281 Hillmount Road Markham, Ontario L6C 2S3 Phone: (800) 479-6696

#### **Pacific**

#### <span id="page-66-0"></span>AUSTRALIA

Philips Consumer Electronics Consumer Care Center Level 1, 65 Epping Rd North Ryde NSW 2113 Phone: 1300 363 391 Fax : +61 2 9947 0063

#### <span id="page-66-2"></span>NEW ZEALAND

Philips New Zealand Ltd. Consumer Help Desk 2 Wagener Place, Mt.Albert P.O. box 1041 Auckland Phone: 0800 477 999 (toll free) Fax : 0800 288 588

#### <span id="page-67-0"></span>BANGLADESH

Philips Service Centre 100 Kazi Nazrul Islam Avenue Kawran Bazar C/A Dhaka-1215 Phone: (02)-812909 Fax : (02)-813062

### <span id="page-67-1"></span>**CHINA**

**SHANGHAI** Rm 1007, Hongyun Building, No. 501 Wuning road, 200063 Shanghai P.R. China Phone: 4008 800 008 Fax: 21-52710058

#### <span id="page-67-2"></span>HONG KONG

Philips Electronics Hong Kong Limited Consumer Service Unit A, 10/F. Park Sun Building 103-107 Wo Yi Hop Road Kwai Chung, N.T. Hong Kong Phone: (852)26199663 Fax: (852)24815847

#### <span id="page-67-3"></span>INDIA

Phone: 91-20-712 2048 ext: 2765 Fax: 91-20-712 1558

BOMBAY Philips India Customer Relation Centre Bandbox House 254-D Dr. A Besant Road, Worli Bombay 400 025

**CALCUTTA** Customer Relation Centre 7 justice Chandra Madhab Road Calcutta 700 020

MADRAS Customer Relation Centre 3, Haddows Road

NEW DELHI Customer Relation Centre 68, Shivaji Marg New Dehli 110 015

## <span id="page-68-0"></span>INDONESIA

Philips Group of Companies in Indonesia Consumer Information Centre Jl.Buncit Raya Kav. 99-100 12510 Jakarta Phone: (021)-7940040 ext: 2100 Fax : (021)-794 7511 / 794 7539

#### <span id="page-68-1"></span>**KOREA**

Philips Consumer Service Jeong An Bldg. 112-2 Banpo-dong, Seocho-Ku Seoul, Korea Customer Careline: 080-600-6600 Phone: (02) 709-1200 Fax : (02) 595-9688

#### <span id="page-68-2"></span>MALAYSIA

After Market Solutions Sdn Bhd, Philips Authorised Service Center, Lot 6, Jalan 225, Section 51A, 46100 Petaling Jaya, Selangor Darul Ehsan, Malaysia. Phone: (603)-7954 9691/7956 3695 Fax: (603)-7954 8504 Customer Careline: 1800-880-180

#### <span id="page-69-0"></span>PAKISTAN

Philips Consumer Service Mubarak manzil, 39, Garden Road, Saddar, Karachi-74400 Tel: (9221) 2737411-16 Fax: (9221) 2721167 E-mail: care@philips.com Website: www.philips.com.pk

#### <span id="page-69-1"></span>PHILIPPINES

PHILIPS ELECTRONICS & LIGHTING, INC. Consumer Electronics 48F PBCOM tower 6795 Ayala Avenue cor VA Rufino St. Salcedo Village 1227 Makati City, PHILS Phone: (02)-888 0572, Domestic Toll Free: 1-800-10-PHILIPS or 1-800-10-744 5477 Fax: (02)-888 0571

#### <span id="page-69-2"></span>**SINGAPORE**

Accord Customer Care Solutions Ltd Authorized Philips Service Center Consumer Service 620A Lorong 1 Toa Rayoh Singapore 319762 Tel: +65 6882 3999 Fax: +65 6250 8037

### <span id="page-69-3"></span>TAIWAN

Philips Taiwan Ltd. Consumer Information Centre 13F, No. 3-1 Yuan Qu St., Nan Gang Dist., Taipei 115, Taiwan Phone: 0800-231-099 Fax : (02)-3789-2641

# <span id="page-70-3"></span>THAILAND

Philips Electronics (Thailand) Ltd. 26-28th floor, Thai Summit Tower 1768 New Petchburi Road Khwaeng Bangkapi, Khet Huaykhwang Bangkok10320 Thailand Tel: (66)2-6528652 E-mail: cic Thai@philips.com

# Africa

#### <span id="page-70-1"></span>**MOROCCO**

Philips Electronique Maroc 304,BD Mohamed V **Casablanca** Phone: (02)-302992 Fax : (02)-303446

#### <span id="page-70-2"></span>SOUTH AFRICA

PHILIPS SA (PTY) LTD Customer Care Center 195 Main Road Martindale, Johannesburg P.O. box 58088 Newville 2114 Telephone: +27 (0) 11 471 5194 Fax: +27 (0) 11 471 5123 E-mail: customercare.za@philips.com

# Middle East

# <span id="page-70-0"></span>**DUBAI**

l

Philips Middle East B.V. Consumer Information Centre P.O.Box 7785 DUBAI Phone: (04)-335 3666 Fax : (04)-335 3999

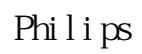

答您的问题或您有其它相关问题,请[洽飞利浦消费者信息中心](#page-61-0),亦可访问以下网站:

<span id="page-71-0"></span> $12$ 

[http://www.philips.com](http://www.philips.com/)

ļ
# **LIMITED WARRANTY (Computer Monitor)**

#### **Three Years Free Labor/Three Years Free Service on Parts**

*\*This product must be shipped in at your expense for service.*

#### **WHO IS COVERED?**

You must have proof of purchase to receive warranty service. A sales receipt or other document showing that you purchased the product is considered proof of purchase. Attach it to this owner's manual and keep both nearby.

#### **WHAT IS COVERED?**

Warranty coverage begins the day you buy your product. *For three years thereafter,* all parts will be repaired or replaced, and labor is free. *After three years from the day of purchase,* you pay for the replacement or repair of all parts, and for all labor charges.

All parts, including repaired and replaced parts, are covered only for the original warranty period. When the warranty on the original product expires, the warranty on all replaced and repaired products and parts also expires.

#### **WHAT IS EXCLUDED?**

Your warranty does not cover:

- labor charges for installation or setup of the product, adjustment of customer controls on the product, and installation or repair of antenna systems outside of the product.
- product repair and/or part replacement because of misuse, accident, unauthorized repair or other cause not within the control of Philips Consumer Electronics.
- reception problems caused by signal conditions or cable or antenna systems outside the unit.
- a product that requires modification or adaptation to enable it to operate in any country other than the country for which it was designed, manufactured, approved and/or authorized, or repair of products damaged by these modifications.
- incidental or consequential damages resulting from the product. (Some states do not allow the exclusion of incidental or consequential damages, so the above exclusion may not apply to you. This includes, but is not limited to, prerecorded material, whether copyrighted or not copyrighted.)
- the model or production number on the product has been altered, deleted, removed or made illegible.

#### **Where IS SERVICE AVAILABLE?**

Warranty service is available in all countries where the product is officially distributed by Philips Consumer Electronics. In countries where Philips Consumer Electronics does not distribute the product, the local Philips service organization will attempt to provide service (although there may be a delay if the appropriate spare parts and technical manual(s) are not readily available).

#### **Where CAN I GET MORE INFORMATION?**

For more information, contact the Philips Customer Care Center by calling (877) 835-1838 (U.S.A. customers only) or *(919) 573-7855*.

#### *Before Requesting Service...*

Please check your owner's manual before requesting service. Adjustments of the controls discussed there may save you a service call.

#### **TO GET WARRANTY SERVICE IN U.S.A., PUERTO RICO OR U.S. VIRGIN ISLANDS...**

Contact the Philips Customer Care Center phone number listed below for product assistance and procedures for servicing:

#### *Philips Customer Care Center*

#### *(877) 835-1838 or (919) 573-7855*

*(In U.S.A., Puerto Rico and U.S. Virgin Islands, all implied warranties, including implied warranties of merchantability and fitness for a particular purpose, are limited in duration to the duration of this express warranty. But, because some states do not allow limitations on how long an implied warranty may last, this limitation may not apply to you.)*

**REMEMBER... Please record the model and serial numbers found on the product below.** 

MODEL #  $\blacksquare$ 

 $SERIAL #$ 

*This warranty gives you specific legal rights. You may have other rights which vary from state/ province to state/province.*

Before contacting Philips, please prepare the following details so we can solve your problem quickly.

- Philips type number
- Philips serial number
- Purchase date (copy of purchase may be required)
- PC environment Processor:
	- ❍ 286/386/486/Pentium Pro/Internal memory
	- ❍ Operating system (Windows, DOS, OS/2, Apple Macintosh)

❍ Fax/Modem/Internet program?

- Other cards installed Having the following information available will also help speed up the process:
- Your proof of purchase indicating: date of purchase, dealer name, model and product serial number.
- The full address to which the swap model should be delivered.

#### **Just a phone call away**

ļ

Philips' customer help desks are located worldwide. Within the U.S. you can contact Philips customer care Monday-Friday from 8:00 AM-9:00 PM Eastern Time (ET) and on Saturdays from 10:00 AM-5:00 PM ET hrs by using one of the contact phone numbers.

For more information on this and more great Philips products visit our website at:

Website: *[http://www.philips.com](http://www.philips.com/)*

## <span id="page-75-3"></span>[A](#page-75-0) [B](#page-75-1) [C](#page-75-2) [D](#page-76-0) [E](#page-77-0) [F](#page-77-1) [G](#page-77-2) [H](#page-78-0) [I](#page-78-1) J K [L](#page-78-2) M [N](#page-79-0) O [P](#page-79-1) Q [R](#page-79-2) [S](#page-80-0) [T](#page-81-0) [U](#page-81-1) [V](#page-81-2) W X Y Z

<span id="page-75-2"></span><span id="page-75-1"></span><span id="page-75-0"></span>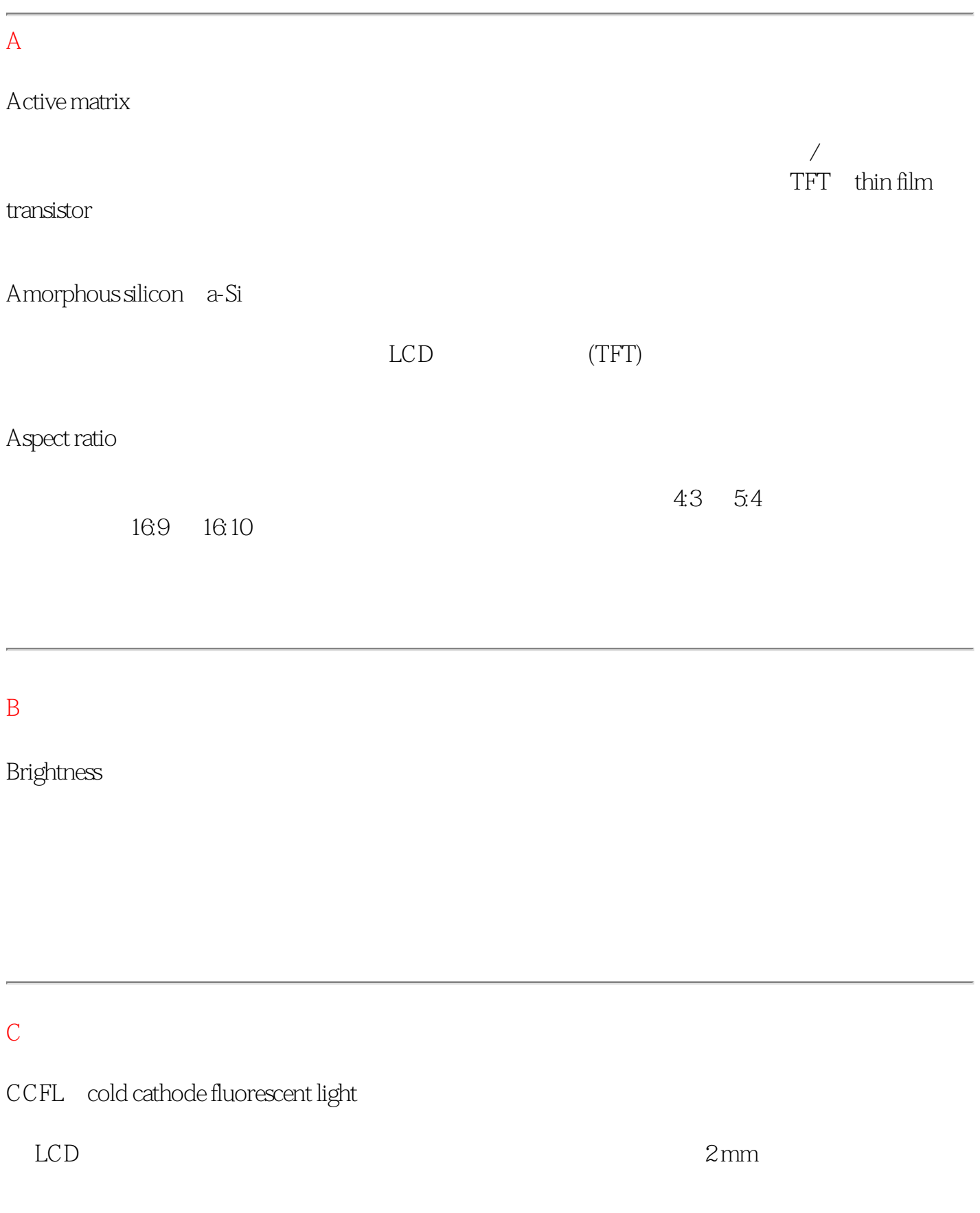

<span id="page-76-0"></span>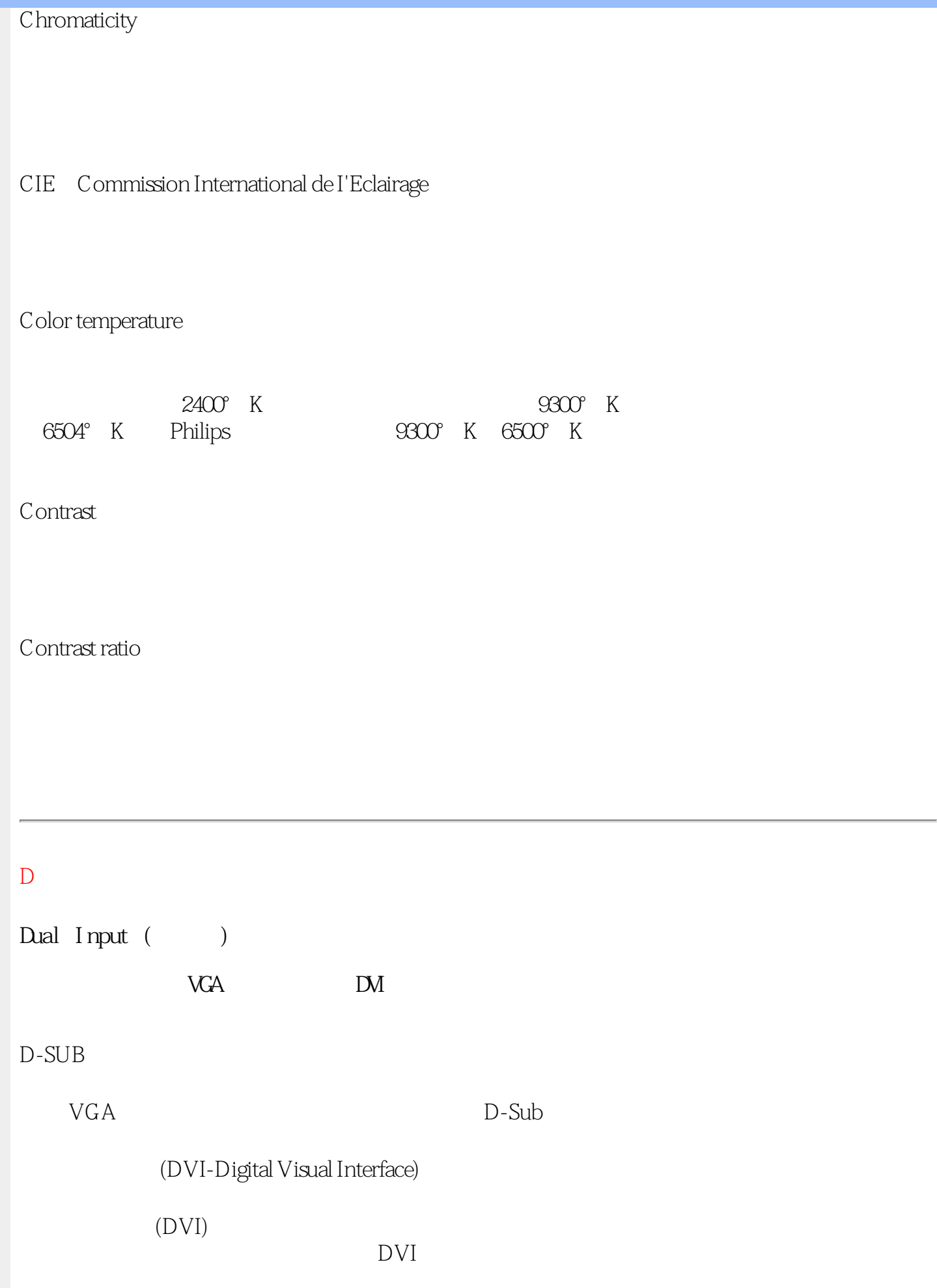

<span id="page-77-2"></span><span id="page-77-1"></span><span id="page-77-0"></span>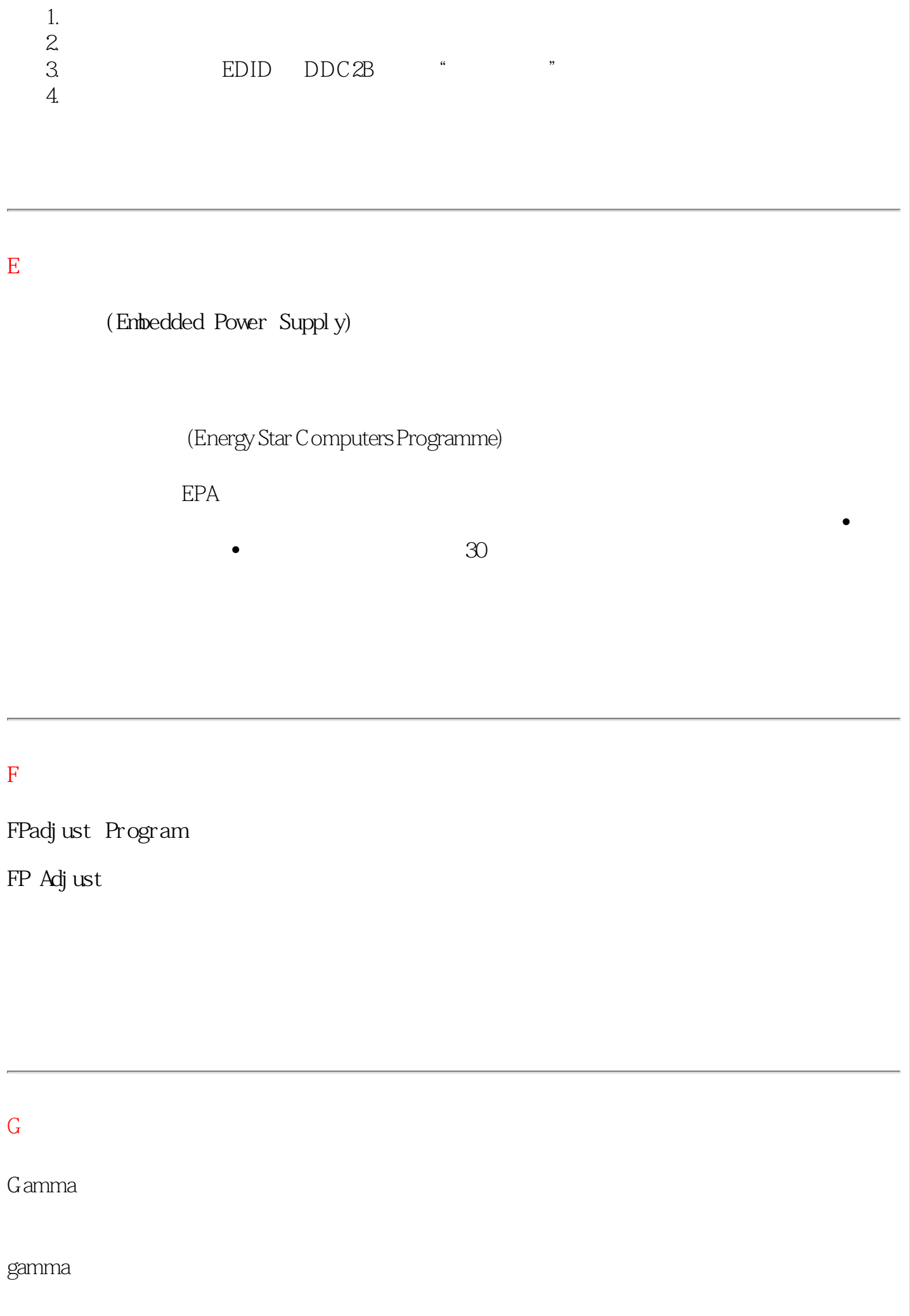

#### Grayscale(灰度)

一种消色差程度,范围是从黑色到白色,中间是一系列连续的变亮层。这个系列可以包含等距 的多个步骤。如果模拟/数字转换器是 8 位,则显示器最多可以显示 2<sup>8</sup> = 256 个级别。对于彩色 显示器(R.G.B.),每种颜色有 256 个级别。因此,能够显示的总颜色数是 256x256x256= 1670 万。

#### [返回页首](#page-75-3)

H

<span id="page-78-0"></span>[HD](#page-78-0)CP

高带宽数字内容保护 (HDCP, High-Bandwidth Digital Content Protection) 是 DVI 连接器中嵌入的 一种版权保护系统。它有助于防止对版权保护的内容进行未经授权的复制。HDCP 允许您播放 受保护的内容媒体,如影片和音乐会等。它检查信号以防盗版,从而只显示合法拷贝的内容。

Hue(色调)

一种颜色区别于其它颜色的一个主要特性。例如,一种颜色可以有绿色、黄色或紫色色调。定 义为有色调的颜色被称为彩色。白色、黑色和灰色没有色调。

[返回页首](#page-75-3)

<span id="page-78-1"></span>I

IPS (In Plane Switching,平面方向切换)

一种用于提高 LCD 视角的技术。使用该技术时,液晶颗粒在 LCD 层平面内切换而不是与其垂 直。

#### [返回页首](#page-75-3)

#### <span id="page-78-2"></span> $\mathbf{L}$

LCD (liquid crystal display,液晶显示)

由悬浮在两个透明膜之间的液晶构成的显示屏。这种显示屏包含成千上万个像素,可以利用电 激励使它们点亮或熄灭。这样,就可以生成彩色图像/文字。

Liquid crystal (液晶)

液晶显示中所含的混合物。受到电激励时,液晶会执行预定反应。这样,它就成为让 LCD 像 素点亮或熄灭的理想混合物。Liquid crystal 有时简写为 LC。

<span id="page-79-2"></span><span id="page-79-1"></span><span id="page-79-0"></span>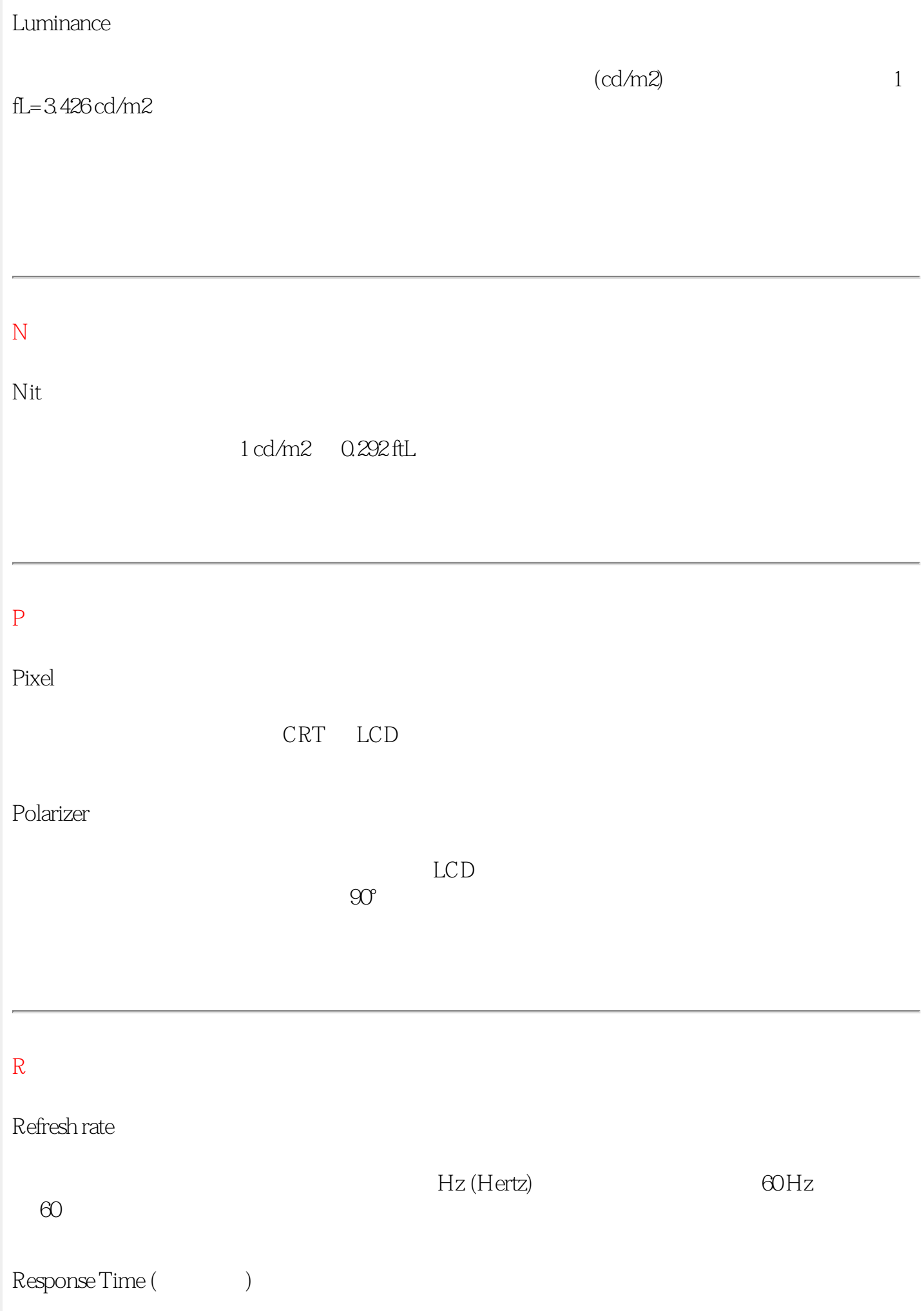

<span id="page-80-0"></span>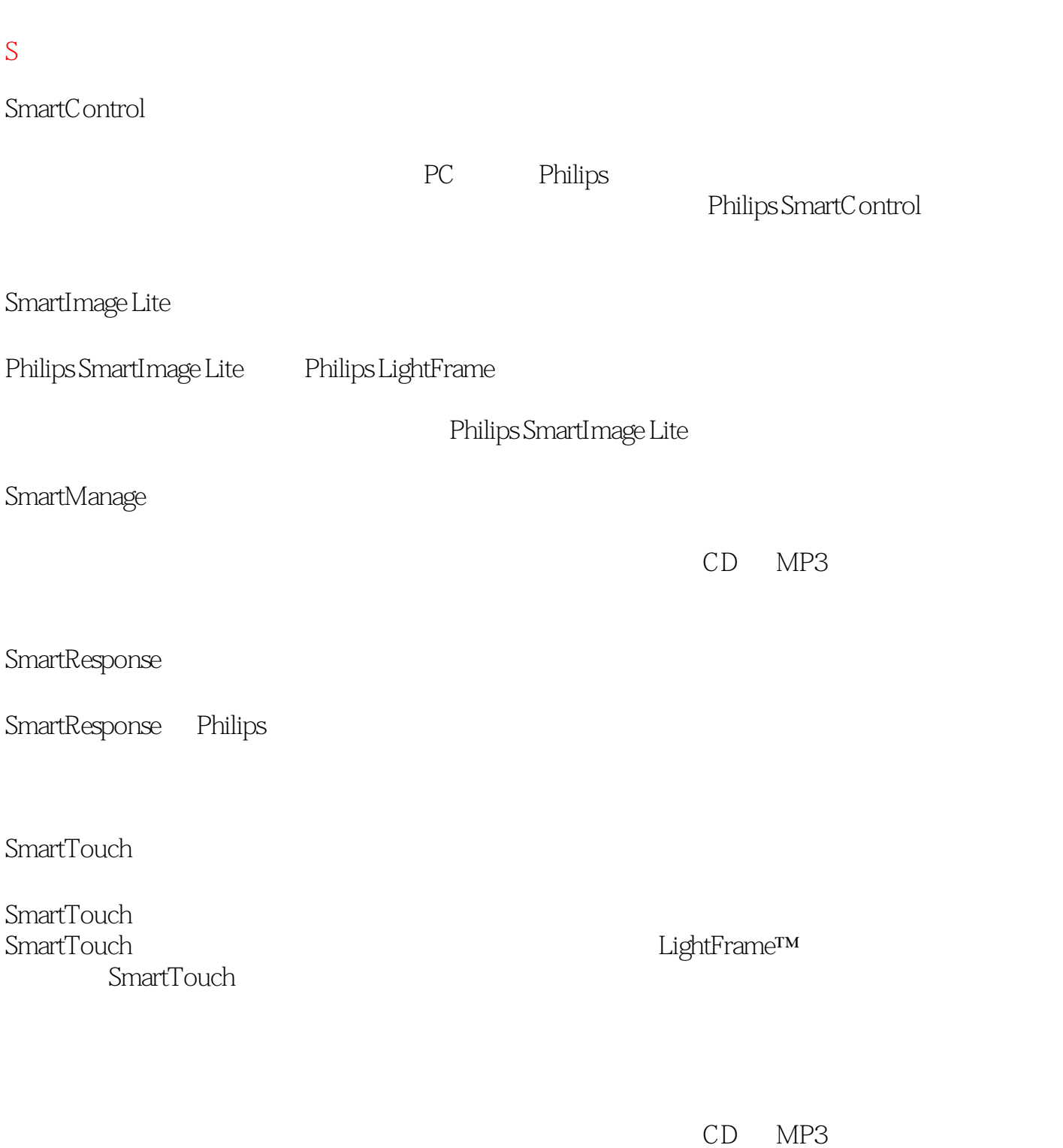

<span id="page-81-2"></span><span id="page-81-1"></span><span id="page-81-0"></span>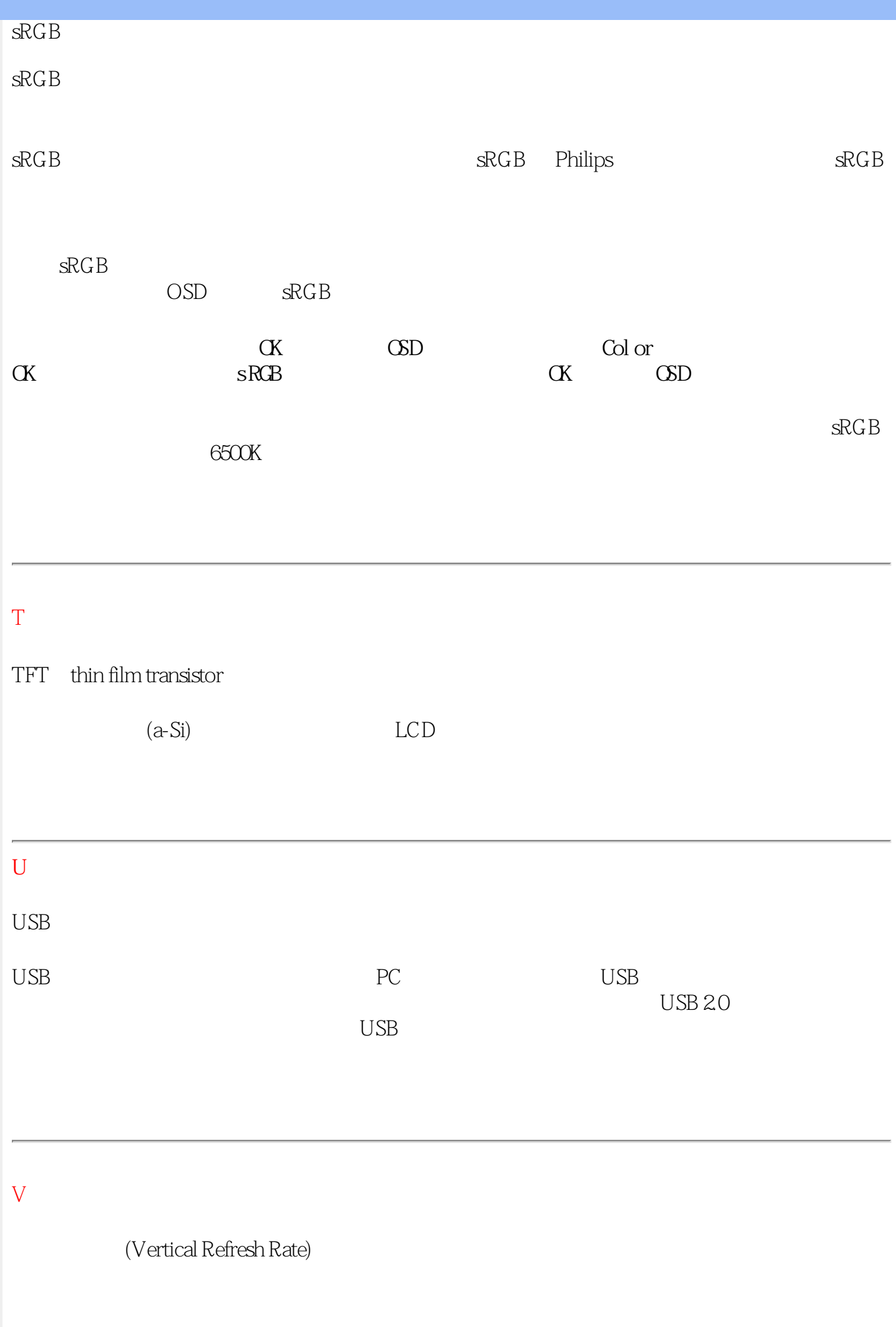

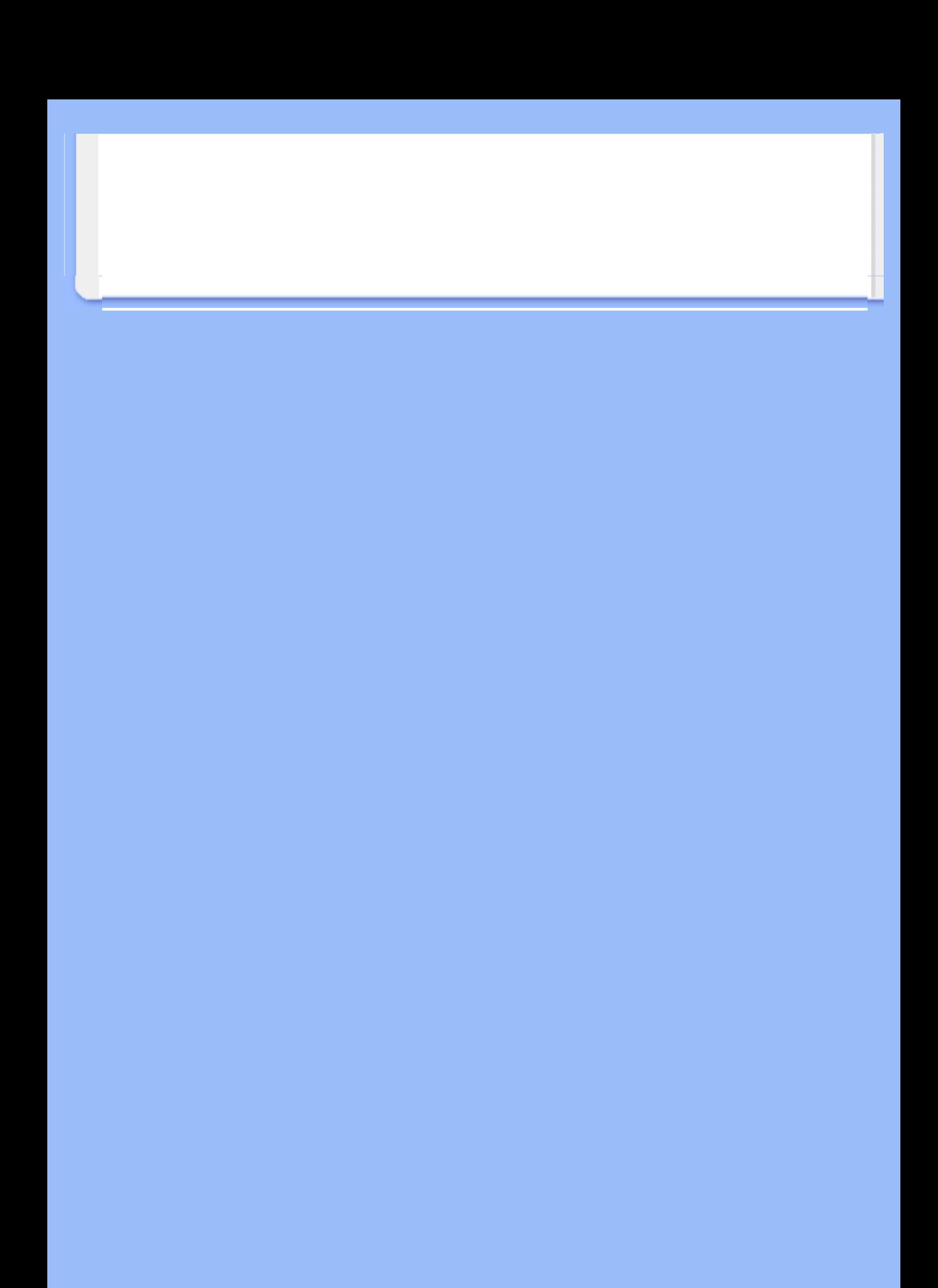

### 下载及打印

<span id="page-83-3"></span><span id="page-83-1"></span><span id="page-83-0"></span>[•](#page-83-1)安装液晶 显示器驱 动器 ·下载及打 安装液晶显示器驱动器 印说明 安装 系统要求: ·FPadjust 程式

- 使用视窗95, 视窗98/2000/Me/XP/Vista 或更新版本的个人电脑
- 您可以在 lcd\pc\drivers 中找到 ".inf/.icm/.cat" 驱动程式

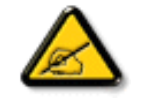

### 注意:

安装前首先参阅"Readme.txt"文件。

Reader或浏览器观读并打印。

<span id="page-83-2"></span>本页内容可选用 .pdf文件格式阅读。先将 PDF文件下载至电脑硬盘内,然後通过 Acrobat Reader或浏览器观读并打印。

 [/ 苹果](file:///P|/P_TranslateFile/O9/2007/1/O9003553-Techview/220_Philips/lcd/pc/acrobat/ar405eng.exe)机[用 Adobe Acrobat Reader。](file:///P|/P_TranslateFile/O9/2007/1/O9003553-Techview/220_Philips/lcd/mac/acrobat/Reader%204.05%20Installer) 如尚未安装 Adobe Acrobat Reader,请点击链接安装该软体。PC [用 Adobe Acrobat Reader](file:///P|/P_TranslateFile/O9/2007/1/O9003553-Techview/220_Philips/lcd/pc/acrobat/ar405eng.exe)

下载说明:

下载文件时:

1. 在下面图标上点击并按住滑鼠。(视窗 95/98/2000/Me/XP/Vista 用户右键点击)

下载

[220AW8.pdf](file:///P|/P_TranslateFile/O9/2007/1/O9003553-Techview/220_Philips/lcd/manual/CHINA/download/220AW8_dfu_v1_SC.pdf)

2. 在出现的菜单上, 选择"保存链接为---", "保存目标为---"或 "下载链接存盘"。

3. 选好存放地点;点击"保存"(如出现提示存放为"文件"或"源址", 选择"源 址")。

打印说明:

打印本手册:

1. 打开本手册文件後, 按照你的打印机说明打印所需页数。

#### 返回页首

### FPadjust

盘"。

l

### <span id="page-84-0"></span>FP Adjust

系统要求:

## 95, 98/2000/Me/XP/Vista

FPadjust :

FPadjust

#### 95/98/2000/Me/XP/Vista

FP\_Set up4. 3. exe

● 在出现的菜单上, 选择"保存链接为┅","保存目标为┅"或 "下载 链接存

● 选好存放地点; 点击"保存"(如出现提示存放为"文件"或"源址", 选择"源  $\overline{\phantom{a}}$ 

FPadjust

"FP\_Readme4.3.txt"